**Oracle® Solaris Cluster Upgrade Guide**

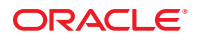

Part No: 821–2846–10 May 2011, Revision 10

Copyright © 2000, 2011, Oracle and/or its affiliates. All rights reserved.

#### **License Restrictions Warranty/Consequential Damages Disclaimer**

This software and related documentation are provided under a license agreement containing restrictions on use and disclosure and are protected by intellectual property laws. Except as expressly permitted in your license agreement or allowed by law, you may not use, copy, reproduce, translate, broadcast, modify, license, transmit, distribute, exhibit, perform, publish or display any part, in any form, or by any means. Reverse engineering, disassembly, or decompilation of this software, unless required by law for interoperability, is prohibited.

#### **Warranty Disclaimer**

The information contained herein is subject to change without notice and is not warranted to be error-free. If you find any errors, please report them to us in writing.

#### **Restricted Rights Notice**

If this is software or related documentation that is delivered to the U.S. Government or anyone licensing it on behalf of the U.S. Government, the following notice is applicable:

#### U.S. GOVERNMENT RIGHTS

Programs, software, databases, and related documentation and technical data delivered to U.S. Government customers are "commercial computer software" or "commercial technical data" pursuant to the applicable Federal Acquisition Regulation and agency-specific supplemental regulations. As such, the use, duplication, disclosure, modification, and adaptation shall be subject to the restrictions and license terms set forth in the applicable Government contract, and, to the extent applicable by the terms of the Government contract, the additional rights set forth in FAR 52.227-19, Commercial Computer Software License (December 2007). Oracle America, Inc., 500 Oracle Parkway, Redwood City, CA 94065.

#### **Hazardous Applications Notice**

This software or hardware is developed for general use in a variety of information management applications. It is not developed or intended for use in any inherently dangerous applications, including applications that may create a risk of personal injury. If you use this software or hardware in dangerous applications, then you shall be responsible to take all appropriate fail-safe, backup, redundancy, and other measures to ensure its safe use. Oracle Corporation and its affiliates disclaim any liability for any damages caused by use of this software or hardware in dangerous applications.

#### **Trademark Notice**

Oracle and Java are registered trademarks of Oracle and/or its affiliates. Other names may be trademarks of their respective owners.

Intel and Intel Xeon are trademarks or registered trademarks of Intel Corporation. All SPARC trademarks are used under license and are trademarks or registered trademarks of SPARC International, Inc. AMD, Opteron, the AMD logo, and the AMD Opteron logo are trademarks or registered trademarks of Advanced Micro Devices. UNIX is a registered trademark of The Open Group in the United States and other countries.

#### **Third Party Content, Products, and Services Disclaimer**

This software or hardware and documentation may provide access to or information on content, products, and services from third parties. Oracle Corporation and its affiliates are not responsible for and expressly disclaim all warranties of any kind with respect to third-party content, products, and services. Oracle Corporation and its affiliates will not be responsible for any loss, costs, or damages incurred due to your access to or use of third-party content, products, or services.

Ce logiciel et la documentation qui l'accompagne sont protégés par les lois sur la propriété intellectuelle. Ils sont concédés sous licence et soumis à des restrictions d'utilisation et de divulgation. Sauf disposition de votre contrat de licence ou de la loi, vous ne pouvez pas copier, reproduire, traduire, diffuser, modifier, breveter, transmettre, distribuer, exposer, exécuter, publier ou afficher le logiciel, même partiellement, sous quelque forme et par quelque procédé que ce soit. Par ailleurs, il est interdit de procéder à toute ingénierie inverse du logiciel, de le désassembler ou de le décompiler, excepté à des fins d'interopérabilité avec des logiciels tiers ou tel que prescrit par la loi.

Les informations fournies dans ce document sont susceptibles de modification sans préavis. Par ailleurs, Oracle Corporation ne garantit pas qu'elles soient exemptes d'erreurs et vous invite, le cas échéant, à lui en faire part par écrit.

Si ce logiciel, ou la documentation qui l'accompagne, est concédé sous licence au Gouvernement des Etats-Unis, ou à toute entité qui délivre la licence de ce logiciel ou l'utilise pour le compte du Gouvernement des Etats-Unis, la notice suivante s'applique :

U.S. GOVERNMENT RIGHTS. Programs, software, databases, and related documentation and technical data delivered to U.S. Government customers are "commercial computer software" or"commercial technical data" pursuant to the applicable Federal Acquisition Regulation and agency-specific supplemental regulations. As such, the use, duplication, disclosure, modification, and adaptation shall be subject to the restrictions and license terms set forth in the applicable Government contract, and, to the extent applicable by the terms of the Government contract, the additional rights set forth in FAR 52.227-19, Commercial Computer Software License (December 2007). Oracle America, Inc., 500 Oracle Parkway, Redwood City, CA 94065.

Ce logiciel ou matériel a été développé pour un usage général dans le cadre d'applications de gestion des informations. Ce logiciel ou matériel n'est pas conçu ni n'est destiné à être utilisé dans des applications à risque, notamment dans des applications pouvant causer des dommages corporels. Si vous utilisez ce logiciel ou matériel dans le cadre d'applications dangereuses, il est de votre responsabilité de prendre toutes les mesures de secours, de sauvegarde, de redondance et autres mesures nécessaires à son utilisation dans des conditions optimales de sécurité. Oracle Corporation et ses affiliés déclinent toute responsabilité quant aux dommages causés par l'utilisation de ce logiciel ou matériel pour ce type d'applications.

Oracle et Java sont des marques déposées d'Oracle Corporation et/ou de ses affiliés.Tout autre nom mentionné peut correspondre à des marques appartenant à d'autres propriétaires qu'Oracle.

AMD, Opteron, le logo AMD et le logo AMD Opteron sont des marques ou des marques déposées d'Advanced Micro Devices. Intel et Intel Xeon sont des marques ou des marques déposées d'Intel Corporation. Toutes les marques SPARC sont utilisées sous licence et sont des marques ou des marques déposées de SPARC International, Inc. UNIX est une marque déposée concédé sous license par X/Open Company, Ltd.

## **Contents**

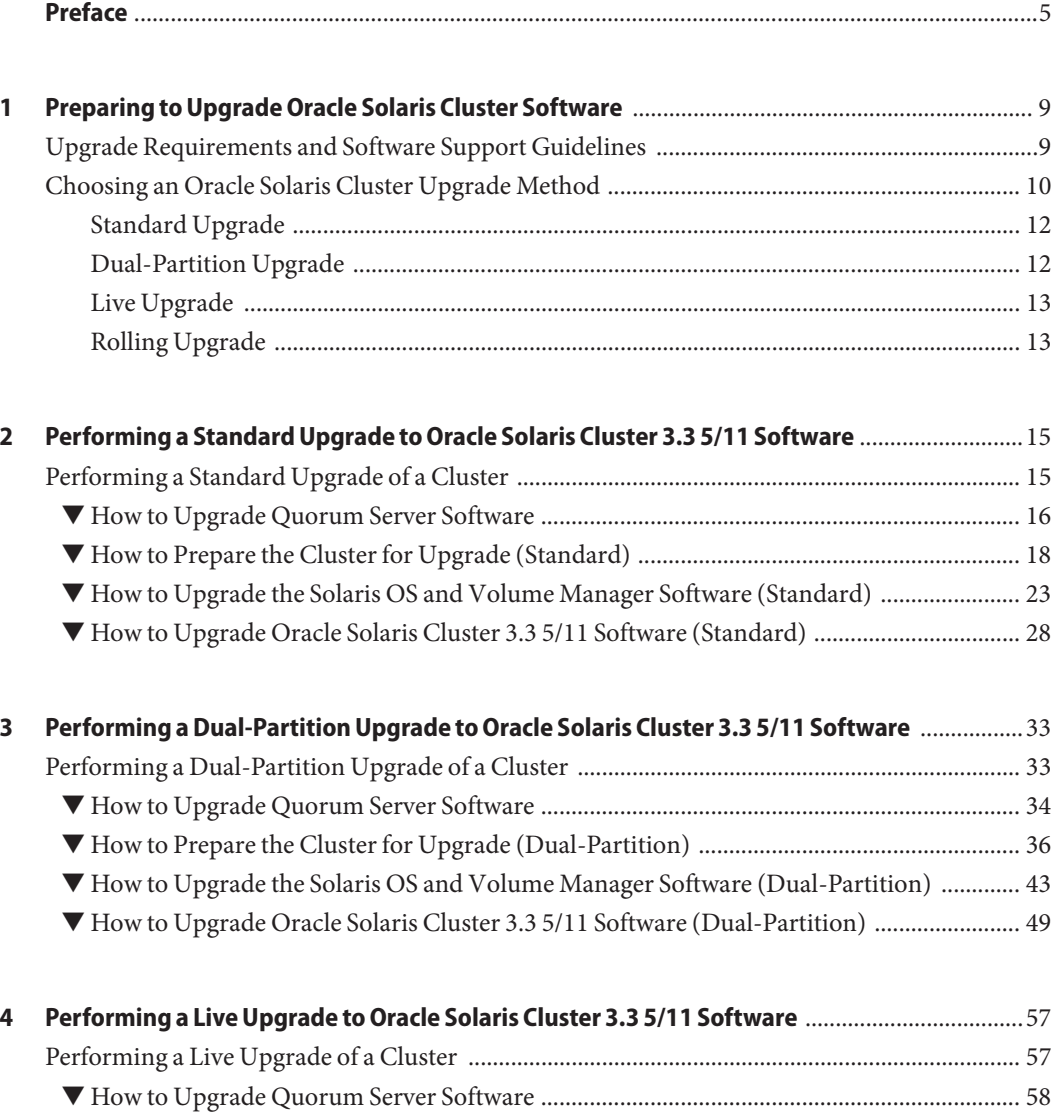

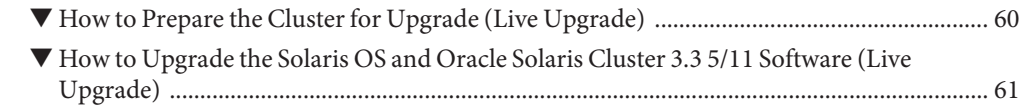

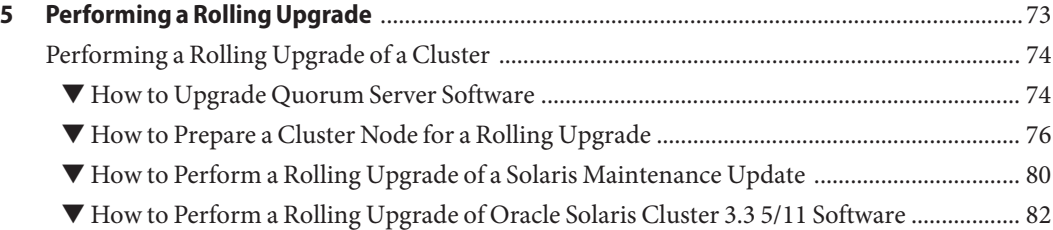

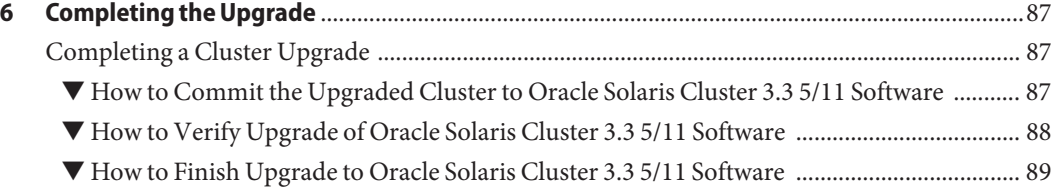

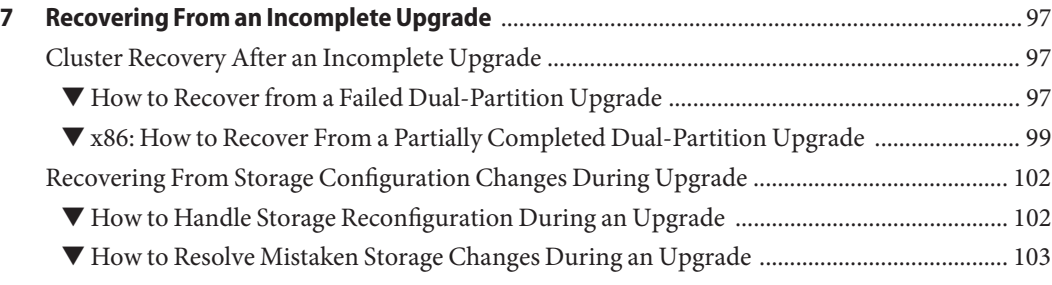

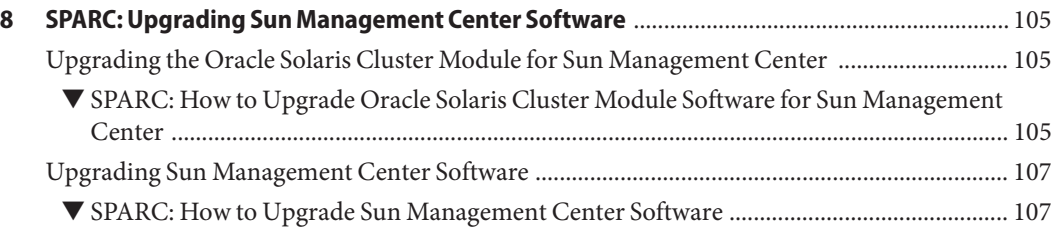

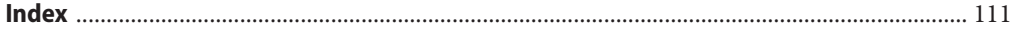

## <span id="page-4-0"></span>Preface

The *Oracle Solaris Cluster Upgrade Guide for Solaris OS* contains guidelines and procedures for upgrading the Oracle Solaris Cluster software on both SPARC based systems and x86 based systems.

**Note –** This Oracle Solaris Cluster release supports systems that use the SPARC and x86 families of processor architectures: UltraSPARC, SPARC64, AMD64, and Intel 64. In this document, x86 refers to the larger family of 64-bit x86 compatible products. Information in this document pertains to all platforms unless otherwise specified.

This document is intended for experienced system administrators with extensive knowledge of Oracle software and hardware. Do not use this document as a presales guide. You should have already determined your system requirements and purchased the appropriate equipment and software before reading this document.

The instructions in this book assume knowledge of the Oracle Solaris Operating System and expertise with the volume-manager software that is used with Oracle Solaris Cluster software.

**Note –** Oracle Solaris Cluster software runs on two platforms, SPARC and x86. The information in this document pertains to both platforms unless otherwise specified in a special chapter, section, note, bulleted item, figure, table, or example.

### **Using UNIX Commands**

This document contains information about commands that are used to install, configure, or upgrade an Oracle Solaris Cluster configuration. This document might not contain complete information about basic UNIX commands and procedures such as shutting down the system, booting the system, and configuring devices.

See one or more of the following sources for this information.

- Online documentation for the Oracle Solaris OS
- Other software documentation that you received with your system
- Oracle Solaris OS man pages

## **Typographic Conventions**

The following table describes the typographic conventions that are used in this book.

**TABLE P–1** Typographic Conventions

| <b>Typeface</b> | Meaning                                                                        | Example                                                   |
|-----------------|--------------------------------------------------------------------------------|-----------------------------------------------------------|
| AaBbCc123       | The names of commands, files, and directories,<br>and onscreen computer output | Edit your . login file.                                   |
|                 |                                                                                | Use 1s - a to list all files.                             |
|                 |                                                                                | machine name% you have mail.                              |
| AaBbCc123       | What you type, contrasted with onscreen<br>computer output                     | machine name% su                                          |
|                 |                                                                                | Password:                                                 |
| aabbcc123       | Placeholder: replace with a real name or value                                 | The command to remove a file is rm<br>filename.           |
| AaBbCc123       | Book titles, new terms, and terms to be<br>emphasized                          | Read Chapter 6 in the User's Guide.                       |
|                 |                                                                                | A <i>cache</i> is a copy that is stored<br>locally.       |
|                 |                                                                                | Do <i>not</i> save the file.                              |
|                 |                                                                                | <b>Note:</b> Some emphasized items<br>appear bold online. |

### **Shell Prompts in Command Examples**

The following table shows the default UNIX system prompt and superuser prompt for shells that are included in the Oracle Solaris OS. Note that the default system prompt that is displayed in command examples varies, depending on the Oracle Solaris release.

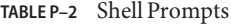

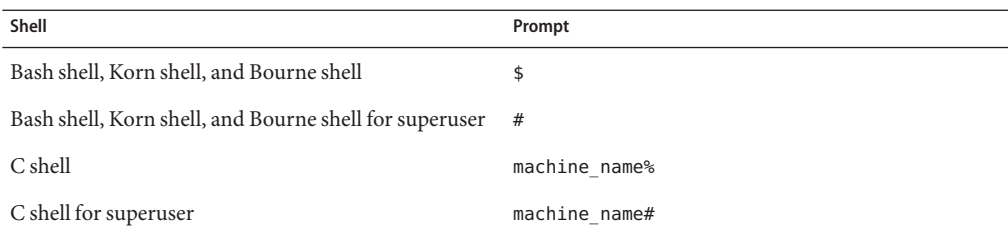

## **Related Documentation**

Information about related Oracle Solaris Cluster topics is available in the documentation that is listed in the following table. All Oracle Solaris Cluster documentation is available at [http://www.oracle.com/technetwork/indexes/documentation/index.html.](http://www.oracle.com/technetwork/indexes/documentation/index.html)

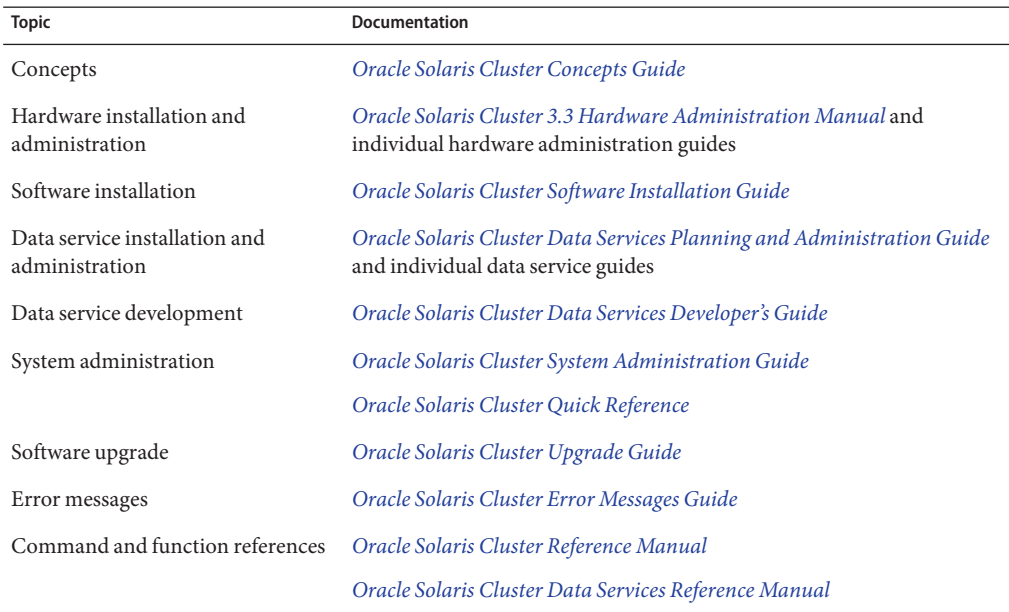

For a complete list of Oracle Solaris Cluster documentation, see the release notes for your version of Oracle Solaris Cluster software.

## **Documentation and Support**

See the following web sites for additional resources:

- Documentation ([http://www.oracle.com/technetwork/indexes/documentation/](http://www.oracle.com/technetwork/indexes/documentation/index.html) [index.html](http://www.oracle.com/technetwork/indexes/documentation/index.html))
- Support (<http://www.oracle.com/us/support/systems/index.html>)

### **Oracle Software Resources**

Oracle Technology Network (<http://www.oracle.com/technetwork/index.html>) offers a range of resources related to Oracle software:

- Discuss technical problems and solutions on the [Discussion Forums](http://forums.oracle.com) (<http://forums.oracle.com>).
- Get hands-on step-by-step tutorials with Oracle By Example ([http://www.oracle.com/](http://www.oracle.com/technetwork/tutorials/index.html) [technetwork/tutorials/index.html](http://www.oracle.com/technetwork/tutorials/index.html)).

## **Getting Help**

If you have problems installing or using Oracle Solaris Cluster software, contact your service provider and supply the following information.

- Your name and email address (if available)
- Your company name, address, and phone number
- The model number and serial number of your systems
- The release number of the Oracle Solaris OS (for example, Oracle Solaris 10)
- The release number of Oracle Solaris Cluster (for example, Oracle Solaris Cluster 3.3 5/11)

Use the following commands to gather information about your system for your service provider.

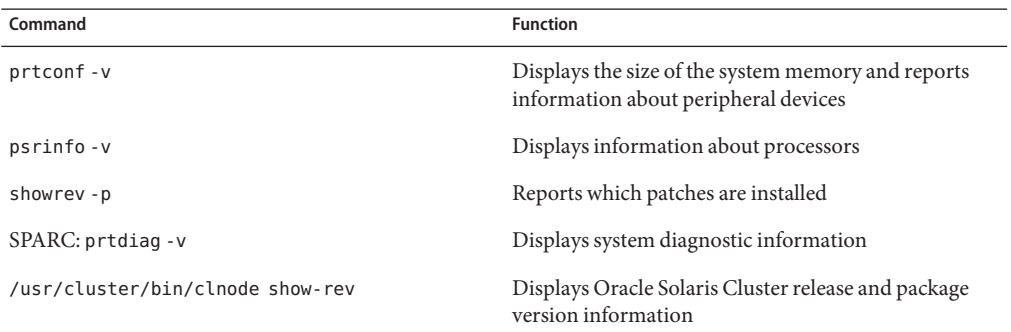

Also have available the contents of the /var/adm/messages file.

# <span id="page-8-0"></span>CHAP **CHAPTER 1**

## Preparing to Upgrade Oracle Solaris Cluster Software

This chapter provides the following information and procedures to prepare to upgrade to Oracle Solaris Cluster 3.3 5/11 software:

- "Upgrade Requirements and Software Support Guidelines" on page 9
- ["Choosing an Oracle Solaris Cluster Upgrade Method" on page 10](#page-9-0)

### **Upgrade Requirements and Software Support Guidelines**

Observe the following requirements and software-support guidelines when you upgrade to Oracle Solaris Cluster 3.3 5/11 software:

- **Minimum Oracle Solaris OS** The cluster must run on or be upgraded to at least Solaris 10 10/09 software, including the most current required patches, before you upgrade the Oracle Solaris Cluster software.
- **Minimum Oracle Solaris Cluster software version** Oracle Solaris Cluster 3.3 5/11 software supports the following direct upgrade paths:
	- **x86: From version 3.2 including update releases through version 3.3 Use the** standard, dual-partition, or live upgrade method.
	- **On version Oracle Solaris Cluster 3.3 to an Oracle Solaris Cluster 3.3 update release** *with no Oracle Solaris upgrade except to an Oracle Solaris update release, or to upgrade only Oracle Solaris to an update release* – You can also use the rolling upgrade method.

See ["Choosing an Oracle Solaris Cluster Upgrade Method" on page 10](#page-9-0) for additional requirements and restrictions for each upgrade method.

- **Supported hardware** The cluster hardware must be a supported configuration for Oracle Solaris Cluster 3.3 5/11 software. Contact your Sun representative for information about current supported Oracle Solaris Cluster configurations.
- **Architecture changes during upgrade** Oracle Solaris Cluster 3.3 5/11 software does not support upgrade between architectures.
- <span id="page-9-0"></span>**Software migration** - Do not migrate from one type of software product to another product during Oracle Solaris Cluster upgrade. For example, migration from Solaris Volume Manager disk sets to VxVM disk groups or from UFS file systems to VxFS file systems is not supported during Oracle Solaris Cluster upgrade. Perform only software configuration changes that are specified by upgrade procedures of an installed software product.
- **Global-devices partition size** If a node uses a dedicated partition for the /global/.devices/node@*nodeid* file system and the partition is less than 512 Mbytes but it provides sufficient space for existing device nodes, you do not need to change the file-system size. The 512-Mbyte minimum applies to new installations of Oracle Solaris Cluster software.

However, you must still ensure that the global-devices file system has ample space and ample inode capacity for existing devices and for any new devices that you intend to configure. Certain configuration changes, such as adding disks, disk volumes, or metadevices, might require increasing the partition size to provide sufficient additional inodes.

- **Data services** You must upgrade data-service software to the Oracle Solaris Cluster 3.3 5/11 version.
- **Upgrading to compatible versions** You must upgrade all software on the cluster nodes to a version that is supported by Oracle Solaris Cluster 3.3 5/11 software. For example, if a version of an application is supported on Sun Cluster 3.2 software but is not supported on Oracle Solaris Cluster 3.3 5/11 software, you must upgrade that application to the version that is supported on Oracle Solaris Cluster 3.3 5/11 software, if such a version exists. See "Supported Products" in *Oracle Solaris Cluster 3.3 5/11 Release Notes* for information about supported products.
- **Downgrade** Oracle Solaris Cluster 3.3 5/11 software does not support any downgrade of Oracle Solaris Cluster software.
- **Limitation of scinstall for data-service upgrades** The scinstall upgrade utility only upgrades those data services that are provided with Oracle Solaris Cluster 3.3 5/11 software. You must manually upgrade any custom or third-party data services.

## **Choosing an Oracle Solaris Cluster Upgrade Method**

The following matrixes summarize the supported upgrade methods for each Oracle Solaris OS version and platform, *provided that all other requirements for any supported method are met*. Check the documentation for other products in the cluster, such as volume management software and other applications, for any additional upgrade requirements or restrictions.

**Note –** If your cluster uses a ZFS root file system, you can upgrade the Oracle Solaris OS only by using the live upgrade method. See Oracle Solaris upgrade documentation for more information.

This limitation does not apply if you are not upgrading the Oracle Solaris OS.

**TABLE 1–1** Upgrade From Oracle Solaris Cluster 3.2 Through 3.3 Software, Including Oracle Solaris OS Upgrade

|                        | <b>Oracle Solaris 10</b> |                          |
|------------------------|--------------------------|--------------------------|
| Method                 | <b>SPARC</b>             | x86                      |
| Standard upgrade       | Χ                        | X                        |
| Dual-partition upgrade | Χ                        | Χ                        |
| Live upgrade           | X                        | Χ                        |
| Rolling upgrade        | $\overline{\phantom{a}}$ | $\overline{\phantom{a}}$ |

**TABLE 1–2** Upgrade on Oracle Solaris Cluster 3.3 5/11 Software of Oracle Solaris OS Update Only

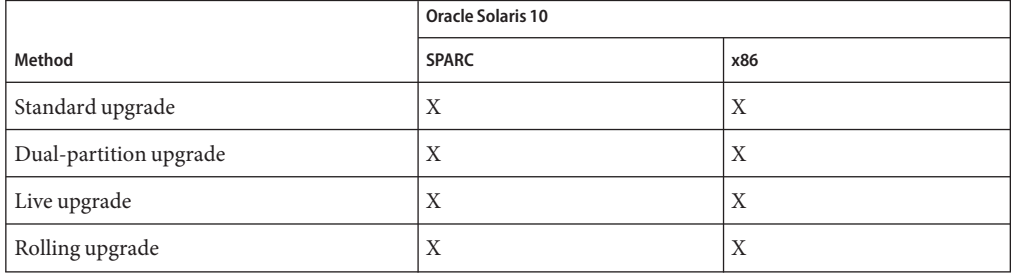

Choose from the following methods to upgrade your cluster to Oracle Solaris Cluster 3.3 5/11 software:

- ["Standard Upgrade" on page 12](#page-11-0)
- ["Dual-Partition Upgrade" on page 12](#page-11-0)
- ["Live Upgrade" on page 13](#page-12-0)
- ["Rolling Upgrade" on page 13](#page-12-0)

For overview information about planning your Oracle Solaris Cluster 3.3 5/11 configuration, see [Chapter 1, "Planning the Oracle Solaris Cluster Configuration," in](http://www.oracle.com/pls/topic/lookup?ctx=E18728&id=CLUSTINSTALLz40000f557a) *Oracle Solaris Cluster [Software Installation Guide](http://www.oracle.com/pls/topic/lookup?ctx=E18728&id=CLUSTINSTALLz40000f557a)*.

## <span id="page-11-0"></span>**Standard Upgrade**

In a standard upgrade, you shut down the cluster before you upgrade the cluster nodes. You return the cluster to production after all nodes are fully upgraded.

**ZFS root file systems** - If your cluster uses a ZFS root file system, you cannot use standard upgrade to upgrade the Oracle Solaris OS. You must use only the live upgrade method to upgrade the Oracle Solaris OS. But you can use standard upgrade to separately upgrade Oracle Solaris Cluster and other software.

## **Dual-Partition Upgrade**

In a *dual-partition* upgrade, you divide the cluster into two groups of nodes. You bring down one group of nodes and upgrade those nodes. The other group of nodes continues to provide services. After you complete upgrade of the first group of nodes, you switch services to those upgraded nodes. You then upgrade the remaining nodes and boot them back into the rest of the cluster.

The cluster outage time is limited to the amount of time that is needed for the cluster to switch over services to the upgraded partition.

Observe the following additional restrictions and requirements for the dual–partition upgrade method:

- **ZFS root file systems** If your cluster uses a ZFS root file system, you cannot use dual-partition upgrade to upgrade the Oracle Solaris OS. You must use only the live upgrade method to upgrade the Oracle Solaris OS. But you can use dual-partition upgrade to separately upgrade Oracle Solaris Cluster and other software.
- **HA for Sun Java System Application Server EE (HADB)** If you are running the HA for Sun Java System Application Server EE (HADB) data service with Sun Java System Application Server EE (HADB) software as of version 4.4, you must shut down the database before you begin the dual-partition upgrade. The HADB database does not tolerate the loss of membership that would occur when a partition of nodes is shut down for upgrade. This requirement does not apply to versions before version 4.4.
- **Data format changes** Do not use the dual-partition upgrade method if you intend to upgrade an application that requires that you change its data format during the application upgrade. The dual-partition upgrade method is not compatible with the extended downtime that is needed to perform data transformation.
- **Location of application software** Applications must be installed on nonshared storage. Shared storage is not accessible to a partition that is in noncluster mode. Therefore, it is not possible to upgrade application software that is located on shared storage.
- Division of storage Each shared storage device must be connected to a node in each group.
- <span id="page-12-0"></span>■ **Single-node clusters**- Dual-partition upgrade is not available to upgrade a single-node cluster. Use the standard upgrade or live upgrade method instead.
- **Configuration changes** Do not make cluster configuration changes that are not documented in the upgrade procedures. Such changes might not be propagated to the final cluster configuration. Also, validation attempts of such changes would fail because not all nodes are reachable during a dual-partition upgrade.

## **Live Upgrade**

A live upgrade maintains your previous cluster configuration until you have upgraded all nodes and you commit to the upgrade. If the upgraded configuration causes a problem, you can revert to your previous cluster configuration until you can rectify the problem.

The cluster outage is limited to the amount of time that is needed to reboot the cluster nodes into the upgraded boot environment.

Observe the following additional restrictions and requirements for the live upgrade method:

- **ZFS root file systems** If your cluster configuration uses a ZFS root file system, you must use only live upgrade to upgrade the Oracle Solaris OS. See Oracle Solaris documentation for more information.
- **Non-global zones** Unless the cluster is already running on at least Solaris 10 11/06, the live upgrade method does not support the upgrade of clusters that have non-global zones that are configured on any of the cluster nodes. Instead, use the standard upgrade or dual-partition upgrade method.
- **Disk space** To use the live upgrade method, you must have enough spare disk space available to make a copy of each node's boot environment. You reclaim this disk space after the upgrade is complete and you have verified and committed the upgrade. For information about space requirements for an inactive boot environment, refer to or["Allocating Disk and](http://www.oracle.com/pls/topic/lookup?ctx=dsc&id=/app/docs/doc/821-0441planning-15) Swap Space" in *[Solaris 10 10/09 Installation Guide: Planning for Installation and Upgrade](http://www.oracle.com/pls/topic/lookup?ctx=dsc&id=/app/docs/doc/821-0441planning-15)*.

## **Rolling Upgrade**

In a rolling upgrade, you upgrade software to an update release on one node at a time. Services continue on the other nodes except for the time it takes to switch services from a node to be upgraded to a node that will remain in service.

Observe the following additional restrictions and requirements for the rolling upgrade method:

- **Minimum Oracle Solaris Cluster version** The cluster must be running an Oracle Solaris Cluster 3.3 release.
- **Oracle Solaris upgrade paths** You can upgrade the Oracle Solaris OS only to an update version of the same release. For example, you can perform a rolling upgrade from Solaris 10 5/08 to Solaris 10 10/09..
- **ZFS root file systems** If your cluster configuration uses a ZFS root file system, you cannot use rolling upgrade to upgrade the Oracle Solaris OS. You must use only live upgrade to upgrade the Oracle Solaris OS. See Oracle Solaris documentation for more information.
- **Hardware configuration changes** Do *not* change the cluster configuration during a rolling upgrade. For example, do not add to or change the cluster interconnect or quorum devices. If you need to make such a change, do so before you start the rolling upgrade procedure or wait until after all nodes are upgraded and the cluster is committed to the new software version.
- **Duration of the upgrade** Limit the amount of time that you take to complete a rolling upgrade of all cluster nodes. After a node is upgraded, begin the upgrade of the next cluster node as soon as possible. You can experience performance penalties and other penalties when you run a mixed-version cluster for an extended period of time.
- **Software configuration changes** Avoid installing new data services or issuing any administrative configuration commands during the upgrade.
- **New-feature availability** Until all nodes of the cluster are successfully upgraded and the upgrade is committed, new features that are introduced by the new release might not be available.

### <span id="page-14-0"></span>**CHAPTER 2** 2

## Performing a Standard Upgrade to Oracle Solaris Cluster 3.3 5/11 Software

This chapter provides the following information to upgrade to Oracle Solaris Cluster 3.3 5/11 software by using the standard nonrolling upgrade method:

- ["How to Prepare the Cluster for Upgrade \(Standard\)" on page 18](#page-17-0)
- ["How to Upgrade the Solaris OS and Volume Manager Software \(Standard\)" on page 23](#page-22-0)
- ["How to Upgrade Oracle Solaris Cluster 3.3 5/11 Software \(Standard\)" on page 28](#page-27-0)

**Note –** If your cluster uses a ZFS root file system *and* is configured with zone clusters, you *cannot* use standard upgrade to upgrade the Oracle Solaris OS. Use only the live upgrade method to upgrade the Oracle Solaris OS. After Oracle Solaris is upgraded, you can use standard upgrade to upgrade the Oracle Solaris Cluster software.

## **Performing a Standard Upgrade of a Cluster**

The following table lists the tasks to perform to upgrade to Oracle Solaris Cluster 3.3 5/11 software. You also perform these tasks to upgrade only the Oracle Solaris OS.

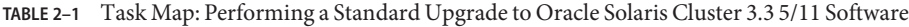

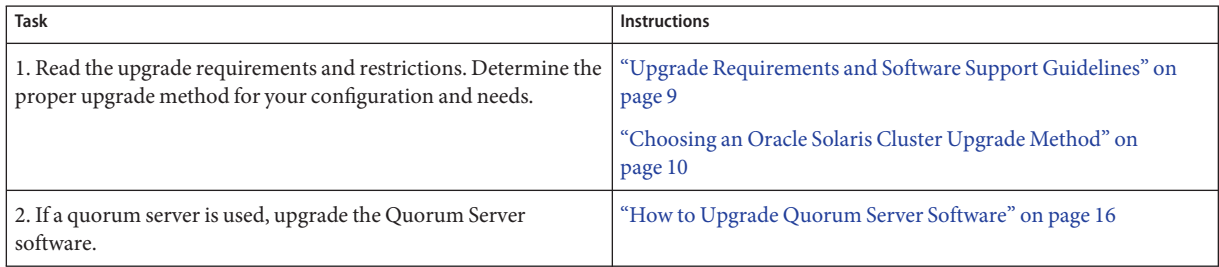

| Task                                                                                                    | <b>Instructions</b>                                                                                     |
|----------------------------------------------------------------------------------------------------|----------------------------------------------------------------------------------------------------|
| 3. Remove the cluster from production and back up shared data.<br>If Oracle Solaris Cluster Geographic Edition software is installed,<br>uninstall it.                                                                                                    | "How to Prepare the Cluster for Upgrade (Standard)" on page 18                                          |
| 4. Upgrade the Oracle Solaris software, if necessary, to a<br>supported Oracle Solaris update. If the cluster uses dual-string<br>mediators for Solaris Volume Manager software, unconfigure the<br>mediators. As needed, upgrade Veritas Volume Manager<br>(VxVM) and Veritas File System (VxFS). Solaris Volume<br>Manager software is automatically upgraded with the Oracle<br>Solaris OS. | "How to Upgrade the Solaris OS and Volume Manager Software<br>(Standard)" on page 23                    |
| 5. Upgrade to Oracle Solaris Cluster 3.3 5/11 framework and<br>data-service software. If necessary, upgrade applications. If the<br>cluster uses dual-string mediators and you upgraded the Oracle<br>Solaris OS, reconfigure the mediators. If you upgraded VxVM,<br>upgrade disk groups.                                                                                                    | "How to Upgrade Oracle Solaris Cluster 3.3 5/11 Software<br>(Standard)" on page 28                      |
| 6. Use the scversions command to commit the cluster to the<br>upgrade.                                                                                                    | "How to Commit the Upgraded Cluster to Oracle Solaris Cluster<br>3.3 5/11 Software" on page 87          |
| 7. Verify successful completion of upgrade to Oracle Solaris<br>Cluster 3.3 5/11 software.                                                                                                    | "How to Verify Upgrade of Oracle Solaris Cluster 3.3 5/11<br>Software" on page 88                       |
| 8. Enable resources and bring resource groups online. Migrate<br>existing resources to new resource types. Upgrade to Oracle<br>Solaris Cluster Geographic Edition 3.3 5/11 software, if used.                                                                                                    | "How to Finish Upgrade to Oracle Solaris Cluster 3.3 5/11<br>Software" on page 89                       |
| 9. (Optional) SPARC: Upgrade the Oracle Solaris Cluster module<br>for Sun Management Center, if needed.                                                                                                    | "SPARC: How to Upgrade Oracle Solaris Cluster Module<br>Software for Sun Management Center" on page 105 |

<span id="page-15-0"></span>**TABLE 2–1** Task Map: Performing a Standard Upgrade to Oracle Solaris Cluster 3.3 5/11 Software *(Continued)*

### **How to Upgrade Quorum Server Software**

If the cluster uses a quorum server, upgrade the Quorum Server software on the quorum server *before* you upgrade the cluster.

**Note –** If more than one cluster uses the quorum server, perform on each cluster the steps to remove the quorum server and later the steps to add back the quorum server.

Perform all steps as superuser on the cluster and on the quorum server.

**If the cluster has two nodes and the quorum server is the cluster's only quorum device, temporarily add a second quorum device. 1**

See "Adding a Quorum Device" in *[Oracle Solaris Cluster System Administration Guide](http://www.oracle.com/pls/topic/lookup?ctx=E18728&id=CLUSTSYSADMINgfjts)*.

If you add another quorum server as a temporary quorum device, the quorum server can run the same software version as the quorum server that you are upgrading, or it can run the 3.3 5/11 version of Quorum Server software.

**Unconfigure the quorum server from each cluster that uses the quorum server. 2**

phys-schost# **clquorum remove** *quorumserver*

**From the quorum server to upgrade, verify that the quorum server no longer serves any cluster. 3** quorumserver# **clquorumserver show +**

If the output shows any cluster is still served by the quorum server, unconfigure the quorum server from that cluster. Then repeat this step to confirm that the quorum server is no longer configured with any cluster.

**Note –** If you have unconfigured the quorum server from a cluster but the clquorumserver show command still reports that the quorum server is serving that cluster, the command might be reporting stale configuration information. See ["Cleaning Up Stale Quorum Server Cluster](http://www.oracle.com/pls/topic/lookup?ctx=E18728&id=CLUSTSYSADMINgfjsc) Information" in *[Oracle Solaris Cluster System Administration Guide](http://www.oracle.com/pls/topic/lookup?ctx=E18728&id=CLUSTSYSADMINgfjsc)*.

**From the quorum server to upgrade, halt all quorum server instances. 4**

quorumserver# **clquorumserver stop +**

- **Uninstall the Quorum Server software from the quorum server to upgrade. 5**
	- **a. Navigate to the directory where the uninstaller is located.**

quorumserver# **cd /var/sadm/prod/SUNWentsys***ver*

- *ver* The version that is installed on your system.
- **b. Start the uninstallation wizard.**

quorumserver# **./uninstall**

**c. Follow instructions on the screen to uninstall the Quorum Server software from the quorum-server host computer.**

After removal is finished, you can view any available log. See [Chapter 8, "Uninstalling," in](http://www.oracle.com/pls/topic/lookup?ctx=dsc&id=/app/docs/doc/820-2827aawmq) *[Sun Java Enterprise System 5 Update 1 Installation Guide for UNIX](http://www.oracle.com/pls/topic/lookup?ctx=dsc&id=/app/docs/doc/820-2827aawmq)* for additional information about using the uninstall program.

**d. (Optional) Clean up or remove the quorum server directories.**

By default, this directory is /var/scqsd.

<span id="page-17-0"></span>**Install the Oracle Solaris Cluster 3.3 5/11 Quorum Server software, reconfigure the quorum 6 server, and start the quorum server daemon.**

Follow the steps in ["How to Install and Configure Quorum Server Software" in](http://www.oracle.com/pls/topic/lookup?ctx=E18728&id=CLUSTINSTALLgeyni) *Oracle Solaris [Cluster Software Installation Guide](http://www.oracle.com/pls/topic/lookup?ctx=E18728&id=CLUSTINSTALLgeyni)* for installing the Quorum Server software.

**From a cluster node, configure the upgraded quorum server as a quorum device. 7**

Follow the steps in ["How to Configure Quorum Devices" in](http://www.oracle.com/pls/topic/lookup?ctx=E18728&id=CLUSTINSTALLcihecfab) *Oracle Solaris Cluster Software [Installation Guide](http://www.oracle.com/pls/topic/lookup?ctx=E18728&id=CLUSTINSTALLcihecfab)*.

**If you configured a temporary quorum device, unconfigure it. 8**

phys-schost# **clquorum remove** *tempquorum*

## **How to Prepare the Cluster for Upgrade (Standard)**

Perform this procedure to remove the cluster from production before you perform a standard upgrade. Perform all steps from the global zone only.

#### Perform the following tasks: **Before You Begin**

- Ensure that the configuration meets the requirements for upgrade. See ["Upgrade](#page-8-0)" [Requirements and Software Support Guidelines" on page 9.](#page-8-0)
- Have available the installation media, documentation, and patches for all software products that you are upgrading, including the following software:
	- Oracle Solaris OS
	- Oracle Solaris Cluster 3.3 5/11 framework
	- Oracle Solaris Cluster 3.3 5/11 patches
	- Oracle Solaris Cluster 3.3 5/11 data services (agents)
	- Applications that are managed by Oracle Solaris Cluster 3.3 5/11 data services
	- Any other third-party applications to upgrade

See "Patches and Required Firmware Levels" in the *Oracle Solaris Cluster 3.3 5/11 Release Notes* for the location of patches and installation instructions.

- If you use role-based access control (RBAC) instead of superuser to access the cluster nodes, ensure that you can assume an RBAC role that provides authorization for all Oracle Solaris Cluster commands. This series of upgrade procedures requires the following Oracle Solaris Cluster RBAC authorizations if the user is not superuser:
	- solaris.cluster.modify
	- solaris.cluster.admin
	- solaris.cluster.read

See ["Role-Based Access Control \(Overview\)" in](http://www.oracle.com/pls/topic/lookup?ctx=E23823&id=SYSADV6rbac-1) *System Administration Guide: Security [Services](http://www.oracle.com/pls/topic/lookup?ctx=E23823&id=SYSADV6rbac-1)* for more information about using RBAC roles. See the Oracle Solaris Cluster man pages for the RBAC authorization that each Oracle Solaris Cluster subcommand requires.

- **Ensure that the cluster is functioning normally. 1**
	- **a. View the current status of the cluster by running the following command from any node.** phys-schost% **cluster status**

See the [cluster](http://www.oracle.com/pls/topic/lookup?ctx=E18728&id=SCREFMANcluster-1cl)(1CL) man page for more information.

- **b. Search the /var/adm/messages log on the same node for unresolved error messages or warning messages.**
- **c. Check the volume-manager status.**
- **Notify users that cluster services will be unavailable during the upgrade. 2**
- **If Geographic Edition software is installed, uninstall it. 3**

For uninstallation procedures, see the documentation for your version of Geographic Edition software.

- **Become superuser on a node of the cluster. 4**
- **Take each resource group offline and disable all resources. 5**

Take offline all resource groups in the cluster, including those that are in non-global zones. Then disable all resources, to prevent the cluster from bringing the resources online automatically if a node is mistakenly rebooted into cluster mode.

- **If you want to use the clsetup utility, perform the following steps:**
	- **a. Start the utility.**

phys-schost# **clsetup**

The Main Menu is displayed.

**b. Choose the menu item, Resource Groups.**

The Resource Group Menu is displayed.

- **c. Choose the menu item, Online/Offline or Switchover a Resource Group.**
- **d. Follow the prompts to take offline all resource groups and to put them in the unmanaged state.**

**e. When all resource groups are offline, type q to return to the Resource Group Menu.**

### **f. Exit the scsetup utility.**

Type **q** to back out of each submenu or press **Ctrl-C**.

### ■ **To use the command line, perform the following steps:**

### **a. Take each resource offline.**

phys-schost# **clresource offline** *resource-group*

#### **b. From any node, list all enabled resources in the cluster.**

```
phys-schost# clresource show -p Enabled
== Resources ==
```
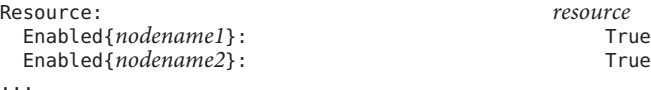

### **c. Identify those resources that depend on other resources.**

phys-schost# **clresource show -p resource\_dependencies** === Resources ===

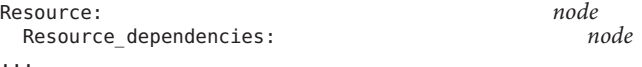

You must disable dependent resources first before you disable the resources that they depend on.

### **d. Disable each enabled resource in the cluster.**

phys-schost# **clresource disable** *resource*

See the [clresource](http://www.oracle.com/pls/topic/lookup?ctx=E18728&id=SCREFMANclresource-1cl)(1CL) man page for more information.

#### **e. Verify that all resources are disabled.**

phys-schost# **clresource show -p Enabled** === Resources === Resource: *resource* Enabled{*nodename1*}: False Enabled{*nodename2*}: False

...

### **f. Move each resource group to the unmanaged state.**

phys-schost# **clresourcegroup unmanage** *resource-group*

**Verify that all resources on all nodes are Offline and that all resource groups are in the 6 Unmanaged state.**

phys-schost# **cluster status -t resource,resourcegroup**

- **Stop all applications that are running on each node of the cluster. 7**
- **Ensure that all shared data is backed up. 8**
- **If you will upgrade the Oracle Solaris OS and your cluster uses dual-string mediators for Solaris 9 Volume Manager software, unconfigure your mediators.**

See "Configuring Dual-String Mediators" in *[Oracle Solaris Cluster Software Installation Guide](http://www.oracle.com/pls/topic/lookup?ctx=E18728&id=CLUSTINSTALLcacdagef)* for more information about mediators.

**a. Run the following command to verify that no mediator data problems exist.**

phys-schost# **medstat -s** *setname*

-s setname Specifies the disk set name.

If the value in the Status field is Bad, repair the affected mediator host. Follow the procedure "How to Fix Bad Mediator Data" in *[Oracle Solaris Cluster Software Installation Guide](http://www.oracle.com/pls/topic/lookup?ctx=E18728&id=CLUSTINSTALLcacfdcfi)*.

### **b. List all mediators.**

Save this information for when you restore the mediators during the procedure ["How to](#page-88-0) [Finish Upgrade to Oracle Solaris Cluster 3.3 5/11 Software" on page 89.](#page-88-0)

**c. For a disk set that uses mediators, take ownership of the disk set if no node already has ownership.**

phys-schost# **cldevicegroup switch -n** *node devicegroup*

**d. Unconfigure all mediators for the disk set.**

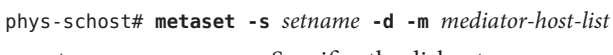

-s *setname* Specifies the disk set name.

-d Deletes from the disk set.

-m *mediator-host-list* Specifies the name of the node to remove as a mediator host for the disk set.

See the [mediator](http://www.oracle.com/pls/topic/lookup?ctx=E26505&id=REFMAN7mediator-7d)(7D) man page for further information about mediator-specific options to the metaset command.

**e. Repeat Step c through Step d for each remaining disk set that uses mediators.**

**From one node, shut down the cluster. 10**

```
phys-schost# cluster shutdown -g0 -y
```
See the [cluster](http://www.oracle.com/pls/topic/lookup?ctx=E18728&id=SCREFMANcluster-1cl)(1CL)man page for more information.

- **Boot each node into noncluster mode. 11**
	- **On SPARC based systems, perform the following command:**

ok **boot -x**

- **On x86 based systems, perform the following commands:**
	- **a. In the GRUB menu, use the arrow keys to select the appropriate Solaris entry and type e to edit its commands.**

The GRUB menu appears similar to the following:

GNU GRUB version 0.97 (639K lower / 1047488K upper memory) +----------------------------------------------------------------------+ | Solaris 10 /sol\_10\_x86 | | Solaris failsafe |  $\mathbf{j}$  and  $\mathbf{k}$  and  $\mathbf{k}$  and  $\mathbf{k}$  and  $\mathbf{k}$  and  $\mathbf{k}$  and  $\mathbf{k}$  and  $\mathbf{k}$  and  $\mathbf{k}$ +----------------------------------------------------------------------+ Use the ^ and v keys to select which entry is highlighted. Press enter to boot the selected OS, 'e' to edit the commands before booting, or 'c' for a command-line.

For more information about GRUB based booting, see ["Booting an x86 Based System by](http://www.oracle.com/pls/topic/lookup?ctx=E23823&id=SYSADV1hbx86boot-68676) Using GRUB (Task Map)" in *[System Administration Guide: Basic Administration](http://www.oracle.com/pls/topic/lookup?ctx=E23823&id=SYSADV1hbx86boot-68676)*.

**b. In the boot parameters screen, use the arrow keys to select the kernel entry and type e to edit the entry.**

The GRUB boot parameters screen appears similar to the following:

GNU GRUB version 0.97 (639K lower / 1047488K upper memory)

```
+----------------------------------------------------------------------+
| root (hd\emptyset, \emptyset, a)| kernel /platform/i86pc/multiboot |
| module /platform/i86pc/boot_archive |
|+----------------------------------------------------------------------+
Use the ^ and v keys to select which entry is highlighted.
Press 'b' to boot, 'e' to edit the selected command in the
boot sequence, 'c' for a command-line, 'o' to open a new line
after ('O' for before) the selected line, 'd' to remove the
selected line, or escape to go back to the main menu.
```
**c. Add -x to the command to specify that the system boot into noncluster mode.**

[ Minimal BASH-like line editing is supported. For the first word, TAB lists possible command completions. Anywhere else TAB lists the possible completions of a device/filename. ESC at any time exits. ]

grub edit> kernel /platform/i86pc/multiboot **-x**

<span id="page-22-0"></span>**d. Press Enter to accept the change and return to the boot parameters screen.**

The screen displays the edited command.

GNU GRUB version 0.97 (639K lower / 1047488K upper memory) +----------------------------------------------------------------------+ | root (hd0,0,a) | kernel /platform/i86pc/multiboot -x | module /platform/i86pc/boot\_archive | +----------------------------------------------------------------------+ Use the  $\hat{ }$  and v keys to select which entry is highlighted. Press 'b' to boot, 'e' to edit the selected command in the boot sequence, 'c' for a command-line, 'o' to open a new line after ('O' for before) the selected line, 'd' to remove the selected line, or escape to go back to the main menu.-

**e. Type b to boot the node into noncluster mode.**

**Note –** This change to the kernel boot parameter command does not persist over the system boot. The next time you reboot the node, it will boot into cluster mode. To boot into noncluster mode instead, perform these steps to again add the -x option to the kernel boot parameter command.

### **Ensure that each system disk is backed up. 12**

Upgrade software on each node. **Next Steps**

- To upgrade Oracle Solaris software before you perform Oracle Solaris Cluster software upgrade, go to "How to Upgrade the Solaris OS and Volume Manager Software (Standard)" on page 23.
	- You must upgrade the Oracle Solaris software to a supported release if Oracle Solaris Cluster 3.3 5/11 software does not support the release of the Oracle Solaris OS that your cluster currently runs . See "Supported Products" in *Oracle Solaris Cluster 3.3 5/11 Release Notes* for more information.
	- If Oracle Solaris Cluster 3.3 5/11 software supports the release of the Oracle Solaris OS that you currently run on your cluster, further Oracle Solaris software upgrade is optional.
- Otherwise, upgrade to Oracle Solaris Cluster 3.3 5/11 software. Go to ["How to Upgrade](#page-27-0)" [Oracle Solaris Cluster 3.3 5/11 Software \(Standard\)" on page 28.](#page-27-0)

### ▼ **How to Upgrade the Solaris OS and Volume Manager Software (Standard)**

Perform this procedure on each node in the cluster to upgrade the Oracle Solaris OS and optionally also VxVM, if used. Perform all steps from the global zone only. If the cluster already <span id="page-23-0"></span>runs on a version of the Oracle Solaris OS that supports Oracle Solaris Cluster 3.3 5/11 software, further upgrade of the Oracle Solaris OS is optional.

If you do not intend to upgrade the Oracle Solaris OS or volume management software, proceed to ["How to Upgrade Oracle Solaris Cluster 3.3 5/11 Software \(Standard\)" on page 28.](#page-27-0)

**Note –** The cluster must already run on, or be upgraded to, at least the minimum required level of the Oracle Solaris OS to support upgrade to Oracle Solaris Cluster 3.3 5/11 software. See "Supported Products" in *Oracle Solaris Cluster 3.3 5/11 Release Notes* for more information.

Ensure that all steps in ["How to Prepare the Cluster for Upgrade \(Standard\)" on page 18](#page-17-0) are completed. **Before You Begin**

#### **Become superuser on the cluster node to upgrade. 1**

If you are performing a dual-partition upgrade, the node must be a member of the partition that is in noncluster mode.

#### **Determine whether the following Apache run-control scripts exist and are enabled or disabled: 2**

/etc/rc0.d/K16apache /etc/rc1.d/K16apache /etc/rc2.d/K16apache /etc/rc3.d/S50apache /etc/rcS.d/K16apache

Some applications, such as Oracle Solaris Cluster HA for Apache, require that Apache run control scripts be disabled.

- If these scripts exist and contain an uppercase K or S in the file name, the scripts are enabled. No further action is necessary for these scripts.
- If these scripts do not exist, in [Step 7](#page-26-0) you must ensure that any Apache run control scripts that are installed during the Oracle Solaris OS upgrade are disabled.
- If these scripts exist but the file names contain a lowercase k or s, the scripts are disabled. In [Step 7](#page-26-0) you must ensure that any Apache run control scripts that are installed during the Oracle Solaris OS upgrade are disabled.
- **Comment out all entries for globally mounted file systems in the node's /etc/vfstab file. 3**
	- **a. For later reference, make a record of all entries that are already commented out.**

**b. Temporarily comment out all entries for globally mounted file systems in the /etc/vfstab file.**

Entries for globally mounted file systems contain the global mount option. Comment out these entries to prevent the Oracle Solaris upgrade from attempting to mount the global devices.

- **Determine which procedure to follow to upgrade the Oracle Solaris OS. 4**
	- To use Live Upgrade, go instead to [Chapter 4, "Performing a Live Upgrade to Oracle Solaris](#page-56-0) [Cluster 3.3 5/11 Software."](#page-56-0)
	- To upgrade a cluster that uses Solaris Volume Manager by a method other than Live Upgrade, follow upgrade procedures in Oracle Solaris installation documentation.
	- To upgrade a cluster that uses Veritas Volume Manager by a method other than Live Upgrade, follow upgrade procedures in Veritas Storage Foundation installation documentation.

**Note –** If your cluster has VxVM installed and you are upgrading the Oracle Solaris OS, you must reinstall or upgrade to VxVM software that is compatible with the version of Oracle Solaris 10 that you upgrade to.

#### **Upgrade the Oracle Solaris software, following the procedure that you selected in Step 4. 5**

**Note –** *Do not* perform the final reboot instruction in the Oracle Solaris software upgrade. Instead, do the following:

- a. Return to this procedure to perform [Step 6](#page-26-0) and [Step 7.](#page-26-0)
- b. Reboot into noncluster mode in [Step 8](#page-26-0) to complete Oracle Solaris software upgrade.
- When prompted, choose the manual reboot option.
- When you are instructed to reboot a node during the upgrade process, *always* reboot into noncluster mode. For the boot and reboot commands, add the -x option to the command. The -x option ensures that the node reboots into noncluster mode. For example, either of the following two commands boot a node into single-user noncluster mode:
- **On SPARC based systems, perform either of the following commands:**

```
phys-schost# reboot -- -xs
    or
ok boot -xs
```
If the instruction says to run the init S command, use the reboot - - - xs command instead.

■ On x86 based systems, perform the following command:

```
phys-schost# shutdown -g -y -i0
Press any key to continue
```
**a. In the GRUB menu, use the arrow keys to select the appropriate Oracle Solaris entry and type e to edit its commands.**

The GRUB menu appears similar to the following:

```
GNU GRUB version 0.95 (631K lower / 2095488K upper memory)
+-------------------------------------------------------------------------+
| Solaris 10 /sol_10_x86 |
| Solaris failsafe |
| |
        +-------------------------------------------------------------------------+
Use the ^ and v keys to select which entry is highlighted.
Press enter to boot the selected OS, 'e' to edit the
commands before booting, or 'c' for a command-line.
```
For more information about GRUB based booting, see ["Booting an x86 Based System by](http://www.oracle.com/pls/topic/lookup?ctx=E23823&id=SYSADV1hbx86boot-68676) Using GRUB (Task Map)" in *[System Administration Guide: Basic Administration](http://www.oracle.com/pls/topic/lookup?ctx=E23823&id=SYSADV1hbx86boot-68676)*.

### **b. In the boot parameters screen, use the arrow keys to select the kernel entry and type e to edit the entry.**

The GRUB boot parameters screen appears similar to the following:

```
GNU GRUB version 0.95 (615K lower / 2095552K upper memory)
```
+----------------------------------------------------------------------+  $|$  root (hd $\emptyset$ ,  $\emptyset$ ,  $\emptyset$ ) | kernel /platform/i86pc/multiboot | | module /platform/i86pc/boot\_archive | +----------------------------------------------------------------------+ Use the ^ and v keys to select which entry is highlighted. Press 'b' to boot, 'e' to edit the selected command in the boot sequence, 'c' for a command-line, 'o' to open a new line after ('O' for before) the selected line, 'd' to remove the selected line, or escape to go back to the main menu.

#### **c. Add -x to the command to specify that the system boot into noncluster mode.**

[ Minimal BASH-like line editing is supported. For the first word, TAB lists possible command completions. Anywhere else TAB lists the possible completions of a device/filename. ESC at any time exits. ]

grub edit> kernel /platform/i86pc/multiboot **-x**

### **d. Press Enter to accept the change and return to the boot parameters screen.**

The screen displays the edited command.

GNU GRUB version 0.95 (615K lower / 2095552K upper memory)

```
+----------------------------------------------------------------------+
| root (hd0,0,a) |
| kernel /platform/i86pc/multiboot -x |
| module /platform/i86pc/boot_archive |
+----------------------------------------------------------------------+
```
<span id="page-26-0"></span>Use the  $\hat{ }$  and v keys to select which entry is highlighted. Press 'b' to boot, 'e' to edit the selected command in the boot sequence, 'c' for a command-line, 'o' to open a new line after ('O' for before) the selected line, 'd' to remove the selected line, or escape to go back to the main menu.-

**e. Type b to boot the node into noncluster mode.**

**Note –** This change to the kernel boot parameter command does not persist over the system boot. The next time you reboot the node, it will boot into cluster mode. To boot into noncluster mode instead, perform these steps to again to add the -x option to the kernel boot parameter command.

If the instruction says to run the init S command, shut down the system then change the GRUB kernel boot command to /platform/i86pc/multiboot -sx instead.

- **In the /a/etc/vfstab file, uncomment those entries for globally mounted file systems that you 6 commented out in [Step 3.](#page-23-0)**
- **If Apache run control scripts were disabled or did not exist before you upgraded the Oracle 7 Solaris OS, ensure that any scripts that were installed during Oracle Solaris upgrade are disabled.**

To disable Apache run control scripts, use the following commands to rename the files with a lowercase k or s.

phys-schost# **mv /a/etc/rc0.d/K16apache /a/etc/rc0.d/k16apache** phys-schost# **mv /a/etc/rc1.d/K16apache /a/etc/rc1.d/k16apache** phys-schost# **mv /a/etc/rc2.d/K16apache /a/etc/rc2.d/k16apache** phys-schost# **mv /a/etc/rc3.d/S50apache /a/etc/rc3.d/s50apache** phys-schost# **mv /a/etc/rcS.d/K16apache /a/etc/rcS.d/k16apache**

Alternatively, you can rename the scripts to be consistent with your normal administration practices.

**Reboot the node into noncluster mode. 8**

Include the double dashes (--) in the following command: phys-schost# **reboot -- -x**

**If your cluster runs VxVM and you are upgrading it as well as upgrading the Oracle Solaris OS, perform the remaining steps in the procedure to reinstall or upgrade VxVM. 9**

Make the following changes to the procedure:

■ **After VxVM upgrade is complete but** before **you reboot, verify the entries in the /etc/vfstab file.**

If any of the entries that you uncommented in Step 6 were commented out, make those entries uncommented again.

- <span id="page-27-0"></span>■ **If the VxVM procedures instruct you to perform a final reconfiguration reboot,** do not **use the -r option alone. Instead, reboot into noncluster mode by using the -rx options.**
	- **On SPARC based systems, perform the following command:** phys-schost# **reboot -- -rx**
	- **On x86 based systems, perform the shutdown and boot procedures that are described in [Step 5](#page-44-0) except add -rx to the kernel boot command instead of -sx.**

**Note –** If you see a message similar to the following, type the root password to continue upgrade processing. Do *not*run the fsck command nor type Ctrl-D.

WARNING - Unable to repair the /global/.devices/node@1 filesystem. Run fsck manually (fsck -F ufs /dev/vx/rdsk/rootdisk\_13vol). Exit the shell when done to continue the boot process.

Type control-d to proceed with normal startup, (or give root password for system maintenance): *Type the root password*

### **(Optional) SPARC: Upgrade VxFS. 10**

Follow procedures that are provided in your VxFS documentation.

**Install any required Oracle Solaris software patches and hardware-related patches, and download any needed firmware that is contained in the hardware patches. 11**

**Note –** Do not reboot after you add patches. Wait to reboot the node until after you upgrade the Oracle Solaris Cluster software.

See "Patches and Required Firmware Levels" in the *Oracle Solaris Cluster 3.3 5/11 Release Notes* for the location of patches and installation instructions.

If you are only upgrading the Oracle Solaris OS to an Oracle Solaris update release and are not upgrading the Oracle Solaris Cluster software, skip to [Chapter 6, "Completing the Upgrade."](#page-86-0) **Next Steps**

> Otherwise, upgrade to Oracle Solaris Cluster 3.3 5/11 software. Go to "How to Upgrade Oracle Solaris Cluster 3.3 5/11 Software (Standard)" on page 28.

### ▼ **How to Upgrade Oracle Solaris Cluster 3.3 5/11 Software (Standard)**

Perform this procedure to upgrade each node of the cluster to Oracle Solaris Cluster 3.3 5/11 software.

Perform all steps from the global zone only.

**Tip –** You can use the cconsole utility to perform this procedure on multiple nodes simultaneously. See ["How to Install Cluster Control Panel Software on an Administrative](http://www.oracle.com/pls/topic/lookup?ctx=E18728&id=CLUSTINSTALLcihcgafg) Console" in *[Oracle Solaris Cluster Software Installation Guide](http://www.oracle.com/pls/topic/lookup?ctx=E18728&id=CLUSTINSTALLcihcgafg)* for more information.

#### Perform the following tasks: **Before You Begin**

- Ensure that all steps in ["How to Prepare the Cluster for Upgrade \(Standard\)" on page 18](#page-17-0) are completed.
- Ensure that you have installed all required Oracle Solaris software patches and hardware-related patches.
- **Become superuser on a node of the cluster. 1**
- **Load the Oracle Solaris Cluster installation DVD-ROM into the DVD-ROM drive. 2**

If the volume management daemon  $\text{vol}(1\text{M})$  is running and is configured to manage CD-ROM or DVD devices, the daemon automatically mounts the media on the /cdrom/cdrom0 directory.

**Change to the /Solaris\_***arch***/Product/sun\_cluster/Solaris\_***ver***/Tools/ directory, where 3** *arch* **is sparc or x86 and where** *ver***is 10 for Oracle Solaris 10.**

phys-schost# **cd /cdrom/cdrom0/Solaris\_***arch***/Product/sun\_cluster/Solaris\_***ver***/Tools**

**Start the scinstall utility. 4**

phys-schost# **./scinstall**

**Note –** Do not use the /usr/cluster/bin/scinstall command that is already installed on the node. You must use the scinstall command that is located on the installation DVD-ROM.

The scinstall Main Menu is displayed.

#### **Choose the menu item, UpgradeThis Cluster Node. 5**

```
*** Main Menu ***
 Please select from one of the following (*) options:
     1) Create a new cluster or add a cluster node
     2) Configure a cluster to be JumpStarted from this install server
   * 3) Manage a dual-partition upgrade
   * 4) Upgrade this cluster node
    * 5) Print release information for this cluster node
   * ?) Help with menu options
```
\* q) Quit

Option: **4**

The Upgrade Menu is displayed.

#### **Choose the menu item, Upgrade Oracle Solaris Cluster Framework onThis Node. 6**

#### **Follow the menu prompts to upgrade the cluster framework. 7**

During the Oracle Solaris Cluster upgrade, scinstall might make one or more of the following configuration changes:

- Rename the ntp.conf file to ntp.conf.cluster, if ntp.conf.cluster does not already exist on the node.
- Set the local-mac-address? variable to true, if the variable is not already set to that value.

Upgrade processing is finished when the system displays the message Completed Oracle Solaris Cluster framework upgrade and prompts you to press Enter to continue.

#### **Quit the scinstall utility. 8**

### **Upgrade data service packages. 9**

You must upgrade all data services to the Oracle Solaris Cluster 3.3 5/11 version.

**Note –** For HA for SAP Web Application Server, if you are using a J2EE engine resource or a web application server component resource or both, you must delete the resource and recreate it with the new web application server component resource. Changes in the new web application server component resource includes integration of the J2EE functionality. For more information, see *[Oracle Solaris Cluster Data Service for SAP Web Application Server Guide](http://www.oracle.com/pls/topic/lookup?ctx=E18728&id=SCDSSAPRES)*.

### **a. Start the upgraded interactive scinstall utility.**

phys-schost# **/usr/cluster/bin/scinstall**

**Note –** Do not use the scinstall utility that is on the installation media to upgrade data service packages.

The scinstall Main Menu is displayed.

### **b. Choose the menu item, UpgradeThis Cluster Node.**

The Upgrade Menu is displayed.

**c. Choose the menu item, Upgrade Oracle Solaris Cluster Data Service Agents onThis Node.**

**d. Follow the menu prompts to upgrade Oracle Solaris Cluster data service agents that are installed on the node.**

You can choose from the list of data services that are available to upgrade or choose to upgrade all installed data services.

**e. When the system displays the message Completed upgrade of Oracle Solaris Cluster data services agents, press Enter.**

The Upgrade Menu is displayed.

- **Quit the scinstall utility. 10**
- **Unload the installation DVD-ROM from the DVD-ROM drive. 11**
	- **a. To ensure that the DVD-ROM is not being used, change to a directory that does** not**reside on the DVD-ROM.**
	- **b. Eject the DVD-ROM.**

phys-schost# **eject cdrom**

**If you have HA for NFS configured on a highly available local file system, ensure that the 12 loopback file system (LOFS) is disabled.**

**Note –** If you have non-global zones configured, LOFS must remain enabled. For guidelines about using LOFS and alternatives to disabling it, see ["Cluster File Systems" in](http://www.oracle.com/pls/topic/lookup?ctx=E18728&id=CLUSTINSTALLchapplanning-5007) *Oracle Solaris [Cluster Software Installation Guide](http://www.oracle.com/pls/topic/lookup?ctx=E18728&id=CLUSTINSTALLchapplanning-5007)*.

To disable LOFS, ensure that the /etc/system file contains the following entry:

exclude:lofs

This change becomes effective at the next system reboot.

- **As needed, manually upgrade any custom data services that are not supplied on the product media. 13**
- **Verify that each data-service update is installed successfully. 14**

View the upgrade log file that is referenced at the end of the upgrade output messages.

**Install any Oracle Solaris Cluster 3.3 5/11 framework and data-service software patches. 15**

See "Patches and Required Firmware Levels" in the *Oracle Solaris Cluster 3.3 5/11 Release Notes* for the location of patches and installation instructions.

#### **Upgrade software applications that are installed on the cluster. 16**

If you want to upgrade VxVM and did not upgrade the Oracle Solaris OS, follow procedures in Veritas Storage Foundation installation documentation to upgrade VxVM without upgrading the operating system.

**Note –** If any upgrade procedure instruct you to perform a reboot, you must add the -x option to the boot command. This option boots the cluster into noncluster mode.

Ensure that application levels are compatible with the current versions of Oracle Solaris Cluster and Oracle Solaris software. See your application documentation for installation instructions.

#### **After all nodes in the cluster are upgraded, reboot the upgraded nodes. 17**

**a. Shut down each node.**

phys-schost# **shutdown -g0 -y**

- **b. Boot each node into cluster mode.**
	- **On SPARC based systems, do the following:** ok **boot**
	- **On x86 based systems, do the following:**

When the GRUB menu is displayed, select the appropriate Solaris entry and press Enter. The GRUB menu appears similar to the following:

```
GNU GRUB version 0.95 (631K lower / 2095488K upper memory)
                      +-------------------------------------------------------------------------+
| Solaris 10 /sol_10_x86 |
| Solaris failsafe |
| |
+-------------------------------------------------------------------------+
Use the ^ and v keys to select which entry is highlighted.
Press enter to boot the selected OS, 'e' to edit the
commands before booting, or 'c' for a command-line.
```
For more information about GRUB based booting, see ["Booting an x86 Based System by](http://www.oracle.com/pls/topic/lookup?ctx=E23823&id=SYSADV1hbx86boot-68676) Using GRUB (Task Map)" in *[System Administration Guide: Basic Administration](http://www.oracle.com/pls/topic/lookup?ctx=E23823&id=SYSADV1hbx86boot-68676)*.

Go to [Chapter 6, "Completing the Upgrade."](#page-86-0) **Next Steps**

### <span id="page-32-0"></span>**CHAPTER 3** 3

## Performing a Dual-Partition Upgrade to Oracle Solaris Cluster 3.3 5/11 Software

This chapter provides the following information to upgrade a multiple-node cluster to Oracle Solaris Cluster 3.3 5/11 software by using the dual-partition upgrade method:

- ["How to Prepare the Cluster for Upgrade \(Dual-Partition\)" on page 36](#page-35-0)
- ["How to Upgrade the Solaris OS and Volume Manager Software \(Dual-Partition\)" on](#page-42-0) [page 43](#page-42-0)
- ["How to Upgrade Oracle Solaris Cluster 3.3 5/11 Software \(Dual-Partition\)" on page 49](#page-48-0)

**Note –** If your cluster uses a ZFS root file system *and* is configured with zone clusters, you *cannot* use dual-partition upgrade to upgrade the Oracle Solaris OS. Use only the live upgrade method to upgrade the Oracle Solaris OS. After Oracle Solaris is upgraded, you can use dual-partition upgrade to upgrade the Oracle Solaris Cluster software.

### **Performing a Dual-Partition Upgrade of a Cluster**

The following table lists the tasks to perform to upgrade to Oracle Solaris Cluster 3.3 5/11 software. You also perform these tasks to upgrade only the Oracle Solaris OS.

| Task                                                                                                    | <b>Instructions</b>                                               |
|----------------------------------------------------------------------------------------------------|-------------------------------------------------------------------|
| 1. Read the upgrade requirements and restrictions. Determine the "Upgrade Requirements and Software Support Guidelines" on<br>proper upgrade method for your configuration and needs. | page 9                                                            |
|                                                                                                    | "Choosing an Oracle Solaris Cluster Upgrade Method" on<br>page 10 |
| 2. If a quorum server is used, upgrade the Quorum Server<br>software.                                                                                                    | "How to Upgrade Quorum Server Software" on page 34                |

**TABLE 3–1** Task Map: Performing a Dual-Partition Upgrade to Oracle Solaris Cluster 3.3 5/11 Software

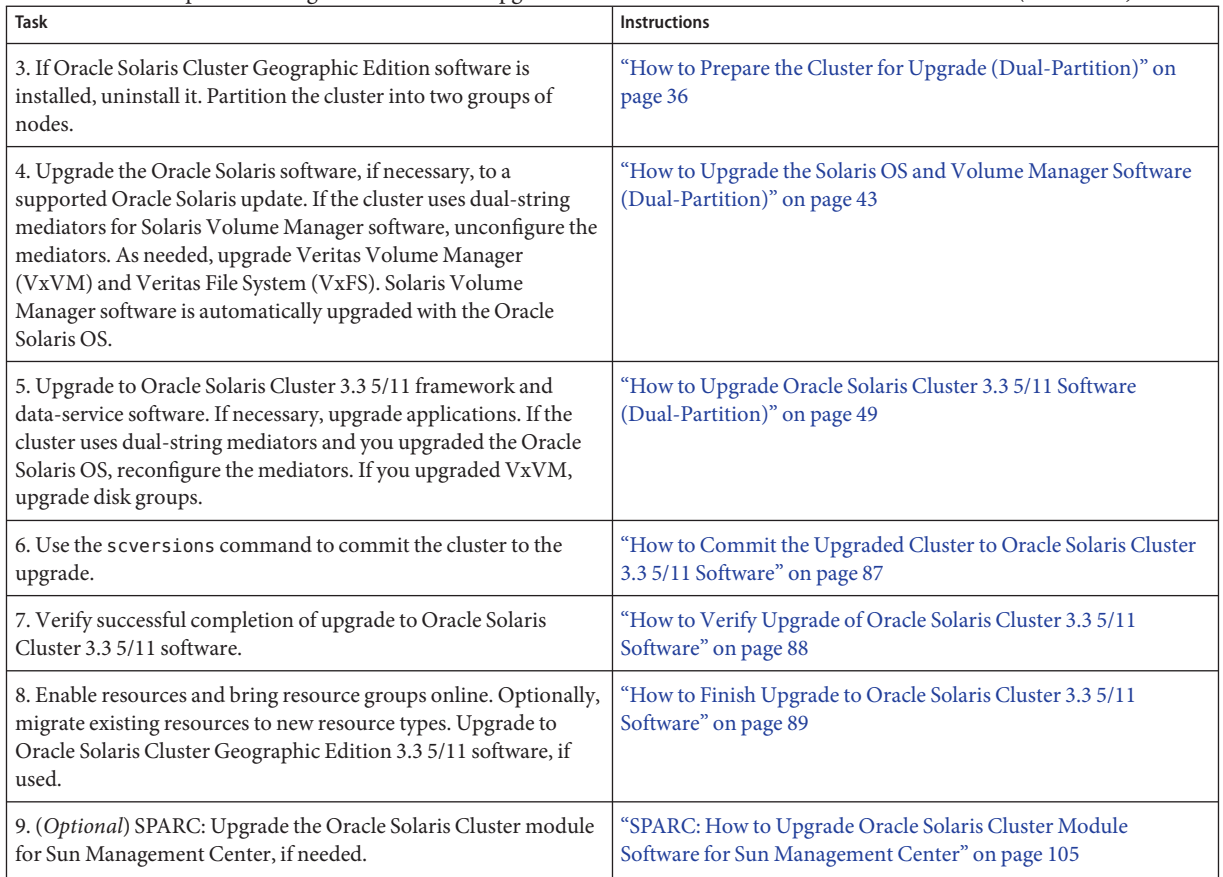

<span id="page-33-0"></span>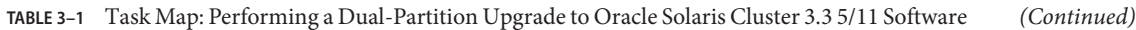

### ▼ **How to Upgrade Quorum Server Software**

If the cluster uses a quorum server, upgrade the Quorum Server software on the quorum server *before* you upgrade the cluster.

**Note –** If more than one cluster uses the quorum server, perform these steps for each of those clusters.

Perform all steps as superuser on the cluster and on the quorum server.

**If the cluster has two nodes and the quorum server is the cluster's only quorum device, temporarily add a second quorum device. 1**

See "Adding a Quorum Device" in *[Oracle Solaris Cluster System Administration Guide](http://www.oracle.com/pls/topic/lookup?ctx=E18728&id=CLUSTSYSADMINgfjts)*.

If you add another quorum server as a temporary quorum device, the quorum server can run the same software version as the quorum server that you are upgrading, or it can run the 3.3 5/11 version of Quorum Server software.

**Unconfigure the quorum server from each cluster that uses the quorum server. 2**

phys-schost# **clquorum remove** *quorumserver*

**From the quorum server to upgrade, verify that the quorum server no longer serves any cluster. 3** quorumserver# **clquorumserver show +**

If the output shows any cluster is still served by the quorum server, unconfigure the quorum server from that cluster. Then repeat this step to confirm that the quorum server is no longer configured with any cluster.

**Note –** If you have unconfigured the quorum server from a cluster but the clquorumserver show command still reports that the quorum server is serving that cluster, the command might be reporting stale configuration information. See ["Cleaning Up Stale Quorum Server Cluster](http://www.oracle.com/pls/topic/lookup?ctx=E18728&id=CLUSTSYSADMINgfjsc) Information" in *[Oracle Solaris Cluster System Administration Guide](http://www.oracle.com/pls/topic/lookup?ctx=E18728&id=CLUSTSYSADMINgfjsc)*.

**From the quorum server to upgrade, halt all quorum server instances. 4**

quorumserver# **clquorumserver stop +**

- **Uninstall the Quorum Server software from the quorum server to upgrade. 5**
	- **a. Navigate to the directory where the uninstaller is located.**

quorumserver# **cd /var/sadm/prod/SUNWentsys***ver*

- *ver* The version that is installed on your system.
- **b. Start the uninstallation wizard.**

quorumserver# **./uninstall**

**c. Follow instructions on the screen to uninstall the Quorum Server software from the quorum-server host computer.**

After removal is finished, you can view any available log. See [Chapter 8, "Uninstalling," in](http://www.oracle.com/pls/topic/lookup?ctx=dsc&id=/app/docs/doc/820-2827aawmq) *[Sun Java Enterprise System 5 Update 1 Installation Guide for UNIX](http://www.oracle.com/pls/topic/lookup?ctx=dsc&id=/app/docs/doc/820-2827aawmq)* for additional information about using the uninstall program.

**d. (Optional) Clean up or remove the quorum server directories.**

By default, this directory is /var/scqsd.

<span id="page-35-0"></span>**Install the Oracle Solaris Cluster 3.3 5/11 Quorum Server software, reconfigure the quorum server, and start the quorum server daemon. 6**

Follow the steps in ["How to Install and Configure Quorum Server Software" in](http://www.oracle.com/pls/topic/lookup?ctx=E18728&id=CLUSTINSTALLgeyni) *Oracle Solaris [Cluster Software Installation Guide](http://www.oracle.com/pls/topic/lookup?ctx=E18728&id=CLUSTINSTALLgeyni)* for installing the Quorum Server software.

**From a cluster node, configure the upgraded quorum server as a quorum device. 7**

Follow the steps in ["How to Configure Quorum Devices" in](http://www.oracle.com/pls/topic/lookup?ctx=E18728&id=CLUSTINSTALLcihecfab) *Oracle Solaris Cluster Software [Installation Guide](http://www.oracle.com/pls/topic/lookup?ctx=E18728&id=CLUSTINSTALLcihecfab)*.

**If you configured a temporary quorum device, unconfigure it. 8**

phys-schost# **clquorum remove** *tempquorum*

### **How to Prepare the Cluster for Upgrade (Dual-Partition)**

Perform this procedure to prepare a multiple-node cluster for a dual-partition upgrade. These procedures will refer to the two groups of nodes as the first partition and the second partition. The nodes that you assign to the second partition will continue cluster services while you upgrade the nodes in the first partition. After all nodes in the first partition are upgraded, you switch cluster services to the first partition and upgrade the second partition. After all nodes in the second partition are upgraded, you boot the nodes into cluster mode to rejoin the nodes from the first partition.

**Note –** If you are upgrading a single-node cluster, do not use this upgrade method. Instead, go to ["How to Prepare the Cluster for Upgrade \(Standard\)" on page 18](#page-17-0) or["How to Prepare the](#page-59-0) [Cluster for Upgrade \(Live Upgrade\)" on page 60.](#page-59-0)

Perform all steps from the global zone only.

Perform the following tasks: **Before You Begin**

- Ensure that the configuration meets the requirements for upgrade. See ["Upgrade](#page-8-0) [Requirements and Software Support Guidelines" on page 9.](#page-8-0)
- Have available the installation media, documentation, and patches for all software products that you are upgrading, including the following software:
	- Oracle Solaris OS
	- Oracle Solaris Cluster 3.3 5/11 framework
	- Oracle Solaris Cluster 3.3 5/11 patches
	- Oracle Solaris Cluster 3.3 5/11 data services (agents)
- Applications that are managed by Oracle Solaris Cluster 3.3 5/11 data services
- Any other third-party applications to upgrade

See "Patches and Required Firmware Levels" in the *Oracle Solaris Cluster 3.3 5/11 Release Notes* for the location of patches and installation instructions.

- If you use role-based access control (RBAC) instead of superuser to access the cluster nodes, ensure that you can assume an RBAC role that provides authorization for all Oracle Solaris Cluster commands. This series of upgrade procedures requires the following Oracle Solaris Cluster RBAC authorizations if the user is not superuser:
	- solaris.cluster.modify
	- solaris.cluster.admin
	- solaris.cluster.read

See ["Role-Based Access Control \(Overview\)" in](http://www.oracle.com/pls/topic/lookup?ctx=E23823&id=SYSADV6rbac-1) *System Administration Guide: Security [Services](http://www.oracle.com/pls/topic/lookup?ctx=E23823&id=SYSADV6rbac-1)* for more information about using RBAC roles. See the Oracle Solaris Cluster man pages for the RBAC authorization that each Oracle Solaris Cluster subcommand requires.

- **Ensure that the cluster is functioning normally. 1**
	- **a. View the current status of the cluster by running the following command from any node.** phys-schost% **cluster status** See the [cluster](http://www.oracle.com/pls/topic/lookup?ctx=E18728&id=SCREFMANcluster-1cl)(1CL) man page for more information.
	- **b. Search the /var/adm/messages log on the same node for unresolved error messages or warning messages.**
	- **c. Check the volume-manager status.**
- **If necessary, notify users that cluster services might be temporarily interrupted during the 2 upgrade.**

Service interruption will be approximately the amount of time that your cluster normally takes to switch services to another node.

- **Become superuser. 3**
- **Ensure that the RG\_system property of all resource groups in the cluster is set to FALSE. 4**

A setting of RG\_system=TRUE would restrict certain operations that the dual-partition software must perform.

**a. On each node, determine whether any resource groups are set to RG\_system=TRUE.**

phys-schost# **clresourcegroup show -p RG\_system**

Make note of which resource groups to change. Save this list to use when you restore the setting after upgrade is completed.

- **b. For each resource group that is set to RG\_system=TRUE, change the setting to FALSE.** phys-schost# **clresourcegroup set -p RG\_system=FALSE** *resourcegroup*
- **If Geographic Edition software is installed, uninstall it. 5**

For uninstallation procedures, see the documentation for your version of Geographic Edition software.

**If you will upgrade the Oracle Solaris OS and your cluster uses dual-string mediators for Solaris 6 Volume Manager software, unconfigure your mediators.**

See "Configuring Dual-String Mediators" in *[Oracle Solaris Cluster Software Installation Guide](http://www.oracle.com/pls/topic/lookup?ctx=E18728&id=CLUSTINSTALLcacdagef)* for more information about mediators.

**a. Run the following command to verify that no mediator data problems exist.**

phys-schost# **medstat -s** *setname*

-s setname Specifies the disk set name.

If the value in the Status field is Bad, repair the affected mediator host. Follow the procedure "How to Fix Bad Mediator Data" in *[Oracle Solaris Cluster Software Installation Guide](http://www.oracle.com/pls/topic/lookup?ctx=E18728&id=CLUSTINSTALLcacfdcfi)*.

## **b. List all mediators.**

Save this information for when you restore the mediators during the procedure ["How to](#page-88-0) [Finish Upgrade to Oracle Solaris Cluster 3.3 5/11 Software" on page 89.](#page-88-0)

**c. For a disk set that uses mediators, take ownership of the disk set if no node already has ownership.**

phys-schost# **cldevicegroup switch -n** *node devicegroup*

## **d. Unconfigure all mediators for the disk set.**

phys-schost# **metaset -s** *setname* **-d -m** *mediator-host-list*

-s *setname* Specifies the disk set name.

-d Deletes from the disk set.

-m *mediator-host-list* Specifies the name of the node to remove as a mediator host for the disk set.

See the [mediator](http://www.oracle.com/pls/topic/lookup?ctx=E26505&id=REFMAN7mediator-7d)(7D) man page for further information about mediator-specific options to the metaset command.

**e. Repeat Step c through Step d for each remaining disk set that uses mediators.**

### <span id="page-38-0"></span>**If you are upgrading a two-node cluster, skip to [Step 17.](#page-39-0) 7**

Otherwise, proceed to Step 8 to determine the partitioning scheme to use. You will determine which nodes each partition will contain, but interrupt the partitioning process. You will then compare the node lists of all resource groups against the node members of each partition in the scheme that you will use. If any resource group does not contain a member of each partition, you must change the node list.

### **Load the Oracle Solaris Cluster installation DVD-ROM into the DVD-ROM drive. 8**

If the volume management daemon vold $(1M)$  is running and is configured to manage CD-ROM or DVD devices, the daemon automatically mounts the media on the /cdrom/cdrom0 directory.

- **Become superuser on a node of the cluster. 9**
- **Change to the /cdrom/cdrom0/Solaris\_***arch***/Product/sun\_cluster/Solaris\_***ver***/Tools/ 10 directory, where** *arch* **is sparc or x86 and where** *ver***is 10 for Oracle Solaris 10 .**

phys-schost# **cd /cdrom/cdrom0/Solaris\_***arch***/Product/sun\_cluster/Solaris\_***ver***/Tools**

### **Start the scinstall utility in interactive mode. 11**

phys-schost# **./scinstall**

**Note –** Do not use the /usr/cluster/bin/scinstall command that is already installed on the node. You must use the scinstall command on the installation DVD-ROM.

The scinstall Main Menu is displayed.

## **Choose the menu item, Manage a Dual-Partition Upgrade. 12**

```
*** Main Menu ***
    Please select from one of the following (*) options:
        1) Create a new cluster or add a cluster node
        2) Configure a cluster to be JumpStarted from this install server
      * 3) Manage a dual-partition upgrade
      * 4) Upgrade this cluster node
     * 5) Print release information for this cluster node
     * ?) Help with menu options
     * q) Quit
    Option: 3
```
The Manage a Dual-Partition Upgrade Menu is displayed.

#### **Choose the menu item, Display and Select Possible Partitioning Schemes. 13**

### <span id="page-39-0"></span>**Follow the prompts to perform the following tasks: 14**

- **a. Display the possible partitioning schemes for your cluster.**
- **b. Choose a partitioning scheme.**
- **c. Choose which partition to upgrade first.**

**Note –** Stop and do *not* respond yet when prompted, Do you want to begin the dual-partition upgrade?, but do not exit the scinstall utility. You will respond to this prompt in [Step 19](#page-40-0) of this procedure.

- **Make note of which nodes belong to each partition in the partition scheme. 15**
- **On another node of the cluster, become superuser. 16**
- **Ensure that any critical data services can switch over between partitions. 17**

For a two-node cluster, each node will be the only node in its partition.

When the nodes of a partition are shut down in preparation for dual-partition upgrade, the resource groups that are hosted on those nodes switch over to a node in the other partition. If a resource group does not contain a node from each partition in its node list, the resource group cannot switch over. To ensure successful switchover of all critical data services, verify that the node list of the related resource groups contains a member of each upgrade partition.

**a. Display the node list of each resource group that you require to remain in service during the entire upgrade.**

```
phys-schost# clresourcegroup show -p nodelist
=== Resource Groups and Resources ===
Resource Group: resourcegroup
                                             Nodelist: node1 node2
...
```
**b. If the node list of a resource group does not contain at least one member of each partition, redefine the node list to include a member of each partition as a potential primary node.**

phys-schost# **clresourcegroup add-node -n** *node resourcegroup*

- **Determine your next step. 18**
	- **If you are upgrading a two-node cluster, return to [Step 8](#page-38-0) through Step 14 to designate your partitioning scheme and upgrade order.**

When you reach the prompt Do you want to begin the dual-partition upgrade?, skip to [Step 19.](#page-40-0)

<span id="page-40-0"></span>■ **If you are upgrading a cluster with three or more nodes, return to the node that is running the interactive scinstall utility.**

Proceed to Step 19.

**At the interactive scinstall prompt Do you want to begin the dual-partition upgrade?, 19 type Yes.**

The command verifies that a remote installation method is available.

- **When prompted, press Enter to continue each stage of preparation for dual-partition upgrade. 20** The command switches resource groups to nodes in the second partition, and then shuts down each node in the first partition.
- **After all nodes in the first partition are shut down, boot each node in that partition into noncluster mode. 21**
	- On SPARC based systems, perform the following command:

ok **boot -x**

- On x86 based systems, perform the following commands:
	- **a. In the GRUB menu, use the arrow keys to select the appropriate Oracle Solaris entry and type e to edit its commands.**

The GRUB menu appears similar to the following:

GNU GRUB version 0.95 (631K lower / 2095488K upper memory) +----------------------------------------------------------------------+ | Solaris 10 /sol\_10\_x86 | | Solaris failsafe | | | +----------------------------------------------------------------------+ Use the ^ and v keys to select which entry is highlighted. Press enter to boot the selected OS, 'e' to edit the commands before booting, or 'c' for a command-line.

For more information about GRUB based booting, see ["Booting an x86 Based System by](http://www.oracle.com/pls/topic/lookup?ctx=E23823&id=SYSADV1hbx86boot-68676) Using GRUB (Task Map)" in *[System Administration Guide: Basic Administration](http://www.oracle.com/pls/topic/lookup?ctx=E23823&id=SYSADV1hbx86boot-68676)*.

## **b. In the boot parameters screen, use the arrow keys to select the kernel entry and type e to edit the entry.**

The GRUB boot parameters screen appears similar to the following:

GNU GRUB version 0.95 (615K lower / 2095552K upper memory)

+----------------------------------------------------------------------+  $|$  root  $(hd0.0.a)$ | kernel /platform/i86pc/multiboot | | module /platform/i86pc/boot\_archive | +----------------------------------------------------------------------+ Use the ^ and v keys to select which entry is highlighted.

Press 'b' to boot, 'e' to edit the selected command in the boot sequence, 'c' for a command-line, 'o' to open a new line after ('O' for before) the selected line, 'd' to remove the selected line, or escape to go back to the main menu.

### **c. Add -x to the command to specify that the system boot into noncluster mode.**

[ Minimal BASH-like line editing is supported. For the first word, TAB lists possible command completions. Anywhere else TAB lists the possible completions of a device/filename. ESC at any time exits. ]

grub edit> kernel /platform/i86pc/multiboot **-x**

### **d. Press Enter to accept the change and return to the boot parameters screen.**

The screen displays the edited command.

GNU GRUB version 0.95 (615K lower / 2095552K upper memory)

+----------------------------------------------------------------------+  $|$  root  $(hd0.0.a)$ | kernel /platform/i86pc/multiboot -x | | module /platform/i86pc/boot\_archive | +----------------------------------------------------------------------+ Use the ^ and v keys to select which entry is highlighted. Press 'b' to boot, 'e' to edit the selected command in the boot sequence, 'c' for a command-line, 'o' to open a new line after ('O' for before) the selected line, 'd' to remove the selected line, or escape to go back to the main menu.-

**e. Type b to boot the node into noncluster mode.**

**Note –** This change to the kernel boot parameter command does not persist over the system boot. The next time you reboot the node, it will boot into cluster mode. To boot into noncluster mode instead, perform these steps to again to add the -x option to the kernel boot parameter command.

### **Ensure that each system disk is backed up. 22**

### **If any applications that are running in the second partition are not under control of the Resource Group Manager (RGM), create scripts to halt the applications before you begin to upgrade those nodes. 23**

During dual-partition upgrade processing, these scripts would be called to stop applications such as Oracle Real Application Clusters before the nodes in the second partition are halted.

- **a. Create the scripts that you need to stop applications that are not under RGM control.**
	- Create separate scripts for those applications that you want stopped before applications under RGM control are stopped and for those applications that you want stop afterwards.
- <span id="page-42-0"></span>■ To stop applications that are running on more than one node in the partition, write the scripts accordingly.
- Use any name and directory path for your scripts that you prefer.
- **b. Ensure that each node in the cluster has its own copy of your scripts.**
- **c. On each node, modify the following Oracle Solaris Cluster scripts to call the scripts that you placed on that node.**
	- /etc/cluster/ql/cluster\_pre\_halt\_apps Use this file to call those scripts that you want to run *before* applications that are under RGM control are shut down.
	- /etc/cluster/ql/cluster\_post\_halt\_apps Use this file to call those scripts that you want to run *after* applications that are under RGM control are shut down.

The Oracle Solaris Cluster scripts are issued from one arbitrary node in the partition during post-upgrade processing of the partition. Therefore, ensure that the scripts on any node of the partition will perform the necessary actions for all nodes in the partition.

### Upgrade software on each node in the first partition. **Next Steps**

- To upgrade Oracle Solaris software before you perform Oracle Solaris Cluster software upgrade, go to "How to Upgrade the Solaris OS and Volume Manager Software (Dual-Partition)" on page 43.
	- If Oracle Solaris Cluster 3.3 5/11 software does not support the release of the Oracle Solaris OS that you currently run on your cluster, you must upgrade the Oracle Solaris software to a supported release. See "Supported Products" in *Oracle Solaris Cluster 3.3 5/11 Release Notes* for more information.
	- If Oracle Solaris Cluster 3.3 5/11 software supports the release of the Oracle Solaris OS that you currently run on your cluster, further Oracle Solaris software upgrade is optional.
- Otherwise, upgrade to Oracle Solaris Cluster 3.3 5/11 software. Go to ["How to Upgrade](#page-48-0)" [Oracle Solaris Cluster 3.3 5/11 Software \(Dual-Partition\)" on page 49.](#page-48-0)

# ▼ **How to Upgrade the Solaris OS and Volume Manager Software (Dual-Partition)**

Perform this procedure on each node in the cluster to upgrade the Oracle Solaris OS and optionally VxVM, if used. Perform all steps from the global zone only.

If the cluster already runs on a version of the Oracle Solaris OS that supports Oracle Solaris Cluster 3.3 5/11 software, further upgrade of the Oracle Solaris OS is optional. If you do not <span id="page-43-0"></span>intend to upgrade the Oracle Solaris OS or VxVM, proceed to ["How to Upgrade Oracle Solaris](#page-27-0) [Cluster 3.3 5/11 Software \(Standard\)" on page 28.](#page-27-0)

**Note –** The cluster must already run on, or be upgraded to, at least the minimum required level of the Oracle Solaris OS to support upgrade to Oracle Solaris Cluster 3.3 5/11 software. See "Supported Products" in *Oracle Solaris Cluster 3.3 5/11 Release Notes* for more information.

Ensure that all steps in ["How to Prepare the Cluster for Upgrade \(Standard\)" on page 18](#page-17-0) are completed. **Before You Begin**

### **Become superuser on the cluster node to upgrade. 1**

The node must be a member of the partition that is in noncluster mode.

**Determine whether the following Apache run-control scripts exist and are enabled or disabled: 2**

/etc/rc0.d/K16apache /etc/rc1.d/K16apache /etc/rc2.d/K16apache /etc/rc3.d/S50apache /etc/rcS.d/K16apache

Some applications, such as Oracle Solaris Cluster HA for Apache, require that Apache run control scripts be disabled.

- If these scripts exist and contain an uppercase K or S in the file name, the scripts are enabled. No further action is necessary for these scripts.
- If these scripts do not exist, in [Step 7](#page-46-0) you must ensure that any Apache run control scripts that are installed during the Oracle Solaris OS upgrade are disabled.
- If these scripts exist but the file names contain a lowercase k or s, the scripts are disabled. In [Step 7](#page-46-0) you must ensure that any Apache run control scripts that are installed during the Oracle Solaris OS upgrade are disabled.
- **Comment out all entries for globally mounted file systems in the node's /etc/vfstab file. 3**
	- **a. For later reference, make a record of all entries that are already commented out.**
	- **b. Temporarily comment out all entries for globally mounted file systems in the /etc/vfstab file.**

Entries for globally mounted file systems contain the global mount option. Comment out these entries to prevent the Oracle Solaris upgrade from attempting to mount the global devices.

**Determine which procedure to follow to upgrade the Oracle Solaris OS. 4**

- <span id="page-44-0"></span>■ To use Live Upgrade, go instead to [Chapter 4, "Performing a Live Upgrade to Oracle Solaris](#page-56-0) [Cluster 3.3 5/11 Software."](#page-56-0)
- To upgrade a cluster that uses Solaris Volume Manager by a method other than Live Upgrade, follow upgrade procedures in Oracle Solaris installation documentation.
- To upgrade a cluster that uses Veritas Volume Manager by a method other than Live Upgrade, follow upgrade procedures in Veritas Storage Foundation installation documentation.

**Note –** If your cluster has VxVM installed and you are upgrading the Oracle Solaris OS, you must reinstall or upgrade to VxVM software that is compatible with the version of Oracle Solaris 10 you upgraded to.

- **Upgrade the Oracle Solaris software, following the procedure that you selected in [Step 4.](#page-43-0) 5**
	- **a. When prompted, choose the manual reboot option.**
	- **b. When prompted to reboot, always reboot into noncluster mode.**

**Note –** *Do not* perform the final reboot instruction in the Oracle Solaris software upgrade. Instead, do the following:

- a. Return to this procedure to perform [Step 6](#page-46-0) and [Step 7.](#page-46-0)
- b. Reboot into noncluster mode in [Step 8](#page-46-0) to complete Oracle Solaris software upgrade.

Execute the following commands to boot a node into noncluster mode during Oracle Solaris upgrade:

■ **On SPARC based systems, perform either of the following commands:**

```
phys-schost# reboot -- -x
    or
ok boot -x
```
If the instruction says to run the init S command, use the reboot -- -xs command instead.

On x86 based systems, perform the following command:

```
phys-schost# shutdown -g -y -i0
```

```
Press any key to continue
```
**i. In the GRUB menu, use the arrow keys to select the appropriate Oracle Solaris entry and type e to edit its commands.**

The GRUB menu appears similar to the following:

```
GNU GRUB version 0.95 (631K lower / 2095488K upper memory)
+-------------------------------------------------------------------------+
| Solaris 10 /sol_10_x86 |
| Solaris failsafe |
| |
+-------------------------------------------------------------------------+
Use the ^ and v keys to select which entry is highlighted.
Press enter to boot the selected OS, 'e' to edit the
commands before booting, or 'c' for a command-line.
```
For more information about GRUB based booting, see ["Booting an x86 Based System](http://www.oracle.com/pls/topic/lookup?ctx=E23823&id=SYSADV1hbx86boot-68676) by Using GRUB (Task Map)" in *[System Administration Guide: Basic Administration](http://www.oracle.com/pls/topic/lookup?ctx=E23823&id=SYSADV1hbx86boot-68676)*.

## **ii. In the boot parameters screen, use the arrow keys to select the kernel entry and type e to edit the entry.**

The GRUB boot parameters screen appears similar to the following:

GNU GRUB version 0.95 (615K lower / 2095552K upper memory)

```
+----------------------------------------------------------------------+
| root (hd0, 0, a)| kernel /platform/i86pc/multiboot |
| module /platform/i86pc/boot_archive |
+----------------------------------------------------------------------+
Use the ^ and v keys to select which entry is highlighted.
Press 'b' to boot, 'e' to edit the selected command in the
boot sequence, 'c' for a command-line, 'o' to open a new line
after ('O' for before) the selected line, 'd' to remove the
selected line, or escape to go back to the main menu.
```
### **iii. Add -x to the command to specify that the system boot into noncluster mode.**

[ Minimal BASH-like line editing is supported. For the first word, TAB lists possible command completions. Anywhere else TAB lists the possible completions of a device/filename. ESC at any time exits. ]

grub edit> kernel /platform/i86pc/multiboot **-x**

### **iv. Press Enter to accept the change and return to the boot parameters screen.**

The screen displays the edited command.

GNU GRUB version 0.95 (615K lower / 2095552K upper memory) +----------------------------------------------------------------------+  $| root (hd0, 0, a)$ | kernel /platform/i86pc/multiboot -x | | module /platform/i86pc/boot\_archive |

<span id="page-46-0"></span>+----------------------------------------------------------------------+ Use the ^ and v keys to select which entry is highlighted. Press 'b' to boot, 'e' to edit the selected command in the boot sequence, 'c' for a command-line, 'o' to open a new line after ('O' for before) the selected line, 'd' to remove the selected line, or escape to go back to the main menu.-

### **v. Type b to boot the node into noncluster mode.**

**Note –** This change to the kernel boot parameter command does not persist over the system boot. The next time you reboot the node, it will boot into cluster mode. To boot into noncluster mode instead, perform these steps to again to add the -x option to the kernel boot parameter command.

If the instruction says to run the init S command, shut down the system then change the GRUB kernel boot command to /platform/i86pc/multiboot -sx instead.

- **In the /a/etc/vfstab file, uncomment those entries for globally mounted file systems that you 6 commented out in [Step 3.](#page-43-0)**
- **If Apache run control scripts were disabled or did not exist before you upgraded the Oracle 7 Solaris OS, ensure that any scripts that were installed during Oracle Solaris upgrade are disabled.**

To disable Apache run control scripts, use the following commands to rename the files with a lowercase k or s.

phys-schost# **mv /a/etc/rc0.d/K16apache /a/etc/rc0.d/k16apache** phys-schost# **mv /a/etc/rc1.d/K16apache /a/etc/rc1.d/k16apache** phys-schost# **mv /a/etc/rc2.d/K16apache /a/etc/rc2.d/k16apache** phys-schost# **mv /a/etc/rc3.d/S50apache /a/etc/rc3.d/s50apache** phys-schost# **mv /a/etc/rcS.d/K16apache /a/etc/rcS.d/k16apache**

Alternatively, you can rename the scripts to be consistent with your normal administration practices.

- **Reboot the node into noncluster mode. 8**
	- On SPARC based systems, perform the following command.

Include the double dashes (--) in the command: phys-schost# **reboot -- -x**

■ On x86 based systems, perform the shutdown and boot procedures that are described in **[Step 5](#page-44-0) except add -x to the kernel boot command instead of -sx.**

**If your cluster runs VxVM and you are upgrading it as well as upgrading the Oracle Solaris OS, perform the remaining steps in the procedure to reinstall or upgrade VxVM. 9**

Make the following changes to the procedure:

■ **After VxVM upgrade is complete but before you reboot, verify the entries in the /etc/vfstab file.**

If any of the entries that you uncommented in [Step 6](#page-46-0) were commented out, make those entries uncommented again.

- **If the VxVM procedures instruct you to perform a final reconfiguration reboot,** do not **use the -r option alone. Instead, reboot into noncluster mode by using the -rx options.**
	- On SPARC based systems, perform the following command:

phys-schost# **reboot -- -rx**

■ On x86 based systems, perform the shutdown and boot procedures that are described in **[Step 5](#page-44-0) except add -rx to the kernel boot command instead of -sx.**

**Note –** If you see a message similar to the following, type the root password to continue upgrade processing. Do *not*run the fsck command nor type Ctrl-D.

WARNING - Unable to repair the /global/.devices/node@1 filesystem. Run fsck manually (fsck -F ufs /dev/vx/rdsk/rootdisk\_13vol). Exit the shell when done to continue the boot process. Type control-d to proceed with normal startup, (or give root password for system maintenance): *Type the root password*

### **(Optional) SPARC: Upgrade VxFS. 10**

Follow procedures that are provided in your VxFS documentation.

**Install any required Oracle Solaris software patches and hardware-related patches, and download any needed firmware that is contained in the hardware patches. 11**

**Note –** Do not reboot after you add patches. Wait to reboot the node until after you upgrade the Oracle Solaris Cluster software.

See "Patches and Required Firmware Levels" in the *Oracle Solaris Cluster 3.3 5/11 Release Notes* for the location of patches and installation instructions.

If you are already running Oracle Solaris Cluster 3.3 5/11 software and only upgrading the Oracle Solaris 10 OS to an Oracle Solaris 10 update release, you do not need to upgrade the Oracle Solaris Cluster software. Go to [Chapter 6, "Completing the Upgrade."](#page-86-0) **Next Steps**

<span id="page-48-0"></span>Otherwise, upgrade to Oracle Solaris Cluster 3.3 5/11 software. Go to "How to Upgrade Oracle Solaris Cluster 3.3 5/11 Software (Dual-Partition)" on page 49.

## ▼ **How to Upgrade Oracle Solaris Cluster 3.3 5/11 Software (Dual-Partition)**

Perform this procedure to upgrade each node of the cluster to Oracle Solaris Cluster 3.3 5/11 software.

Perform all steps from the global zone only.

**Tip –** You can use the cconsole utility to perform this procedure on multiple nodes simultaneously. See ["How to Install Cluster Control Panel Software on an Administrative](http://www.oracle.com/pls/topic/lookup?ctx=E18728&id=CLUSTINSTALLcihcgafg) Console" in *[Oracle Solaris Cluster Software Installation Guide](http://www.oracle.com/pls/topic/lookup?ctx=E18728&id=CLUSTINSTALLcihcgafg)* for more information.

Perform the following tasks: **Before You Begin**

- Ensure that all steps in ["How to Prepare the Cluster for Upgrade \(Dual-Partition\)" on](#page-35-0) [page 36](#page-35-0) are completed.
- Ensure that the node you are upgrading belongs to the partition that is not active in the cluster and that the node is in noncluster mode.
- Ensure that you have installed all required Oracle Solaris software patches and hardware-related patches.
- **Become superuser on a node that is a member of the partition that is in noncluster mode. 1**
- **Load the Oracle Solaris Cluster installation DVD-ROM into the DVD-ROM drive. 2**

If the volume management daemon vold $(1M)$  is running and is configured to manage CD-ROM or DVD devices, the daemon automatically mounts the media on the /cdrom/cdrom0 directory.

**Change to the /Solaris\_***arch***/Product/sun\_cluster/Solaris\_***ver***/Tools/ directory, where 3** *arch* **is sparc or x86 and where** *ver***is 10 for Oracle Solaris 10.**

phys-schost# **cd /cdrom/cdrom0/Solaris\_***arch***/Product/sun\_cluster/Solaris\_***ver***/Tools**

**Start the scinstall utility. 4**

phys-schost# **./scinstall**

**Note –** Do not use the /usr/cluster/bin/scinstall command that is already installed on the node. You must use the scinstall command that is located on the installation DVD-ROM.

```
The scinstall Main Menu is displayed.
```
### **Choose the menu item, UpgradeThis Cluster Node. 5**

```
*** Main Menu ***
 Please select from one of the following (*) options:
      1) Create a new cluster or add a cluster node
      2) Configure a cluster to be JumpStarted from this install server
    * 3) Manage a dual-partition upgrade
    * 4) Upgrade this cluster node
    * 5) Print release information for this cluster node
    * ?) Help with menu options
    * q) Quit
```
Option: **4**

The Upgrade Menu is displayed.

## **Choose the menu item, Upgrade Oracle Solaris Cluster Framework onThis Node. 6**

### **Follow the menu prompts to upgrade the cluster framework. 7**

During the Oracle Solaris Cluster upgrade, scinstall might make one or more of the following configuration changes:

- Rename the ntp.conf file to ntp.conf.cluster, if ntp.conf.cluster does not already exist on the node.
- Set the local-mac-address? variable to true, if the variable is not already set to that value.

Upgrade processing is finished when the system displays the message Completed Oracle Solaris Cluster framework upgrade and prompts you to press Enter to continue.

### **Quit the scinstall utility. 8**

## **Upgrade data service packages. 9**

You must upgrade all data services to the Oracle Solaris Cluster 3.3 5/11 version.

**Note –** For HA for SAP Web Application Server, if you are using a J2EE engine resource or a web application server component resource or both, you must delete the resource and recreate it with the new web application server component resource. Changes in the new web application server component resource includes integration of the J2EE functionality. For more information, see *[Oracle Solaris Cluster Data Service for SAP Web Application Server Guide](http://www.oracle.com/pls/topic/lookup?ctx=E18728&id=SCDSSAPRES)*.

## **a. Start the upgraded interactive scinstall utility.**

```
phys-schost# /usr/cluster/bin/scinstall
```
**Note –** Do not use the scinstall utility that is on the installation media to upgrade data service packages.

The scinstall Main Menu is displayed.

**b. Choose the menu item, UpgradeThis Cluster Node.**

The Upgrade Menu is displayed.

- **c. Choose the menu item, Upgrade Oracle Solaris Cluster Data Service Agents onThis Node.**
- **d. Follow the menu prompts to upgrade Oracle Solaris Cluster data service agents that are installed on the node.**

You can choose from the list of data services that are available to upgrade or choose to upgrade all installed data services.

**e. When the system displays the message Completed upgrade of Oracle Solaris Cluster data services agents, press Enter.**

The Upgrade Menu is displayed.

- **Quit the scinstall utility. 10**
- **Unload the installation DVD-ROM from the DVD-ROM drive. 11**
	- **a. To ensure that the DVD-ROM is not being used, change to a directory that does** not**reside on the DVD-ROM.**
	- **b. Eject the DVD-ROM.**

phys-schost# **eject cdrom**

**If you have Oracle Solaris Cluster HA for NFS configured on a highly available local file system, ensure that the loopback file system (LOFS) is disabled. 12**

**Note –** If you have non-global zones configured, LOFS must remain enabled. For guidelines about using LOFS and alternatives to disabling it, see ["Cluster File Systems" in](http://www.oracle.com/pls/topic/lookup?ctx=E18728&id=CLUSTINSTALLchapplanning-5007) *Oracle Solaris [Cluster Software Installation Guide](http://www.oracle.com/pls/topic/lookup?ctx=E18728&id=CLUSTINSTALLchapplanning-5007)*.

To disable LOFS, ensure that the /etc/system file contains the following entry:

exclude:lofs

This change becomes effective at the next system reboot.

### **As needed, manually upgrade any custom data services that are not supplied on the product media. 13**

## **Verify that each data-service update is installed successfully. 14**

View the upgrade log file that is referenced at the end of the upgrade output messages.

**Install any Oracle Solaris Cluster 3.3 5/11 framework and data-service software patches.** See "Patches and Required Firmware Levels" in the *Oracle Solaris Cluster 3.3 5/11 Release Notes* for the location of patches and installation instructions. **15**

## **Upgrade software applications that are installed on the cluster. 16**

Ensure that application levels are compatible with the current versions of Oracle Solaris Cluster and Oracle Solaris software. See your application documentation for installation instructions.

If you want to upgrade VxVM and did not upgrade the Oracle Solaris OS, follow procedures in Veritas Storage Foundation installation documentation to upgrade VxVM without upgrading the operating system.

**Note –** If any upgrade procedure instruct you to perform a reboot, you must add the -x option to the boot command. This option boots the cluster into noncluster mode.

- **Repeat all steps in this procedure up to this point on all remaining nodes that you need to upgrade in the partition. 17**
- **After all nodes in a partition are upgraded, apply the upgrade changes. 18**
	- **a. From one node in the partition that you are upgrading, start the interactive scinstall utility.**

phys-schost# **/usr/cluster/bin/scinstall**

**Note –** Do not use the scinstall command that is located on the installation media. Only use the scinstall command that is located on the cluster node.

The scinstall Main Menu is displayed.

**b. Type option number for Apply Dual-Partition Upgrade Changes to the Partition.**

## **c. Follow the prompts to continue each stage of the upgrade processing.**

The command performs the following tasks, depending on which partition the command is run from:

■ **First partition** - The command halts each node in the second partition, one node at a time. When a node in the second partition is halted, any services on that node are automatically switched over to a node in the first partition, provided that the node list of the related resource group contains a node in the first partition. After all nodes in the second partition are halted, the nodes in the first partition are booted into cluster mode and take over providing cluster services.

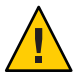

**Caution –** Do not reboot any node of the first partition again until after the upgrade is completed on all nodes. If you again reboot a node of the first partition before the second partition is upgraded and rebooted into the cluster, the upgrade might fail in an unrecoverable state.

- **Second partition** The command boots the nodes in the second partition into cluster mode, to join the active cluster that was formed by the first partition. After all nodes have rejoined the cluster, the command performs final processing and reports on the status of the upgrade.
- **d. Exit the scinstall utility, if it is still running.**
- **If you are finishing upgrade of the first partition, perform the following substeps to prepare the second partition for upgrade. 19**

Otherwise, if you are finishing upgrade of the second partition, proceed to [Step 20.](#page-54-0)

- **a. Boot each node in the second partition into noncluster mode.**
	- On SPARC based systems, perform the following command:

ok **boot -x**

- **On x86 based systems, perform the following commands:**
	- **i. In the GRUB menu, use the arrow keys to select the appropriate Solaris entry and type e to edit its commands.**

The GRUB menu appears similar to the following:

GNU GRUB version 0.97 (639K lower / 1047488K upper memory) +----------------------------------------------------------------------+ | Solaris 10 /sol\_10\_x86 | | Solaris failsafe |  $\mathbf{I}$  |  $\mathbf{I}$  |  $\mathbf{I}$  |  $\mathbf{I}$  |  $\mathbf{I}$  |  $\mathbf{I}$  |  $\mathbf{I}$  |  $\mathbf{I}$  |  $\mathbf{I}$  |  $\mathbf{I}$  |  $\mathbf{I}$  |  $\mathbf{I}$  |  $\mathbf{I}$  |  $\mathbf{I}$  |  $\mathbf{I}$  |  $\mathbf{I}$  |  $\mathbf{I}$  |  $\mathbf{I}$  |  $\mathbf{I}$  |  $\mathbf{I}$  | +----------------------------------------------------------------------+ Use the  $\hat{ }$  and v keys to select which entry is highlighted. Press enter to boot the selected OS, 'e' to edit the commands before booting, or 'c' for a command-line.

For more information about GRUB based booting, see ["Booting an x86 Based System](http://www.oracle.com/pls/topic/lookup?ctx=E23823&id=SYSADV1hbx86boot-68676) by Using GRUB (Task Map)" in *[System Administration Guide: Basic Administration](http://www.oracle.com/pls/topic/lookup?ctx=E23823&id=SYSADV1hbx86boot-68676)*.

## **ii. In the boot parameters screen, use the arrow keys to select the kernel entry and type e to edit the entry.**

The GRUB boot parameters screen appears similar to the following:

GNU GRUB version 0.97 (639K lower / 1047488K upper memory) +----------------------------------------------------------------------+ | root (hd0,0,a) | | kernel /platform/i86pc/multiboot | | module /platform/i86pc/boot\_archive | |+----------------------------------------------------------------------+ Use the ^ and v keys to select which entry is highlighted. Press 'b' to boot, 'e' to edit the selected command in the boot sequence, 'c' for a command-line, 'o' to open a new line after ('O' for before) the selected line, 'd' to remove the selected line, or escape to go back to the main menu.

### **iii. Add -x to the command to specify that the system boot into noncluster mode.**

[ Minimal BASH-like line editing is supported. For the first word, TAB lists possible command completions. Anywhere else TAB lists the possible completions of a device/filename. ESC at any time exits. ]

```
grub edit> kernel /platform/i86pc/multiboot -x
```
### **iv. Press Enter to accept the change and return to the boot parameters screen.**

The screen displays the edited command.

GNU GRUB version 0.97 (639K lower / 1047488K upper memory)

+----------------------------------------------------------------------+  $|$  root  $(hd0.0.a)$ | kernel /platform/i86pc/multiboot -x | | module /platform/i86pc/boot\_archive | +----------------------------------------------------------------------+ Use the  $\hat{ }$  and v keys to select which entry is highlighted. Press 'b' to boot, 'e' to edit the selected command in the boot sequence, 'c' for a command-line, 'o' to open a new line after ('O' for before) the selected line, 'd' to remove the selected line, or escape to go back to the main menu.-

### **v. Type b to boot the node into noncluster mode.**

**Note –** This change to the kernel boot parameter command does not persist over the system boot. The next time you reboot the node, it will boot into cluster mode. To boot into noncluster mode instead, perform these steps to again add the -x option to the kernel boot parameter command.

### <span id="page-54-0"></span>**b. Upgrade the nodes in the second partition.**

To upgrade Oracle Solaris software before you perform Oracle Solaris Cluster software upgrade, go to ["How to Upgrade the Solaris OS and Volume Manager Software](#page-42-0) [\(Dual-Partition\)" on page 43.](#page-42-0)

Otherwise, upgrade Oracle Solaris Cluster software on the second partition. Return to [Step 1.](#page-48-0)

**If you changed the RG\_system property of any resource groups to FALSE, change the settings back to TRUE. 20**

phys-schost# **clresourcegroup set -p RG\_system=TRUE** *resourcegroup*

- Go to [Chapter 6, "Completing the Upgrade."](#page-86-0) **Next Steps**
- If you experience an unrecoverable error during dual-partition upgrade, perform recovery procedures in ["How to Recover from a Failed Dual-Partition Upgrade" on page 97.](#page-96-0) **Troubleshooting**

## <span id="page-56-0"></span>**CHAPTER 4** 4

# Performing a Live Upgrade to Oracle Solaris Cluster 3.3 5/11 Software

This chapter provides the following information to upgrade to Oracle Solaris Cluster 3.3 5/11 software by using the live upgrade method:

- ["How to Prepare the Cluster for Upgrade \(Live Upgrade\)" on page 60](#page-59-0)
- ["How to Upgrade the Solaris OS and Oracle Solaris Cluster 3.3 5/11 Software \(Live](#page-60-0) [Upgrade\)" on page 61](#page-60-0)

If your cluster configuration uses a ZFS root file system *and* is configured with zone clusters, you can use live upgrade *only* to upgrade the Oracle Solaris OS. To upgrade Oracle Solaris Cluster software, after using live upgrade to upgrade Oracle Solaris software, use either standard upgrade or dual-partition upgrade to upgrade Oracle Solaris Cluster software.

# **Performing a Live Upgrade of a Cluster**

The following table lists the tasks to perform to upgrade to Oracle Solaris Cluster 3.3 5/11 software. You also perform these tasks to upgrade only the Oracle Solaris OS.

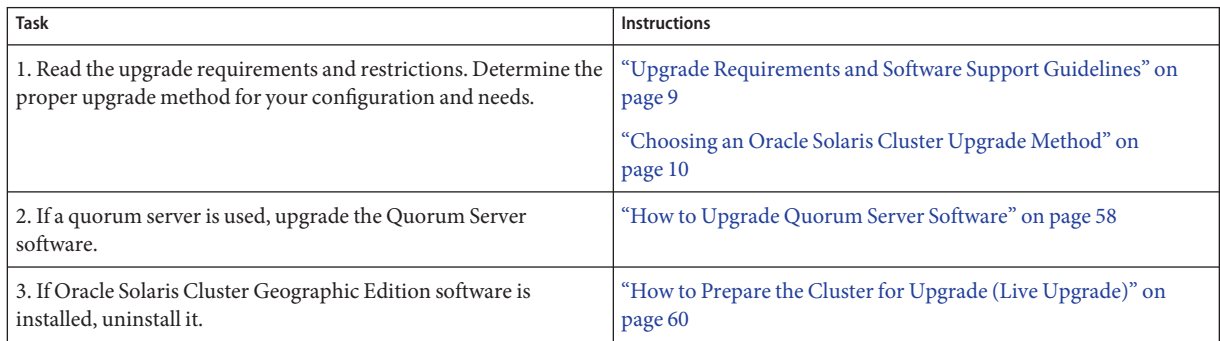

**TABLE 4–1** Task Map: Performing a Live Upgrade to Oracle Solaris Cluster 3.3 5/11 Software

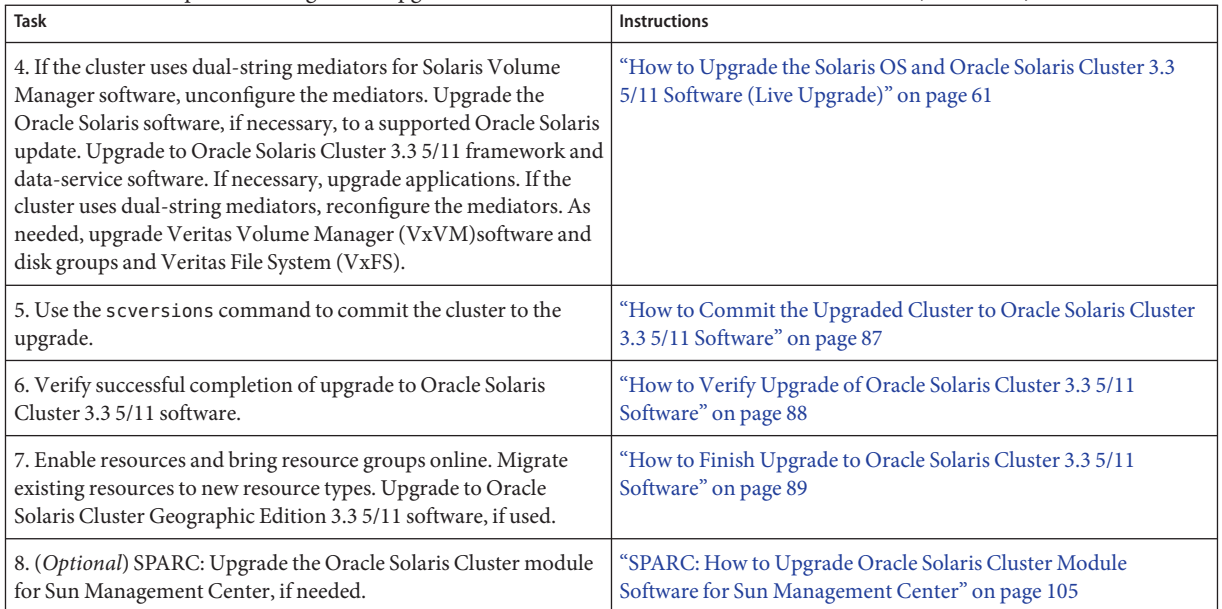

<span id="page-57-0"></span>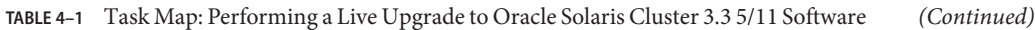

# **How to Upgrade Quorum Server Software**

If the cluster uses a quorum server, upgrade the Quorum Server software on the quorum server *before* you upgrade the cluster.

**Note –** If more than one cluster uses the quorum server, perform these steps for each of those clusters.

Perform all steps as superuser on the cluster and on the quorum server.

**If the cluster has two nodes and the quorum server is the cluster's only quorum device, temporarily add a second quorum device. 1**

See "Adding a Quorum Device" in *[Oracle Solaris Cluster System Administration Guide](http://www.oracle.com/pls/topic/lookup?ctx=E18728&id=CLUSTSYSADMINgfjts)*.

If you add another quorum server as a temporary quorum device, the quorum server can run the same software version as the quorum server that you are upgrading, or it can run the 3.3 5/11 version of Quorum Server software.

**Unconfigure the quorum server from each cluster that uses the quorum server. 2**

phys-schost# **clquorum remove** *quorumserver*

**From the quorum server to upgrade, verify that the quorum server no longer serves any cluster. 3** quorumserver# **clquorumserver show +**

If the output shows any cluster is still served by the quorum server, unconfigure the quorum server from that cluster. Then repeat this step to confirm that the quorum server is no longer configured with any cluster.

**Note –** If you have unconfigured the quorum server from a cluster but the clquorumserver show command still reports that the quorum server is serving that cluster, the command might be reporting stale configuration information. See ["Cleaning Up Stale Quorum Server Cluster](http://www.oracle.com/pls/topic/lookup?ctx=E18728&id=CLUSTSYSADMINgfjsc) Information" in *[Oracle Solaris Cluster System Administration Guide](http://www.oracle.com/pls/topic/lookup?ctx=E18728&id=CLUSTSYSADMINgfjsc)*.

**From the quorum server to upgrade, halt all quorum server instances. 4**

quorumserver# **clquorumserver stop +**

- **Uninstall the Quorum Server software from the quorum server to upgrade. 5**
	- **a. Navigate to the directory where the uninstaller is located.**

quorumserver# **cd /var/sadm/prod/SUNWentsys***ver*

*ver* The version that is installed on your system.

**b. Start the uninstallation wizard.**

quorumserver# **./uninstall**

**c. Follow instructions on the screen to uninstall the Quorum Server software from the quorum-server host computer.**

After removal is finished, you can view any available log. See [Chapter 8, "Uninstalling," in](http://www.oracle.com/pls/topic/lookup?ctx=dsc&id=/app/docs/doc/820-2827aawmq) *[Sun Java Enterprise System 5 Update 1 Installation Guide for UNIX](http://www.oracle.com/pls/topic/lookup?ctx=dsc&id=/app/docs/doc/820-2827aawmq)* for additional information about using the uninstall program.

**d. (Optional) Clean up or remove the quorum server directories.**

By default, this directory is /var/scqsd.

**Install the Oracle Solaris Cluster 3.3 5/11 Quorum Server software, reconfigure the quorum server, and start the quorum server daemon. 6**

Follow the steps in ["How to Install and Configure Quorum Server Software" in](http://www.oracle.com/pls/topic/lookup?ctx=E18728&id=CLUSTINSTALLgeyni) *Oracle Solaris [Cluster Software Installation Guide](http://www.oracle.com/pls/topic/lookup?ctx=E18728&id=CLUSTINSTALLgeyni)* for installing the Quorum Server software.

**From a cluster node, configure the upgraded quorum server as a quorum device.** Follow the steps in ["How to Configure Quorum Devices" in](http://www.oracle.com/pls/topic/lookup?ctx=E18728&id=CLUSTINSTALLcihecfab) *Oracle Solaris Cluster Software [Installation Guide](http://www.oracle.com/pls/topic/lookup?ctx=E18728&id=CLUSTINSTALLcihecfab)*. **7**

<span id="page-59-0"></span>**If you configured a temporary quorum device, unconfigure it. 8**

phys-schost# **clquorum remove** *tempquorum*

## **How to Prepare the Cluster for Upgrade (Live Upgrade)**

Perform this procedure to prepare a cluster for live upgrade.

#### Perform the following tasks: **Before You Begin**

- Ensure that the configuration meets the requirements for upgrade. See ["Upgrade](#page-8-0)" [Requirements and Software Support Guidelines" on page 9.](#page-8-0)
- Have available the installation media, documentation, and patches for all software products that you are upgrading, including the following software:
	- Oracle Solaris OS
	- Oracle Solaris Cluster 3.3 5/11 framework
	- Oracle Solaris Cluster 3.3 5/11 patches
	- Oracle Solaris Cluster 3.3 5/11 data services (agents)
	- Applications that are managed by Oracle Solaris Cluster 3.3 5/11 data services
	- Any other third-party applications to upgrade

See "Patches and Required Firmware Levels" in the *Oracle Solaris Cluster 3.3 5/11 Release Notes* for the location of patches and installation instructions.

- If you use role-based access control (RBAC) instead of superuser to access the cluster nodes, ensure that you can assume an RBAC role that provides authorization for all Oracle Solaris Cluster commands. This series of upgrade procedures requires the following Oracle Solaris Cluster RBAC authorizations if the user is not superuser:
	- solaris.cluster.modify
	- solaris.cluster.admin
	- solaris.cluster.read

See ["Role-Based Access Control \(Overview\)" in](http://www.oracle.com/pls/topic/lookup?ctx=E23823&id=SYSADV6rbac-1) *System Administration Guide: Security [Services](http://www.oracle.com/pls/topic/lookup?ctx=E23823&id=SYSADV6rbac-1)* for more information about using RBAC roles. See the Oracle Solaris Cluster man pages for the RBAC authorization that each Oracle Solaris Cluster subcommand requires.

#### **Ensure that the cluster is functioning normally. 1**

**a. View the current status of the cluster by running the following command from any node.**

phys-schost% **cluster status**

See the [cluster](http://www.oracle.com/pls/topic/lookup?ctx=E18728&id=SCREFMANcluster-1cl)(1CL) man page for more information.

- <span id="page-60-0"></span>**b. Search the /var/adm/messages log on the same node for unresolved error messages or warning messages.**
- **c. Check the volume-manager status.**
- **If necessary, notify users that cluster services will be temporarily interrupted during the 2 upgrade.**

Service interruption will be approximately the amount of time that your cluster normally takes to switch services to another node.

**If Geographic Edition software is installed, uninstall it. 3**

For uninstallation procedures, see the documentation for your version of Geographic Edition software.

- **Become superuser on a node of the cluster. 4**
- **Ensure that all shared data is backed up. 5**
- **Ensure that each system disk is backed up. 6**
- Perform a live upgrade of the Oracle Solaris OS, Oracle Solaris Cluster 3.3 5/11 software, and other software. Go to "How to Upgrade the Solaris OS and Oracle Solaris Cluster 3.3 5/11 Software (Live Upgrade)" on page 61. **Next Steps**

# ▼ **How to Upgrade the Solaris OS and Oracle Solaris Cluster 3.3 5/11 Software (Live Upgrade)**

Perform this procedure to upgrade the Oracle Solaris OS, volume-manager software, and Oracle Solaris Cluster software by using the live upgrade method. The Oracle Solaris Cluster live upgrade method uses the Oracle Solaris Live Upgrade feature. For information about live upgrade of the Oracle Solaris OS, refer to the following Oracle Solaris documentation:

- *[Solaris 10 10/09 Installation Guide: Solaris Live Upgrade and Upgrade Planning](http://www.oracle.com/pls/topic/lookup?ctx=dsc&id=/app/docs/doc/821-0438)*
- If non-global zones are installed on the cluster, see [Chapter 8, "Upgrading the Solaris OS on](http://www.oracle.com/pls/topic/lookup?ctx=dsc&id=/app/docs/doc/821-0438gdzlc) [a System With Non-Global Zones Installed," in](http://www.oracle.com/pls/topic/lookup?ctx=dsc&id=/app/docs/doc/821-0438gdzlc) *Solaris 10 10/09 Installation Guide: Solaris [Live Upgrade and Upgrade Planning](http://www.oracle.com/pls/topic/lookup?ctx=dsc&id=/app/docs/doc/821-0438gdzlc)*.

**Note –** The cluster must already run on, or be upgraded to, at least the minimum required level of the Oracle Solaris OS to support upgrade to Oracle Solaris Cluster 3.3 5/11 software. See "Supported Products" in *Oracle Solaris Cluster 3.3 5/11 Release Notes* for more information.

<span id="page-61-0"></span>Perform this procedure on each node in the cluster.

**Tip –** You can use the cconsole utility to perform this procedure on multiple nodes simultaneously. See ["How to Install Cluster Control Panel Software on an Administrative](http://www.oracle.com/pls/topic/lookup?ctx=E18728&id=CLUSTINSTALLcihcgafg) Console" in *[Oracle Solaris Cluster Software Installation Guide](http://www.oracle.com/pls/topic/lookup?ctx=E18728&id=CLUSTINSTALLcihcgafg)* for more information.

### **Before You Begin**

Ensure that all steps in ["How to Prepare the Cluster for Upgrade \(Live Upgrade\)" on page 60](#page-59-0) are completed.

#### **Install a supported version of Oracle Solaris Live Upgrade software. 1**

Follow instructions in ["Solaris Live Upgrade System Requirements" in](http://www.oracle.com/pls/topic/lookup?ctx=dsc&id=/app/docs/doc/821-0438luplanning-7) *Solaris 10 10/09 [Installation Guide: Solaris Live Upgrade and Upgrade Planning](http://www.oracle.com/pls/topic/lookup?ctx=dsc&id=/app/docs/doc/821-0438luplanning-7)* and ["Installing Solaris Live](http://www.oracle.com/pls/topic/lookup?ctx=dsc&id=/app/docs/doc/821-0438lucreate-8) Upgrade" in *[Solaris 10 10/09 Installation Guide: Solaris Live Upgrade and Upgrade Planning](http://www.oracle.com/pls/topic/lookup?ctx=dsc&id=/app/docs/doc/821-0438lucreate-8)*.

## **If you will upgrade the Oracle Solaris OS and your cluster uses dual-string mediators for Solaris 2 Volume Manager software, unconfigure your mediators.**

See "Configuring Dual-String Mediators" in *[Oracle Solaris Cluster Software Installation Guide](http://www.oracle.com/pls/topic/lookup?ctx=E18728&id=CLUSTINSTALLcacdagef)* for more information about mediators.

**a. Run the following command to verify that no mediator data problems exist.**

phys-schost# **medstat -s** *setname* -s setname Specifies the disk set name.

If the value in the Status field is Bad, repair the affected mediator host. Follow the procedure "How to Fix Bad Mediator Data" in *[Oracle Solaris Cluster Software Installation Guide](http://www.oracle.com/pls/topic/lookup?ctx=E18728&id=CLUSTINSTALLcacfdcfi)*.

### **b. List all mediators.**

Save this information for when you restore the mediators during the procedure ["How to](#page-88-0) [Finish Upgrade to Oracle Solaris Cluster 3.3 5/11 Software" on page 89.](#page-88-0)

**c. For a disk set that uses mediators, take ownership of the disk set if no node already has ownership.**

phys-schost# **cldevicegroup switch -n** *node devicegroup*

### **d. Unconfigure all mediators for the disk set.**

phys-schost# **metaset -s** *setname* **-d -m** *mediator-host-list*

- -s *setname* Specifies the disk set name.
- -d Deletes from the disk set.
- -m *mediator-host-list* Specifies the name of the node to remove as a mediator host for the disk set.

<span id="page-62-0"></span>See the [mediator](http://www.oracle.com/pls/topic/lookup?ctx=E26505&id=REFMAN7mediator-7d)(7D) man page for further information about mediator-specific options to the metaset command.

**e. Repeat Step c through Step d for each remaining disk set that uses mediators.**

## **On each node that uses a UFS root file system, temporarily change the name of the global 3 devices entry in the /etc/vfstab file from the DID name to the physical name.**

This name change is necessary for live upgrade software to recognize the global-devices file system. You will restore the DID names after the live upgrade is completed.

### **a. Back up the /etc/vfstab file.**

phys-schost# **cp /etc/vfstab /etc/vfstab.old**

- **b. Open the /etc/vfstab file for editing.**
- **c. Locate and edit the line that corresponds to /global/.device/***node***@N.**
	- Change the DID names to the physical names by changing /dev/did/{r}dsk/d*Y*s*Z* to /dev/{r}dsk/c*N*t*X*d*Y*s*Z*.
	- Remove global from the entry.

The following example shows the names of DID device d3s3, which corresponds to /global/.devices/node@2, changed to its physical device names and the global entry removed:

```
Original:
/dev/did/dsk/d3s3 /dev/did/rdsk/d3s3 /global/.devices/node@2 ufs 2 no global
    Changed:
dev/dsk/c0t0d0s3 /dev/rdsk/c0t0d0s3 /global/.devices/node@2 ufs 2 no -
```
## **d. Temporarily comment out any entries for highly available local file systems that are managed by HAStoragePlus.**

### **Build an inactive boot environment (BE). 4**

phys-schost# **lucreate** *options***-n** *BE-name*

-n *BE-name* Specifies the name of the boot environment that is to be upgraded.

For information about important options to the lucreate command, see *[Solaris 10 10/09](http://www.oracle.com/pls/topic/lookup?ctx=dsc&id=/app/docs/doc/821-0438) [Installation Guide: Solaris Live Upgrade and Upgrade Planning](http://www.oracle.com/pls/topic/lookup?ctx=dsc&id=/app/docs/doc/821-0438)* and the [lucreate](http://www.oracle.com/pls/topic/lookup?ctx=E26505&id=REFMAN1Mlucreate-1m)(1M) man page.

### **If necessary, upgrade the Oracle Solaris OS software in your inactive BE. 5**

If the cluster already runs on a properly patched version of the Oracle Solaris OS that supports Oracle Solaris Cluster 3.3 5/11 software, this step is optional.

### ■ **If you use Solaris Volume Manager software, run the following command:**

phys-schost# **luupgrade -u -n** *BE-name* **-s** *os-image-path*

-u Upgrades an operating system image on a boot environment.

- -s *os-image-path* Specifies the path name of a directory that contains an operating system image.
- If you use Veritas Volume Manager, follow live upgrade procedures in your Veritas Storage **Foundation installation documentation for upgrading the operating system.**

## **Mount your inactive BE by using the lumount command. 6**

phys-schost# **lumount -n** *BE-name* **-m** *BE-mount-point*

-m *BE-mount-point* Specifies the mount point of *BE-name*.

For more information, see *[Solaris 10 10/09 Installation Guide: Solaris Live Upgrade and Upgrade](http://www.oracle.com/pls/topic/lookup?ctx=dsc&id=/app/docs/doc/821-0438) [Planning](http://www.oracle.com/pls/topic/lookup?ctx=dsc&id=/app/docs/doc/821-0438)* and the [lumount](http://www.oracle.com/pls/topic/lookup?ctx=E26505&id=REFMAN1Mlumount-1m) (1M) man page.

## **Apply any necessary Oracle Solaris patches. 7**

You might need to patch your Oracle Solaris software to use Oracle Solaris Live Upgrade. For details about the patches that the Oracle Solaris OS requires and where to download them, see ["Upgrading a System With Packages or Patches" in](http://www.oracle.com/pls/topic/lookup?ctx=dsc&id=/app/docs/doc/821-0438luplanning-12) *Solaris 10 10/09 Installation Guide: Solaris [Live Upgrade and Upgrade Planning](http://www.oracle.com/pls/topic/lookup?ctx=dsc&id=/app/docs/doc/821-0438luplanning-12)*.

## **If necessary, upgrade your VxVM software. 8**

Refer to your Veritas Storage Foundation installation documentation for procedures to use the live upgrade method.

### **(Optional) SPARC: Upgrade VxFS. 9**

Follow procedures that are provided in your VxFS documentation.

### **If your cluster hosts software applications that require an upgrade and that you can upgrade by using Oracle Solaris Live Upgrade, upgrade those software applications. 10**

However, if some software applications to upgrade cannot use Oracle Solaris Live Upgrade, such as Sun QFS software, wait to upgrade those applications until [Step 24.](#page-67-0)

**Load the Oracle Solaris Cluster installation DVD-ROM into the DVD-ROM drive. 11**

If the volume management daemon vold $(1M)$  is running and is configured to manage CD-ROM or DVD devices, the daemon automatically mounts the media on the /cdrom/cdrom0 directory.

**Change to the /cdrom/cdrom0/Solaris\_***arch***/Product/sun\_cluster/Solaris\_***ver***/Tools/ 12 directory, where** *arch* **is sparc or x86 and where** *ver***is 10 for Oracle Solaris 10 .**

phys-schost# **cd /cdrom/cdrom0/Solaris\_***arch***/Product/sun\_cluster/Solaris\_***ver***/Tools**

## **Upgrade Oracle Solaris Cluster software. 13**

phys-schost# **./scinstall -u update -R** *BE-mount-point*

-u update Specifies that you are performing an upgrade of Oracle Solaris Cluster software.

-R *BE-mount-point* Specifies the mount point for your alternate boot environment.

For more information, see the [scinstall](http://www.oracle.com/pls/topic/lookup?ctx=E18728&id=SCREFMANscinstall-1m)(1M) man page.

**Apply Oracle Solaris Cluster patches to the inactive BE. 14**

#### **Upgrade data services. 15**

phys-schost# *BE-mount-point***/usr/cluster/bin/scinstall -u update -s all** \ **-d /cdrom/cdrom0/Solaris\_***arch***/Product/sun\_cluster\_agents -R** *BE-mount-point*

- **Unload the installation DVD-ROM from the DVD-ROM drive. 16**
	- **a. To ensure that the DVD-ROM is not being used, change to a directory that does** not**reside on the DVD-ROM.**
	- **b. Eject the DVD-ROM.**

phys-schost# **eject cdrom**

**Repeat all steps, starting from[Step 1,](#page-61-0) on each node in the cluster. 17**

**Note –** Do not reboot any node until all nodes in the cluster are upgraded on their inactive BE.

- **On each cluster node that uses a UFS root file system, restore the DID names of the 18 global-devices entry in the /etc/vfstab file.**
	- **a. On the current, unupgraded BE, restore the original /etc/vfstab file.** phys-schost# **cp /etc/vstab.old /etc/vfstab**
	- **b. In the alternate BE, open the /etc/vfstab file for editing.**

<span id="page-65-0"></span>**c. Locate the line that corresponds to /global/.devices/***node***@***N* **and replace the dash (-) at the end of the entry with the word global.**

/dev/dsk/c*N*t*X*d*Y*s*Z* /dev/rdsk/c*N*t*X*d*Y*s*Z* /global/.devices/*node*@*N* ufs 2 no **global** When the node is rebooted into the upgraded alternate BE, the DID names are substituted in the /etc/vfstab file automatically.

- **d. Uncomment the entries for highly available local file systems that you commented out in [Step 3.](#page-62-0)**
- **On each node, unmount the inactive BE. 19**

phys-schost# **luumount -n** *BE-name*

**On each node, activate the upgraded inactive BE. 20**

phys-schost# **luactivate** *BE-name*

*BE-name* The name of the alternate BE that you built in [Step 4.](#page-62-0)

**Shut down each node in the cluster. 21**

**Note –** Do **not** use the reboot or halt command. These commands do not activate a new BE.

phys-schost# **shutdown -y -g0 -i0**

## **Determine your next step. 22**

- **If your cluster hosts software applications that require upgrade and for which you cannot use Oracle Solaris Live Upgrade, go to Step 23 to boot each node into** noncluster**mode.**
- **If you have no additional software to upgrade, skip to [Step 25](#page-67-0) to boot each node into cluster mode.**

### **To perform additional upgrade tasks, boot into noncluster mode. 23**

Ensure that all nodes in the cluster are shut down before you boot nodes into noncluster mode.

**On SPARC based systems, perform the following command:** 

ok **boot -x**

- **On x86 based systems, perform the following commands:**
	- **a. In the GRUB menu, use the arrow keys to select the appropriate Oracle Solaris entry and type e to edit its commands.**

The GRUB menu appears similar to the following:

GNU GRUB version 0.95 (631K lower / 2095488K upper memory) +----------------------------------------------------------------------+ | Solaris 10 /sol\_10\_x86 | | Solaris failsafe | | | +----------------------------------------------------------------------+ Use the  $\hat{ }$  and v keys to select which entry is highlighted. Press enter to boot the selected OS, 'e' to edit the commands before booting, or 'c' for a command-line.

For more information about GRUB based booting, see ["Booting an x86 Based System by](http://www.oracle.com/pls/topic/lookup?ctx=E23823&id=SYSADV1hbx86boot-68676) Using GRUB (Task Map)" in *[System Administration Guide: Basic Administration](http://www.oracle.com/pls/topic/lookup?ctx=E23823&id=SYSADV1hbx86boot-68676)*.

### **b. In the boot parameters screen, use the arrow keys to select the kernel entry and type e to edit the entry.**

The GRUB boot parameters screen appears similar to the following:

GNU GRUB version 0.95 (615K lower / 2095552K upper memory)

```
+----------------------------------------------------------------------+
| root (hd0, 0, a)| kernel /platform/i86pc/multiboot |
| module /platform/i86pc/boot_archive |
+----------------------------------------------------------------------+
Use the ^ and v keys to select which entry is highlighted.
Press 'b' to boot, 'e' to edit the selected command in the
boot sequence, 'c' for a command-line, 'o' to open a new line
after ('O' for before) the selected line, 'd' to remove the
selected line, or escape to go back to the main menu.
```
### **c. Add -x to the command to specify that the system boot into noncluster mode.**

[ Minimal BASH-like line editing is supported. For the first word, TAB lists possible command completions. Anywhere else TAB lists the possible completions of a device/filename. ESC at any time exits. ]

grub edit> kernel /platform/i86pc/multiboot **-x**

### **d. Press Enter to accept the change and return to the boot parameters screen.**

The screen displays the edited command.

GNU GRUB version 0.95 (615K lower / 2095552K upper memory) +----------------------------------------------------------------------+  $| root (hd0, 0, a)$ | kernel /platform/i86pc/multiboot -x | | module /platform/i86pc/boot\_archive | +----------------------------------------------------------------------+ Use the ^ and v keys to select which entry is highlighted. Press 'b' to boot, 'e' to edit the selected command in the boot sequence, 'c' for a command-line, 'o' to open a new line

<span id="page-67-0"></span>after ('O' for before) the selected line, 'd' to remove the selected line, or escape to go back to the main menu.-

**e. Type b to boot the node into noncluster mode.**

**Note –** This change to the kernel boot parameter command does not persist over the system boot. The next time you reboot the node, it will boot into cluster mode. To boot into noncluster mode instead, perform these steps to again to add the -x option to the kernel boot parameter command.

If the instruction says to run the init S command, shut down the system then change the GRUB kernel boot command to /platform/i86pc/multiboot -sx instead.

The upgraded BE now runs in noncluster mode.

## **Upgrade any software applications that require an upgrade and for which you cannot use 24 Oracle Solaris Live Upgrade.**

**Note –** If an upgrade process directs you to reboot, always reboot into **noncluster** mode, as described in [Step 23,](#page-65-0) until all upgrades are complete.

#### **After all nodes are upgraded, boot the nodes into cluster mode. 25**

### **a. Shut down each node.**

phys-schost# **shutdown -g0 -y -i0**

- **b. When all nodes are shut down, boot each node into cluster mode.**
	- On SPARC based systems, perform the following command: ok **boot**

### ■ **On x86 based systems, perform the following commands:**

When the GRUB menu is displayed, select the appropriate Oracle Solaris entry and press Enter. The GRUB menu appears similar to the following:

```
GNU GRUB version 0.95 (631K lower / 2095488K upper memory)
+-------------------------------------------------------------------------+
| Solaris 10 /sol_10_x86 |
| Solaris failsafe |
| |
         +-------------------------------------------------------------------------+
Use the ^ and v keys to select which entry is highlighted.
Press enter to boot the selected OS, 'e' to edit the
commands before booting, or 'c' for a command-line.
```
The cluster upgrade is completed.

### Live Upgrade to Oracle Solaris Cluster 3.3 5/11 Software **Example 4–1**

This example shows a live upgrade of a cluster node. The example upgrades the SPARC based node to the Oracle Solaris 10 OS, Oracle Solaris Cluster 3.3 5/11 framework, and all Oracle Solaris Cluster data services that support the live upgrade method. In this example, sc31u4 is the original boot environment (BE). The new BE that is upgraded is named sc33u1 and uses the mount point /sc33u1. The directory /net/installmachine/export/solaris10/OS\_image/ contains an image of the Oracle Solaris 10 OS. The installer state file is named sc33u1state.

The following commands typically produce copious output. This output is shown only where necessary for clarity.

```
phys-schost# lucreate sc31u4 -m /:/dev/dsk/c0t4d0s0:ufs -n sc33u1
...
lucreate: Creation of Boot Environment sc33u1 successful.
phys-schost# luupgrade -u -n sc33u1 -s /net/installmachine/export/solaris10/OS_image/
The Solaris upgrade of the boot environment sc33u1 is complete.
    Apply patches
phys-schost# lumount sc33u1 /sc33u1
    Insert the installation DVD-ROM.
phys-schost# cd /cdrom/cdrom0/Solaris_sparc
phys-schost# ./installer -no -saveState sc33u1state
phys-schost# ./installer -nodisplay -noconsole -state sc33u1state -altroot /sc33u1
phys-schost# cd /cdrom/cdrom0/Solaris_sparc/sun_cluster/Sol_9/Tools
phys-schost# ./scinstall -u update -R /sc33u1
phys-schost# /sc33u1/usr/cluster/bin/scinstall -u update -s all \
-d /cdrom/cdrom0 -R /sc33u1
phys-schost# cd /
phys-schost# eject cdrom
phys-schost# luumount sc33u1
phys-schost# luactivate sc33u1
Activation of boot environment sc33u1 successful.
    Upgrade all other nodes
    Shut down all nodes
phys-schost# shutdown -y -g0 -i0
```
*When all nodes are shut down, boot each node into cluster mode*

ok **boot**

At this point, you might upgrade data-service applications that cannot use the live upgrade method, before you reboot into cluster mode.

**DID device name errors**- During the creation of the inactive BE, if you receive an error that a file system that you specified with its DID device name, /dev/dsk/did/d*N*s*X*, does not exist, but the device name does exist, you must specify the device by its physical device name. Then change the vfstab entry on the alternate BE to use the DID device name instead. Perform the following steps: **Troubleshooting**

> 1) For all unrecognized DID devices, specify the corresponding physical device names as arguments to the -m or -M option in the lucreate command. For example, if /global/.devices/node@*nodeid* is mounted on a DID device, use lucreate -m /global/.devices/node@*nodeid*:/dev/dsk/c*N*t*X*d*Y*s*Z*:ufs [-m…] -n *BE-name* to create the BE.

2) Mount the inactive BE by using the lumount -n *BE-name* -m *BE-mount-point* command.

3) Edit the /*BE-name*/etc/vfstab file to convert the physical device name, /dev/dsk/c*N*t*X*d*Y*s*Z*, to its DID device name, /dev/dsk/did/d*N*s*X*.

**Mount point errors**- During creation of the inactive boot environment, if you receive an error that the mount point that you supplied is not mounted, mount the mount point and rerun the lucreate command.

**New BE boot errors**- If you experience problems when you boot the newly upgraded environment, you can revert to your *original* BE. For specific information, see [Chapter 6,](http://www.oracle.com/pls/topic/lookup?ctx=dsc&id=/app/docs/doc/821-0438luupgrade-85) ["Failure Recovery: Falling Back to the Original Boot Environment \(Tasks\)," in](http://www.oracle.com/pls/topic/lookup?ctx=dsc&id=/app/docs/doc/821-0438luupgrade-85) *Solaris 10 10/09 [Installation Guide: Solaris Live Upgrade and Upgrade Planning](http://www.oracle.com/pls/topic/lookup?ctx=dsc&id=/app/docs/doc/821-0438luupgrade-85)*.

**Global-devices file-system errors**- After you upgrade a cluster on which the root disk is encapsulated, you might see one of the following error messages on the cluster console during the first reboot of the upgraded BE:

```
mount: /dev/vx/dsk/bootdg/node@1 is already mounted or
/global/.devices/node@1 is busy
Trying to remount /global/.devices/node@1
mount: /dev/vx/dsk/bootdg/node@1 is already mounted or
/global/.devices/node@1 is busy
WARNING - Unable to mount one or more of the following filesystem(s):
/global/.devices/node@1
If this is not repaired, global devices will be unavailable.
Run mount manually (mount filesystem...).
After the problems are corrected, please clear the
maintenance flag on globaldevices by running the
following command:
/usr/sbin/svcadm clear svc:/system/cluster/globaldevices:default
```
Dec 6 12:17:23 svc.startd[8]: svc:/system/cluster/globaldevices:default: Method "/usr/cluster/lib/svc/method/globaldevices start" failed with exit status 96. [ system/cluster/globaldevices:default misconfigured (see 'svcs -x' for details) ] Dec 6 12:17:25 Cluster.CCR: /usr/cluster/bin/scgdevs: Filesystem /global/.devices/node@1 is not available in /etc/mnttab. Dec 6 12:17:25 Cluster.CCR: /usr/cluster/bin/scgdevs: Filesystem /global/.devices/node@1 is not available in /etc/mnttab.

These messages indicate that the vxio minor number is the same on each cluster node. Reminor the root disk group on each node so that each number is unique in the cluster. See ["How to](http://www.oracle.com/pls/topic/lookup?ctx=E18728&id=CLUSTINSTALLbabgejge) [Assign a New Minor Number to a Device Group" in](http://www.oracle.com/pls/topic/lookup?ctx=E18728&id=CLUSTINSTALLbabgejge) *Oracle Solaris Cluster Software Installation [Guide](http://www.oracle.com/pls/topic/lookup?ctx=E18728&id=CLUSTINSTALLbabgejge)*.

### Go to [Chapter 6, "Completing the Upgrade."](#page-86-0) **Next Steps**

- You can choose to keep your original, and now inactive, boot environment for as long as you need to. When you are satisfied that your upgrade is acceptable, you can then choose to remove the old environment or to keep and maintain it. **See Also**
	- If you used an unmirrored volume for your inactive BE, delete the old BE files. For specific information, see [t"Deleting an Inactive Boot Environment" in](http://www.oracle.com/pls/topic/lookup?ctx=dsc&id=/app/docs/doc/821-0438lumaintenance-25) *Solaris 10 10/09 Installation [Guide: Solaris Live Upgrade and Upgrade Planning](http://www.oracle.com/pls/topic/lookup?ctx=dsc&id=/app/docs/doc/821-0438lumaintenance-25)*.
	- If you detached a plex to use as the inactive BE, reattach the plex and synchronize the mirrors. For more information about working with a plex, see the appropriate version of the procedure "Example of Detaching and Upgrading One Side of a RAID-1 Volume (Mirror)" for your *original* Oracle Solaris OS versions.

You can also maintain the inactive BE. For information about how to maintain the environment, see the appropriate version of the procedure "Maintaining Solaris Live Upgrade Boot Environments (Tasks)," for your *original* Solaris OS version.
**CHAPTER 5** 5

# Performing a Rolling Upgrade

This chapter provides procedures to perform a rolling upgrade of an Oracle Solaris Cluster 3.3 5/11 release to an Oracle Solaris Cluster 3.3 5/11 update release, or to upgrade Oracle Solaris 10 to an Oracle Solaris 10 update release. In a rolling upgrade, you upgrade one cluster node at a time, while the other cluster nodes remain in production. After all nodes are upgraded and have rejoined the cluster, you must commit the cluster to the new software version before you can use any new features.

**Note –** Oracle Solaris Cluster software does not support rolling upgrade to Oracle Solaris Cluster software from a previous marketing release such as Sun Cluster 3.2 software. You can only perform an Oracle Solaris Cluster rolling upgrade of Oracle Solaris Cluster or Oracle Solaris software to an update of the same marketing release.

To upgrade an Oracle Solaris Cluster configuration from an earlier marketing release of Oracle Solaris software, use another upgrade method. See ["Choosing an Oracle Solaris Cluster](#page-9-0) [Upgrade Method" on page 10](#page-9-0) to determine the best upgrade method for your configuration.

This chapter provides the following information to upgrade an Oracle Solaris Cluster 3.3 configuration to an update release of the Oracle Solaris Cluster 3.3 5/11 software or to an update release of the Oracle Solaris OS by using the rolling upgrade method:

■ ["Performing a Rolling Upgrade of a Cluster" on page 74](#page-73-0)

# <span id="page-73-0"></span>**Performing a Rolling Upgrade of a Cluster**

**TABLE 5–1** Task Map: Performing a Rolling Upgrade to Oracle Solaris Cluster 3.3 5/11 Software

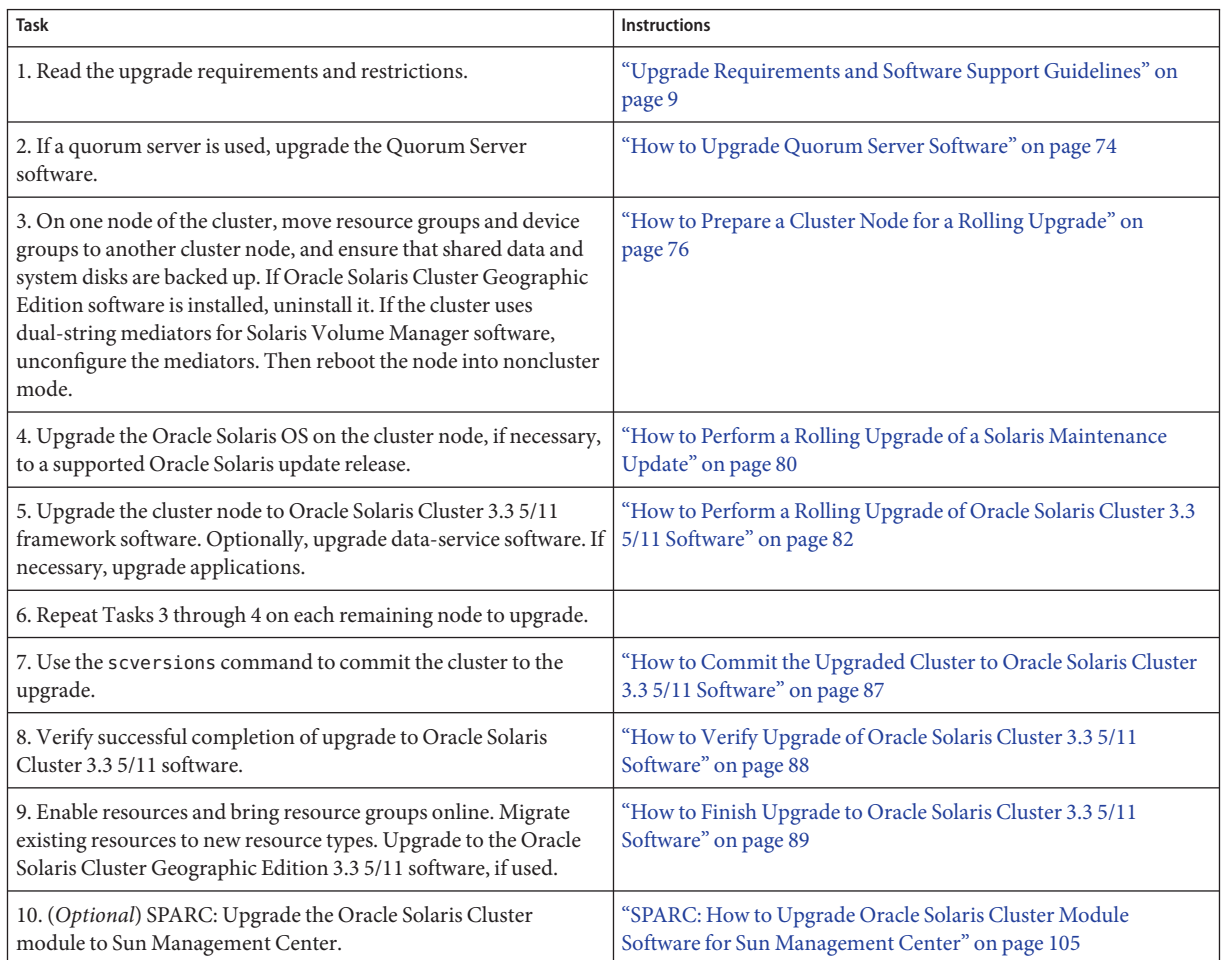

## ▼ **How to Upgrade Quorum Server Software**

If the cluster uses a quorum server, upgrade the Quorum Server software on the quorum server *before* you upgrade the cluster.

**Note –** If more than one cluster uses the quorum server, perform these steps for each of those clusters.

Perform all steps as superuser on the cluster and on the quorum server.

**If the cluster has two nodes and the quorum server is the cluster's only quorum device, temporarily add a second quorum device. 1**

See "Adding a Quorum Device" in *[Oracle Solaris Cluster System Administration Guide](http://www.oracle.com/pls/topic/lookup?ctx=E18728&id=CLUSTSYSADMINgfjts)*.

If you add another quorum server as a temporary quorum device, the quorum server can run the same software version as the quorum server that you are upgrading, or it can run the 3.3 5/11 version of Quorum Server software.

**Unconfigure the quorum server from each cluster that uses the quorum server. 2**

phys-schost# **clquorum remove** *quorumserver*

**From the quorum server to upgrade, verify that the quorum server no longer serves any cluster. 3** quorumserver# **clquorumserver show +**

If the output shows any cluster is still served by the quorum server, unconfigure the quorum server from that cluster. Then repeat this step to confirm that the quorum server is no longer configured with any cluster.

**Note –** If you have unconfigured the quorum server from a cluster but the clquorumserver show command still reports that the quorum server is serving that cluster, the command might be reporting stale configuration information. See ["Cleaning Up Stale Quorum Server Cluster](http://www.oracle.com/pls/topic/lookup?ctx=E18728&id=CLUSTSYSADMINgfjsc) Information" in *[Oracle Solaris Cluster System Administration Guide](http://www.oracle.com/pls/topic/lookup?ctx=E18728&id=CLUSTSYSADMINgfjsc)*.

**From the quorum server to upgrade, halt all quorum server instances. 4**

quorumserver# **clquorumserver stop +**

- **Uninstall the Quorum Server software from the quorum server to upgrade. 5**
	- **a. Navigate to the directory where the uninstaller is located.**

quorumserver# **cd /var/sadm/prod/SUNWentsys***ver*

- *ver* The version that is installed on your system.
- **b. Start the uninstallation wizard.**

quorumserver# **./uninstall**

<span id="page-75-0"></span>**c. Follow instructions on the screen to uninstall the Quorum Server software from the quorum-server host computer.**

After removal is finished, you can view any available log. See [Chapter 8, "Uninstalling," in](http://www.oracle.com/pls/topic/lookup?ctx=dsc&id=/app/docs/doc/820-2827aawmq) *[Sun Java Enterprise System 5 Update 1 Installation Guide for UNIX](http://www.oracle.com/pls/topic/lookup?ctx=dsc&id=/app/docs/doc/820-2827aawmq)* for additional information about using the uninstall program.

**d. (Optional) Clean up or remove the quorum server directories.**

By default, this directory is /var/scqsd.

**Install the Oracle Solaris Cluster 3.3 5/11 Quorum Server software, reconfigure the quorum server, and start the quorum server daemon. 6**

Follow the steps in ["How to Install and Configure Quorum Server Software" in](http://www.oracle.com/pls/topic/lookup?ctx=E18728&id=CLUSTINSTALLgeyni) *Oracle Solaris [Cluster Software Installation Guide](http://www.oracle.com/pls/topic/lookup?ctx=E18728&id=CLUSTINSTALLgeyni)* for installing the Quorum Server software.

**From a cluster node, configure the upgraded quorum server as a quorum device. 7**

Follow the steps in ["How to Configure Quorum Devices" in](http://www.oracle.com/pls/topic/lookup?ctx=E18728&id=CLUSTINSTALLcihecfab) *Oracle Solaris Cluster Software [Installation Guide](http://www.oracle.com/pls/topic/lookup?ctx=E18728&id=CLUSTINSTALLcihecfab)*.

**If you configured a temporary quorum device, unconfigure it. 8**

phys-schost# **clquorum remove** *tempquorum*

## **How to Prepare a Cluster Node for a Rolling Upgrade**

Perform this procedure on one node at a time. You will take the upgraded node out of the cluster while the remaining nodes continue to function as active cluster members.

#### Perform the following tasks: **Before You Begin**

- Ensure that the configuration meets requirements for upgrade. See ["Upgrade Requirements](#page-8-0) [and Software Support Guidelines" on page 9.](#page-8-0)
- Have available the installation media, documentation, and patches for all the software products that you are upgrading, including the following software:
	- Oracle Solaris OS
	- Oracle Solaris Cluster 3.3 5/11 framework
	- Oracle Solaris Cluster 3.3 required patches
	- Oracle Solaris Cluster 3.3 5/11 data services (agents)
	- Applications that are managed by Oracle Solaris Cluster 3.3 5/11 data service agents

See "Patches and Required Firmware Levels" in the *Oracle Solaris Cluster 3.3 5/11 Release Notes* for the location of patches and installation instructions.

- **Ensure that the cluster is functioning normally. 1**
	- **a. View the current status of the cluster by running the following command from any node.** phys-schost% **cluster status** See the [cluster](http://www.oracle.com/pls/topic/lookup?ctx=E18728&id=SCREFMANcluster-1cl)(1CL) man page for more information.
	- **b. Search the /var/adm/messages log on the same node for unresolved error messages or warning messages.**
	- **c. Check the volume-manager status.**
- **If necessary, notify users that cluster services might be temporarily interrupted during the 2 upgrade.**

Service interruption will be approximately the amount of time that your cluster normally takes to switch services to another node.

**If you are upgrading Oracle Solaris Cluster 3.3 5/11 software and Oracle Solaris Cluster 3 Geographic Edition software is installed, uninstall it.**

For uninstallation procedures, see the documentation for your version of Oracle Solaris Cluster Geographic Edition software.

- **Become superuser on a node of the cluster. 4**
- **Move all resource groups and device groups that are running on the node to upgrade. 5**

phys-schost# **clnode evacuate** *node-to-evacuate* See the [clnode](http://www.oracle.com/pls/topic/lookup?ctx=E18728&id=SCREFMANclnode-1cl)(1CL) man page for more information.

**Verify that the move was completed successfully. 6**

phys-schost# **cluster status -t devicegroup,resourcegroup**

- **Ensure that the system disk, applications, and all data are backed up. 7**
- **If you will upgrade the Oracle Solaris OS and your cluster uses dual-string mediators for Solaris Volume Manager software, unconfigure your mediators. 8**

See "Configuring Dual-String Mediators" in *[Oracle Solaris Cluster Software Installation Guide](http://www.oracle.com/pls/topic/lookup?ctx=E18728&id=CLUSTINSTALLcacdagef)* for more information.

**a. Run the following command to verify that no mediator data problems exist.**

phys-schost# **medstat -s** *setname*

-s setname Specifies the disk set name

If the value in the Status field is Bad, repair the affected mediator host. Follow the procedure "How to Fix Bad Mediator Data" in *[Oracle Solaris Cluster Software Installation Guide](http://www.oracle.com/pls/topic/lookup?ctx=E18728&id=CLUSTINSTALLcacfdcfi)*.

### **b. List all mediators.**

Save this information for when you restore the mediators during the procedure ["How to](#page-86-0) [Commit the Upgraded Cluster to Oracle Solaris Cluster 3.3 5/11 Software" on page 87.](#page-86-0)

**c. For a disk set that uses mediators, take ownership of the disk set if no node already has ownership.**

phys-schost# **cldevicegroup switch -n** *node devicegr*

**d. Unconfigure all mediators for the disk set.**

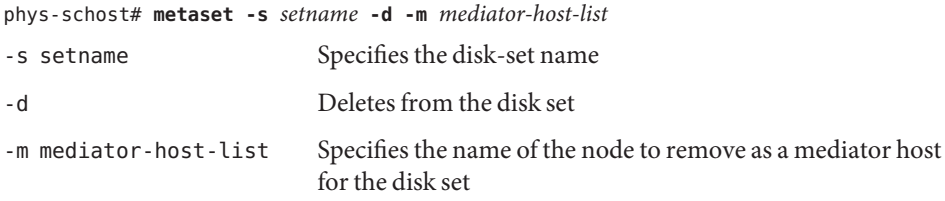

See the [mediator](http://www.oracle.com/pls/topic/lookup?ctx=E26505&id=REFMAN7mediator-7d)(7D) man page for further information about mediator-specific options to the metaset command.

- **e. Repeat these steps for each remaining disk set that uses mediators.**
- **Shut down the node that you want to upgrade and boot it into noncluster mode. 9**
	- On SPARC based systems, perform the following commands:

```
phys-schost# shutdown -y -g0
ok boot -x
```
- **On x86 based systems, perform the following commands:**
	- **a. In the GRUB menu, use the arrow keys to select the appropriate Oracle Solaris entry and type e to edit its commands.**

The GRUB menu appears similar to the following:

```
GNU GRUB version 0.95 (631K lower / 2095488K upper memory)
+-------------------------------------------------------------------------+
| Solaris 10 /sol_10_x86 |
| Solaris failsafe |
| |
        +-------------------------------------------------------------------------+
Use the ^ and v keys to select which entry is highlighted.
Press enter to boot the selected OS, 'e' to edit the
commands before booting, or 'c' for a command-line.
```
For more information about GRUB based booting, see ["Booting an x86 Based System by](http://www.oracle.com/pls/topic/lookup?ctx=E23823&id=SYSADV1hbx86boot-68676) Using GRUB (Task Map)" in *[System Administration Guide: Basic Administration](http://www.oracle.com/pls/topic/lookup?ctx=E23823&id=SYSADV1hbx86boot-68676)*.

**b. In the boot parameters screen, use the arrow keys to select the kernel entry and type e to edit the entry.**

The GRUB boot parameters screen appears similar to the following:

GNU GRUB version 0.95 (615K lower / 2095552K upper memory) +----------------------------------------------------------------------+ | root (hd0,0,a) | | kernel /platform/i86pc/multiboot | | module /platform/i86pc/boot\_archive | +----------------------------------------------------------------------+ Use the  $\hat{ }$  and v keys to select which entry is highlighted. Press 'b' to boot, 'e' to edit the selected command in the boot sequence, 'c' for a command-line, 'o' to open a new line after ('O' for before) the selected line, 'd' to remove the selected line, or escape to go back to the main menu.

### **c. Add -x to the command to specify that the system boot into noncluster mode.**

[ Minimal BASH-like line editing is supported. For the first word, TAB lists possible command completions. Anywhere else TAB lists the possible completions of a device/filename. ESC at any time exits. ]

grub edit> kernel /platform/i86pc/multiboot **-x**

### **d. Press Enter to accept the change and return to the boot parameters screen.**

The screen displays the edited command.

GNU GRUB version 0.95 (615K lower / 2095552K upper memory) +----------------------------------------------------------------------+  $|$  root ( $hd0.0.a$ ) | kernel /platform/i86pc/multiboot -x | | module /platform/i86pc/boot\_archive | +----------------------------------------------------------------------+ Use the ^ and v keys to select which entry is highlighted. Press 'b' to boot, 'e' to edit the selected command in the boot sequence, 'c' for a command-line, 'o' to open a new line after ('O' for before) the selected line, 'd' to remove the selected line, or escape to go back to the main menu.-

**e. Type b to boot the node into noncluster mode.**

**Note –** This change to the kernel boot parameter command does not persist over the system boot. The next time you reboot the node, it will boot into cluster mode. To boot into noncluster mode instead, perform these steps to again to add the -x option to the kernel boot parameter command.

The other nodes of the cluster continue to function as active cluster members.

<span id="page-79-0"></span>To upgrade the Oracle Solaris software to a Maintenance Update release, go to "How to Perform a Rolling Upgrade of a Solaris Maintenance Update" on page 80. **Next Steps**

> **Note –** The cluster must already run on, or be upgraded to, at least the minimum required level of the Oracle Solaris OS to support Oracle Solaris Cluster 3.3 5/11 software. See the *Oracle Solaris Cluster 3.3 5/11 Release Notes* for information about supported releases of the Oracle Solaris OS.

Otherwise, if you do not intend to upgrade the Oracle Solaris OS, go to ["How to Perform a](#page-81-0) [Rolling Upgrade of Oracle Solaris Cluster 3.3 5/11 Software" on page 82.](#page-81-0)

## **How to Perform a Rolling Upgrade of a Solaris Maintenance Update**

Perform this procedure to upgrade the Oracle Solaris OS to a supported Maintenance Update release.

Ensure that all steps in ["How to Prepare a Cluster Node for a Rolling Upgrade" on page 76](#page-75-0) are completed. **Before You Begin**

> **Temporarily comment out all entries for globally mounted file systems in the node's /etc/vfstab file. 1**

Perform this step to prevent the Oracle Solaris upgrade from attempting to mount the global devices.

**Follow the instructions in the Oracle Solaris maintenance update installation guide to install the 2 Maintenance Update release.**

**Note –** Do not reboot the node when prompted to reboot at the end of installation processing.

- **Uncomment all entries in the /a/etc/vfstab file for globally mounted file systems that you 3 commented out in Step 1.**
- **Install any required Oracle Solaris software patches and hardware-related patches, and download any needed firmware that is contained in the hardware patches. 4**

**Note –** Do not reboot the node until [Step 5.](#page-80-0)

- <span id="page-80-0"></span>**Reboot the node into noncluster mode. 5**
	- On SPARC based systems, perform the following commands:

```
phys-schost# shutdown -y -g0
ok boot -x
```
- **On x86 based systems, perform the following commands:**
	- **a. In the GRUB menu, use the arrow keys to select the appropriate Oracle Solaris entry and type e to edit its commands.**

The GRUB menu appears similar to the following:

```
GNU GRUB version 0.95 (631K lower / 2095488K upper memory)
+-------------------------------------------------------------------------+
| Solaris 10 /sol_10_x86 |
| Solaris failsafe |
| | +-------------------------------------------------------------------------+
Use the ^ and v keys to select which entry is highlighted.
Press enter to boot the selected OS, 'e' to edit the
commands before booting, or 'c' for a command-line.
```
For more information about GRUB based booting, see ["Booting an x86 Based System by](http://www.oracle.com/pls/topic/lookup?ctx=E23823&id=SYSADV1hbx86boot-68676) Using GRUB (Task Map)" in *[System Administration Guide: Basic Administration](http://www.oracle.com/pls/topic/lookup?ctx=E23823&id=SYSADV1hbx86boot-68676)*.

**b. In the boot parameters screen, use the arrow keys to select the kernel entry and type e to edit the entry.**

The GRUB boot parameters screen appears similar to the following:

GNU GRUB version 0.95 (615K lower / 2095552K upper memory) +----------------------------------------------------------------------+  $|$  root  $(hd0.0.a)$ | kernel /platform/i86pc/multiboot | | module /platform/i86pc/boot\_archive | +----------------------------------------------------------------------+ Use the ^ and v keys to select which entry is highlighted. Press 'b' to boot, 'e' to edit the selected command in the boot sequence, 'c' for a command-line, 'o' to open a new line after ('O' for before) the selected line, 'd' to remove the selected line, or escape to go back to the main menu.

### **c. Add -x to the command to specify that the system boot into noncluster mode.**

[ Minimal BASH-like line editing is supported. For the first word, TAB lists possible command completions. Anywhere else TAB lists the possible completions of a device/filename. ESC at any time exits. ]

grub edit> kernel /platform/i86pc/multiboot **-x**

<span id="page-81-0"></span>**d. Press Enter to accept the change and return to the boot parameters screen.**

The screen displays the edited command.

GNU GRUB version 0.95 (615K lower / 2095552K upper memory) +----------------------------------------------------------------------+ | root (hd0,0,a) | | kernel /platform/i86pc/multiboot -x | | module /platform/i86pc/boot\_archive | +----------------------------------------------------------------------+ Use the ^ and v keys to select which entry is highlighted. Press 'b' to boot, 'e' to edit the selected command in the boot sequence, 'c' for a command-line, 'o' to open a new line after ('O' for before) the selected line, 'd' to remove the selected line, or escape to go back to the main menu.-

**e. Type b to boot the node into noncluster mode.**

**Note –** This change to the kernel boot parameter command does not persist over the system boot. The next time you reboot the node, it will boot into cluster mode. To boot into noncluster mode instead, perform these steps to again to add the -x option to the kernel boot parameter command.

Go to "How to Perform a Rolling Upgrade of Oracle Solaris Cluster 3.3 5/11 Software" on page 82. **Next Steps**

## **How to Perform a Rolling Upgrade of Oracle Solaris Cluster 3.3 5/11 Software**

Perform this procedure to upgrade a node that runs Oracle Solaris Cluster 3.3 5/11 software while the remaining cluster nodes are in cluster mode.

**Note –** Until all nodes of the cluster are upgraded and the upgrade is committed, new features that are introduced by the new release might not be available.

- **Become superuser on the node of the cluster. 1**
- **If you upgraded the Oracle Solaris OS but do not need to upgrade to an Oracle Solaris Cluster update release, skip to [Step 13.](#page-83-0) 2**
- **Load the Oracle Solaris Cluster installation DVD-ROM into the DVD-ROM drive. 3**

If the volume management daemon vold $(1M)$  is running and is configured to manage CD-ROM or DVD devices, the daemon automatically mounts the media on the /cdrom/cdrom0 directory.

**Change to the /cdrom/cdrom0/Solaris\_***arch***/Product/sun\_cluster/Solaris\_***ver***/Tools/ 4 directory, where** *arch* **is sparc or x86 and where** *ver***is 10 for Oracle Solaris 10 .**

phys-schost# **cd /cdrom/cdrom0/Solaris\_***arch***/Product/sun\_cluster/Solaris\_***ver***/Tools**

## **Start the scinstall utility. 5**

phys-schost# **./scinstall**

**Note –** Do not use the /usr/cluster/bin/scinstall command that is already installed on the node. You must use the scinstall command that is located on the installation DVD-ROM.

The scinstall Main Menu is displayed.

## **Choose the menu item, UpgradeThis Cluster Node. 6**

\*\*\* Main Menu \*\*\* Please select from one of the following (\*) options: 1) Create a new cluster or add a cluster node 2) Configure a cluster to be JumpStarted from this install server \* 3) Manage a dual-partition upgrade \* 4) Upgrade this cluster node \* 5) Print release information for this cluster node \* ?) Help with menu options \* q) Quit Option: **4**

The Upgrade Menu is displayed.

#### **Choose the menu item, Upgrade Oracle Solaris Cluster Framework onThis Node. 7**

#### **Follow the menu prompts to upgrade the cluster framework. 8**

Upgrade processing is finished when the system displays the message Completed Oracle Solaris Cluster framework upgrade and prompts you to press Enter to continue.

#### **Quit the scinstall utility. 9**

#### **(Optional) Upgrade data service packages. 10**

**Note –** For HA for SAP Web Application Server, if you are using a J2EE engine resource or a web application server component resource or both, you must delete the resource and recreate it with the new web application server component resource. Changes in the new web application server component resource includes integration of the J2EE functionality. For more information, see *[Oracle Solaris Cluster Data Service for SAP Web Application Server Guide](http://www.oracle.com/pls/topic/lookup?ctx=E18728&id=SCDSSAPRES)*.

## <span id="page-83-0"></span>**a. Start the upgraded interactive scinstall utility.**

phys-schost# **/usr/cluster/bin/scinstall**

**Note –** Do not use the scinstall utility that is on the installation media to upgrade data service packages.

The scinstall Main Menu is displayed.

**b. Choose the menu item, UpgradeThis Cluster Node.**

The Upgrade Menu is displayed.

- **c. Choose the menu item, Upgrade Oracle Solaris Cluster Data Service Agents onThis Node.**
- **d. Follow the menu prompts to upgrade Oracle Solaris Cluster data service agents that are installed on the node.**

You can choose from the list of data services that are available to upgrade or choose to upgrade all installed data services.

**e. When the system displays the message Completed upgrade of Oracle Solaris Cluster data services agents, press Return.**

The Upgrade Menu is displayed.

- **Quit the scinstall utility. 11**
- **Unload the installation DVD-ROM from the DVD-ROM drive. 12**
	- **a. To ensure that the DVD-ROM is not being used, change to a directory that does** not**reside on the DVD-ROM.**
	- **b. Eject the DVD-ROM.**

phys-schost# **eject cdrom**

**If you have HA for NFS configured on a highly available local file system, ensure that the loopback file system (LOFS) is disabled. 13**

**Note –** If you have non-global zones configured, LOFS must remain enabled. For guidelines about using LOFS and alternatives to disabling it, see ["Cluster File Systems" in](http://www.oracle.com/pls/topic/lookup?ctx=E18728&id=CLUSTINSTALLchapplanning-5007) *Oracle Solaris [Cluster Software Installation Guide](http://www.oracle.com/pls/topic/lookup?ctx=E18728&id=CLUSTINSTALLchapplanning-5007)*.

As of the Sun Cluster 3.2 release, LOFS is no longer disabled by default during Oracle Solaris Cluster software installation or upgrade. To disable LOFS, ensure that the /etc/system file contains the following entry:

exclude:lofs

This change becomes effective at the next system reboot.

## **As needed, manually upgrade any custom data services that are not supplied on the product 14 media.**

#### **Verify that each data-service update is installed successfully. 15**

View the upgrade log file that is referenced at the end of the upgrade output messages.

#### **Install any Oracle Solaris Cluster 3.3 5/11 framework and software patches. 16**

See "Patches and Required Firmware Levels" in the *Oracle Solaris Cluster 3.3 5/11 Release Notes* for the location of patches and installation instructions.

#### **Upgrade software applications that are installed on the cluster. 17**

If you want to upgrade VxVM and did not upgrade the Oracle Solaris OS, follow procedures in Veritas Storage Foundation installation documentation to upgrade VxVM without upgrading the operating system.

**Note –** If any upgrade procedure instruct you to perform a reboot, you must add the -x option to the boot command. This option boots the cluster into noncluster mode.

Ensure that application levels are compatible with the current versions of Oracle Solaris Cluster and Oracle Solaris software. See your application documentation for installation instructions.

#### **Shut down the node. 18**

```
phys-schost# shutdown -g0 -y
```
#### **Reboot the node into the cluster. 19**

■ On SPARC based systems, perform the following command:

ok **boot**

■ On x86 based systems, perform the following commands:

When the GRUB menu is displayed, select the appropriate Oracle Solaris entry and press Enter. The GRUB menu appears similar to the following:

```
GNU GRUB version 0.95 (631K lower / 2095488K upper memory)
+-------------------------------------------------------------------------+
| Solaris 10 /sol_10_x86 |
| Solaris failsafe |
```
| | +-------------------------------------------------------------------------+ Use the ^ and v keys to select which entry is highlighted. Press enter to boot the selected OS, 'e' to edit the commands before booting, or 'c' for a command-line.

**Return to ["How to Prepare a Cluster Node for a Rolling Upgrade"on page 76](#page-75-0) and repeat all upgrade procedures on the next node to upgrade. 20**

Repeat this process until all nodes in the cluster are upgraded.

#### Rolling Upgrade From Oracle Solaris Cluster 3.3 to Oracle Solaris Cluster 3.3 5/11 Software **Example 5–1**

The following example shows the process of a rolling upgrade of a cluster node from Oracle Solaris Cluster 3.3 to Oracle Solaris Cluster 3.3 5/11 software on a SPARC based system that runs the Oracle Solaris 10 OS. The example includes the upgrade of all installed data services that have new versions in the Oracle Solaris Cluster 3.3 5/11 release. The cluster node name is phys-schost-1.

```
(Upgrade framework software)
phys-schost-1# cd /cdrom/cdrom0/Solaris_sparc/Product/sun_cluster/Solaris_10/Tools/
phys-schost-1# ./scinstall
    (Follow menu prompts to upgrade Oracle Solaris Cluster framework on this node)
```
*(Upgrade data services)* phys-schost-1# **scinstall** *(Follow menu prompts to upgrade Oracle Solaris Cluster data services on this node)*

*(Reboot the node into the cluster)* phys-schost-1# **shutdown -g0 -y** ok> **boot**

When all nodes in the cluster are upgraded, go to [Chapter 6, "Completing the Upgrade."](#page-86-0) **Next Steps**

<span id="page-86-0"></span>**CHAPTER 6** 6

# Completing the Upgrade

This chapter provides the following information to complete all Oracle Solaris Cluster 3.3 5/11 software upgrade methods:

- "How to Commit the Upgraded Cluster to Oracle Solaris Cluster 3.3 5/11 Software" on page 87
- ["How to Verify Upgrade of Oracle Solaris Cluster 3.3 5/11 Software" on page 88](#page-87-0)
- ["How to Finish Upgrade to Oracle Solaris Cluster 3.3 5/11 Software" on page 89](#page-88-0)

## **Completing a Cluster Upgrade**

## ▼ **How to Commit the Upgraded Cluster to Oracle Solaris Cluster 3.3 5/11 Software**

Ensure that all upgrade procedures are completed for all cluster nodes that you are upgrading. **Before You Begin**

- **From one node, check the upgrade status of the cluster.** phys-schost# **scversions 1**
- From the following table, perform the action that is listed for the output message from Step 1. **2**

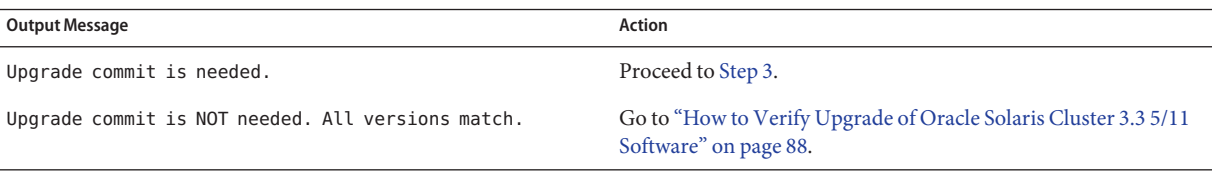

<span id="page-87-0"></span>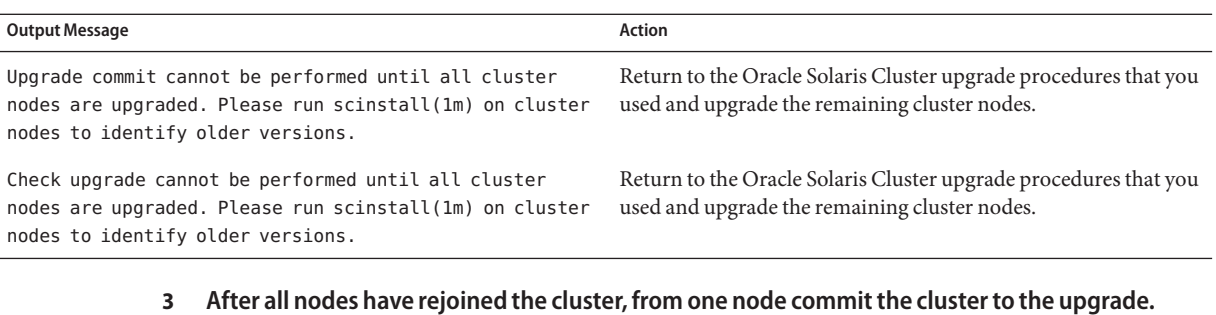

### phys-schost# **scversions -c**

Committing the upgrade enables the cluster to utilize all features in the newer software. New features are available only after you perform the upgrade commitment.

## **From one node, verify that the cluster upgrade commitment has succeeded. 4**

```
phys-schost# scversions
Upgrade commit is NOT needed. All versions match.
```
Go to "How to Verify Upgrade of Oracle Solaris Cluster 3.3 5/11 Software" on page 88. **Next Steps**

## ▼ **How to Verify Upgrade of Oracle Solaris Cluster 3.3 5/11 Software**

Perform this procedure to verify that the cluster is successfully upgraded to Oracle Solaris Cluster 3.3 5/11 software. Perform all steps from the global zone only.

### **Before You Begin**

- Ensure that all upgrade procedures are completed for all cluster nodes that you are upgrading.
	- Ensure that all steps in ["How to Commit the Upgraded Cluster to Oracle Solaris Cluster 3.3](#page-86-0) [5/11 Software" on page 87](#page-86-0) are completed successfully.
- **On each node, become superuser. 1**
- **On each upgraded node, view the installed levels of Oracle Solaris Cluster software. 2**

phys-schost# **clnode show-rev -v**

The first line of output states which version of Oracle Solaris Cluster software the node is running. This version should match the version that you just upgraded to.

**From any node, verify that all upgraded cluster nodes are running in cluster mode (Online). 3**

### phys-schost# **clnode status**

See the [clnode](http://www.oracle.com/pls/topic/lookup?ctx=E18728&id=SCREFMANclnode-1cl)(1CL) man page for more information about displaying cluster status.

#### <span id="page-88-0"></span>Verifying Upgrade to Oracle Solaris Cluster 3.3 5/11 Software **Example 6–1**

The following example shows the commands used to verify upgrade of a two-node cluster to Oracle Solaris Cluster 3.3 5/11 software. The cluster node names are phys-schost-1 and phys-schost-2.

```
phys-schost# clnode show-rev -v
3.3
...
phys-schost# clnode status
=== Cluster Nodes ===
--- Node Status ---
Node Name Status Status Status Status Status Status Status Status Status Status Status Status Status Status Status Status Status Status Status Status Status Status Status Status Status Status Status Status Status Status St
--------- ------
phys-schost-1 Online
phys-schost-2
```
Go to "How to Finish Upgrade to Oracle Solaris Cluster 3.3 5/11 Software" on page 89. **Next Steps**

## ▼ **How to Finish Upgrade to Oracle Solaris Cluster 3.3 5/11 Software**

Perform this procedure to finish Oracle Solaris Cluster upgrade. Perform all steps from the global zone only.

#### Ensure that all steps in ["How to Verify Upgrade of Oracle Solaris Cluster 3.3 5/11 Software" on](#page-87-0) [page 88](#page-87-0) are completed. **Before You Begin**

#### **Copy the security files for the common agent container to all cluster nodes. 1**

This step ensures that security files for the common agent container are identical on all cluster nodes and that the copied files retain the correct file permissions.

**a. On each node, stop the Sun JavaWeb Console agent.**

phys-schost# **/usr/sbin/smcwebserver stop**

**b. On each node, stop the security file agent.**

phys-schost# **/usr/sbin/cacaoadm stop**

- **c. On one node, change to the /etc/cacao/instances/default/ directory.** phys-schost-1# **cd /etc/cacao/instances/default/**
- **d. Create a tar file of the /etc/cacao/instances/default/ directory.** phys-schost-1# **tar cf /tmp/SECURITY.tar security**
- <span id="page-89-0"></span>**e. Copy the /tmp/SECURITY.tar file to each of the other cluster nodes.**
- **f. On each node to which you copied the /tmp/SECURITY.tar file, extract the security files.**

Any security files that already exist in the /etc/cacao/instances/default/ directory are overwritten.

phys-schost-2# **cd /etc/cacao/instances/default/** phys-schost-2# **tar xf /tmp/SECURITY.tar**

**g. Delete the /tmp/SECURITY.tar file from each node in the cluster.**

You must delete each copy of the tar file to avoid security risks.

phys-schost-1# **rm /tmp/SECURITY.tar** phys-schost-2# **rm /tmp/SECURITY.tar**

**If you upgraded Oracle Solaris software, ensure that external access to RPC communication and 2 Sun JavaWeb Console is enabled.**

If you did not upgrade the Oracle Solaris software, omit this step.

During Oracle Solaris OS upgrade, the default restricted network profile is applied, which disables external access for certain network services. This includes the RPC communication service, which is required for cluster communication, and the Sun Java Web Console service, which is used by the Oracle Solaris Cluster Manager GUI.

The following steps check whether external access to these services are available and, if necessary, restore the Oracle Solaris functionality.

- **a. Display the status of external access to RPC communication and Oracle JavaWeb Console.**
	- For RPC communication, external access is available if the output of the following command shows that the local\_only property is set to false.

phys-schost# **svcprop network/rpc/bind:default | grep local\_only**

■ For Oracle Java Web Console, the external access is available if the output of the following command returns an entry for 6789, which is the port number that is used to connect to Oracle Java Web Console.

phys-schost# **netstat -a | grep 6789**

If external access to both services is enabled, skip to [Step 3.](#page-90-0) Otherwise, continue to Step b

**b. If external access to RPC communication is restricted, perform the following commands.**

```
phys-schost# svccfg
svc:> select network/rpc/bind
svc:/network/rpc/bind> setprop config/local_only=false
svc:/network/rpc/bind> quit
phys-schost# svcadm refresh network/rpc/bind:default
```
<span id="page-90-0"></span>**c. If external access to Oracle JavaWeb Console is restricted, perform the following commands.**

```
phys-schost# svccfg
svc:> select system/webconsole
svc:/system/webconsole> setprop options/tcp_listen=true
svc:/system/webconsole> quit
phys-schost# /usr/sbin/smcwebserver restart
```
For more information about what services the restricted network profile restricts to local connections, see "Planning Network Security" in *[Solaris 10 10/09 Installation Guide:](http://www.oracle.com/pls/topic/lookup?ctx=dsc&id=/app/docs/doc/821-0441gdpgj) [Planning for Installation and Upgrade](http://www.oracle.com/pls/topic/lookup?ctx=dsc&id=/app/docs/doc/821-0441gdpgj)*.

- **d. Repeat [Step a](#page-89-0) to confirm that external access is restored.**
- **On each node, start the security file agent and then start the Sun JavaWeb Console agent. 3**

```
phys-schost# /usr/sbin/cacaoadm start
phys-schost# /usr/sbin/smcwebserver start
```
**If you upgraded any data services that are not supplied on the product media, register the new 4 resource types for those data services.**

Follow the documentation that accompanies the data services.

- **If you upgraded the Oracle Solaris OS and your configuration uses dual-string mediators for 5 Solaris Volume Manager software, restore the mediator configurations.**
	- **a. Determine which node has ownership of a disk set to which you will add the mediator hosts.**

phys-schost# **metaset -s** *setname*

- -s *setname* Specifies the disk set name.
- **b. On the node that masters or will master the disk set, become superuser.**
- **c. If no node has ownership, take ownership of the disk set.**

phys-schost# **cldevicegroup switch -n** *node devicegroup*

*node* Specifies the name of the node to become primary of the disk set.

*devicegroup* Specifies the name of the disk set.

### **d. Re-create the mediators.**

phys-schost# **metaset -s** *setname* **-a -m** *mediator-host-list* -a Adds to the disk set. -m mediator-host-list Specifies the names of the nodes to add as mediator hosts for the disk set.

**e. Repeat these steps for each disk set in the cluster that uses mediators.**

#### **If you upgraded VxVM, upgrade all disk groups. 6**

### **a. Bring online and take ownership of a disk group to upgrade.**

phys-schost# **cldevicegroup switch -n** *node devicegroup*

## **b. Synchronize the disk group.**

This step resolves any changes made to VxVM minor numbers during VxVM upgrade. phys-schost# **cldevicegroup sync** *devicegroup*

## **c. Run the following command to upgrade a disk group to the highest version supported by the VxVM release you installed.**

phys-schost# **vxdg upgrade** *devicegroup*

See your VxVM administration documentation for more information about upgrading disk groups.

## **d. On each node that is directly connected to the disk group, bring online and take ownership of the upgraded disk group.**

phys-schost# **cldevicegroup switch -n** *node devicegroup*

This step is necessary is to update the VxVM device files major number with the latest vxio number that might have been assigned during the upgrade.

**e. Repeat for each remaining VxVM disk group in the cluster.**

#### **Migrate resources to new resource type versions. 7**

You must migrate all resources to the Oracle Solaris Cluster 3.3 5/11 resource-type version to use the new features and bug fixes that are provided in this release.

**Note –** For HA for SAP Web Application Server, if you are using a J2EE engine resource or a web application server component resource or both, you must delete the resource and recreate it with the new web application server component resource. Changes in the new web application server component resource includes integration of the J2EE functionality. For more information, see *[Oracle Solaris Cluster Data Service for SAP Web Application Server Guide](http://www.oracle.com/pls/topic/lookup?ctx=E18728&id=SCDSSAPRES)*.

See "Upgrading a Resource Type" in *[Oracle Solaris Cluster Data Services Planning and](http://www.oracle.com/pls/topic/lookup?ctx=E18728&id=SC31DSPADMINch14_resources_admin-1046) [Administration Guide](http://www.oracle.com/pls/topic/lookup?ctx=E18728&id=SC31DSPADMINch14_resources_admin-1046)*, which contains procedures which use the command line. Alternatively, you can perform the same tasks by using the Resource Group menu of the clsetup utility. The process involves performing the following tasks:

- Registering the new resource type.
- Migrating the eligible resource to the new version of its resource type.
- Modifying the extension properties of the resource type.

**Note –** The Oracle Solaris Cluster 3.3 5/11 release might introduce new default values for some extension properties. These changes affect the behavior of any existing resource that uses the default values of such properties. If you require the previous default value for a resource, modify the migrated resource to set the property to the previous default value.

**If your cluster runs the HA for Sun Java System Application Server EE (HADB) data service and 8 you shut down the HADB database before you began a dual-partition upgrade, re-enable the resource and start the database.**

phys-schost# **clresource enable** *hadb-resource* phys-schost# **hadbm start** *database-name*

For more information, see the [hadbm](http://www.oracle.com/pls/topic/lookup?ctx=dsc&id=/app/docs/doc/819-4736hadbm-1m)(1m) man page.

- **If you upgraded to the Oracle Solaris 10 OS and the Apache httpd.conf file is located on a cluster file system, ensure that the HTTPD entry in the Apache control script still points to that location. 9**
	- **a. View the HTTPD entry in the /usr/apache/bin/apchectl file.**

The following example shows the httpd.conf file located on the /global cluster file system.

phys-schost# **cat /usr/apache/bin/apchectl | grep HTTPD=/usr** HTTPD="/usr/apache/bin/httpd -f /global/web/conf/httpd.conf"

**b. If the file does not show the correct HTTPD entry, update the file.**

```
phys-schost# vi /usr/apache/bin/apchectl
#HTTPD=/usr/apache/bin/httpd
HTTPD="/usr/apache/bin/httpd -f /global/web/conf/httpd.conf"
```
## **If you upgraded to the Oracle Solaris 10 OS and you intend to configure zone clusters, set the 10 number of expected zone clusters.**

Specify the number of zone clusters that you expect to configure in the cluster.

phys-schost# cluster set net-props -p num\_zoneclusters=*N*

The command calculates the number of additional private-network IP addresses that are needed and automatically modifies the IP address range.

#### **From any node, start the clsetup utility. 11**

phys-schost# **clsetup**

The clsetup Main Menu is displayed.

#### **Re-enable all disabled resources. 12**

**a. Choose the menu item, Resource Groups.**

The Resource Group Menu is displayed.

- **b. Choose the menu item, Enable/Disable a Resource.**
- **c. Choose a resource to enable and follow the prompts.**
- **d. Repeat Step c for each disabled resource.**
- **e. When all resources are re-enabled, type q to return to the Resource Group Menu.**
- **Bring each resource group back online. 13**

This step includes the bringing online of resource groups in non-global zones.

- **a. Choose the menu item, Online/Offline or Switchover a Resource Group.**
- **b. Follow the prompts to put each resource group into the managed state and then bring the resource group online.**
- **When all resource groups are back online, exit the clsetup utility. 14** Type **q** to back out of each submenu, or press Ctrl-C.
- **If, before upgrade, you enabled automatic node reboot if all monitored shared-disk paths fail, ensure that the feature is still enabled. 15**

Also perform this task if you want to configure automatic reboot for the first time.

**a. Determine whether the automatic reboot feature is enabled or disabled.**

phys-schost# **clnode show**

- **If the reboot** on path failure property is set to enabled, no further action is **necessary.**
- **If** reboot on path failure property is set to disabled, proceed to the next step to **re-enable the property.**
- **b. Enable the automatic reboot feature.**

phys-schost# **clnode set -p reboot\_on\_path\_failure=enabled**

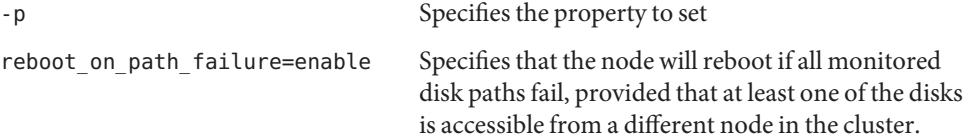

**c. Verify that automatic reboot on disk-path failure is enabled.**

```
phys-schost# clnode show
== Cluster Nodes ==
```
Node Name: *node* ... reboot on path failure: enabled ...

#### **Revalidate the upgraded cluster configuration. 16**

See "How to Validate the Cluster" in *[Oracle Solaris Cluster Software Installation Guide](http://www.oracle.com/pls/topic/lookup?ctx=E18728&id=CLUSTINSTALLgknnm)*.

#### **(Optional) Capture the disk partitioning information for future reference. 17**

phys-schost# **prtvtoc /dev/rdsk/c***N***t***X***d***Y***s***Z* **>** *filename*

Store the file in a location outside the cluster. If you make any disk configuration changes, run this command again to capture the changed configuration. If a disk fails and needs replacement, you can use this information to restore the disk partition configuration. For more information, see the [prtvtoc](http://www.oracle.com/pls/topic/lookup?ctx=E26505&id=REFMAN1Mprtvtoc-1m)(1M) man page.

**(Optional) Install or complete upgrade of Oracle Solaris Cluster Geographic Edition 3.3 5/11 software. 18**

See [Chapter 4, "Upgrading the Geographic Edition Software," in](http://www.oracle.com/pls/topic/lookup?ctx=dsc&id=/app/docs/doc/821-1415gbtat) *Oracle Solaris Cluster [Geographic Edition Installation Guide](http://www.oracle.com/pls/topic/lookup?ctx=dsc&id=/app/docs/doc/821-1415gbtat)*.

#### **(Optional) Make a backup of your cluster configuration. 19**

An archived backup of your cluster configuration facilitates easier recovery of the your cluster configuration,

For more information, see ["How to Back Up the Cluster Configuration" in](http://www.oracle.com/pls/topic/lookup?ctx=E18728&id=CLUSTSYSADMINgdsgi) *Oracle Solaris [Cluster System Administration Guide](http://www.oracle.com/pls/topic/lookup?ctx=E18728&id=CLUSTSYSADMINgdsgi)*.

**Resource-type migration failure** - Normally, you migrate resources to a new resource type while the resource is offline. However, some resources need to be online for a resource-type migration to succeed. If resource-type migration fails for this reason, error messages similar to the following are displayed: **Troubleshooting**

> phys-schost - Resource depends on a SUNW.HAStoragePlus type resource that is not online anywhere. (C189917) VALIDATE on resource nfsrs, resource group rg, exited with non-zero exit status. (C720144) Validation of resource nfsrs in resource group rg on node phys-schost failed.

> If resource-type migration fails because the resource is offline, use the clsetup utility to re-enable the resource and then bring its related resource group online. Then repeat migration procedures for the resource.

**Java binaries location change** - If the location of the Java binaries changed during the upgrade of Oracle Solaris software, you might see error messages similar to the following when you attempt to run the cacaoadm start or smcwebserver start commands:

## phys-schost# **/usr/sbin/cacaoadm start**

No suitable Java runtime found. Java 1.5.0\_06 or higher is required. Jan 3 17:10:26 ppups3 cacao: No suitable Java runtime found. Java 1.5.0\_06 or higher is required. Cannot locate all the dependencies

## phys-schost# **smcwebserver start**

/usr/sbin/smcwebserver: /usr/jdk/jdk1.5.0\_06/bin/java: not found

These errors are generated because the start commands cannot locate the current location of the Java binaries. The JAVA HOME property still points to the directory where the previous version of Java was located, but that previous version was removed during upgrade.

To correct this problem, change the setting of JAVA\_HOME in the following configuration files to use the current Java directory:

/etc/webconsole/console/config.properties/etc/opt/SUNWcacao/cacao.properties

If you have a SPARC based system and use Sun Management Center to monitor the cluster, go to ["SPARC: How to Upgrade Oracle Solaris Cluster Module Software for Sun Management](#page-104-0) [Center" on page 105.](#page-104-0) **Next Steps**

Otherwise, the cluster upgrade is complete.

<span id="page-96-0"></span>**CHAPTER 7** 7

# Recovering From an Incomplete Upgrade

This chapter provides the following information to recover from certain kinds of incomplete upgrades:

- "How to Recover from a Failed Dual-Partition Upgrade" on page 97
- ["x86: How to Recover From a Partially Completed Dual-Partition Upgrade" on page 99](#page-98-0)
- ["Recovering From Storage Configuration Changes During Upgrade" on page 102](#page-101-0)

## **Cluster Recovery After an Incomplete Upgrade**

This section provides information to recover from incomplete upgrades of an Oracle Solaris Cluster configuration.

## ▼ **How to Recover from a Failed Dual-Partition Upgrade**

If you experience an unrecoverable error during dual-partition upgrade, perform this procedure to back out of the upgrade.

**Note –** You cannot restart a dual-partition upgrade after the upgrade has experienced an unrecoverable error.

- **Become superuser on each node of the cluster. 1**
- **Boot each node into noncluster mode. 2**
	- On SPARC based systems, perform the following command: ok **boot -x**
- On x86 based systems, perform the following commands:
	- **a. In the GRUB menu, use the arrow keys to select the appropriate Solaris entry and type e to edit its commands.**

The GRUB menu appears similar to the following:

GNU GRUB version 0.97 (639K lower / 1047488K upper memory) +----------------------------------------------------------------------+ | Solaris 10 /sol\_10\_x86 | | Solaris failsafe | | | +----------------------------------------------------------------------+ Use the ^ and v keys to select which entry is highlighted. Press enter to boot the selected OS, 'e' to edit the commands before booting, or 'c' for a command-line.

For more information about GRUB based booting, see ["Booting an x86 Based System by](http://www.oracle.com/pls/topic/lookup?ctx=E23823&id=SYSADV1hbx86boot-68676) Using GRUB (Task Map)" in *[System Administration Guide: Basic Administration](http://www.oracle.com/pls/topic/lookup?ctx=E23823&id=SYSADV1hbx86boot-68676)*.

### **b. In the boot parameters screen, use the arrow keys to select the kernel entry and type e to edit the entry.**

The GRUB boot parameters screen appears similar to the following:

GNU GRUB version 0.97 (639K lower / 1047488K upper memory)

```
+----------------------------------------------------------------------+
| root (hd\emptyset, \emptyset, a)
| kernel /platform/i86pc/multiboot |
| module /platform/i86pc/boot_archive |
|+----------------------------------------------------------------------+
Use the ^ and v keys to select which entry is highlighted.
Press 'b' to boot, 'e' to edit the selected command in the
boot sequence, 'c' for a command-line, 'o' to open a new line
after ('O' for before) the selected line, 'd' to remove the
selected line, or escape to go back to the main menu.
```
### **c. Add -x to the command to specify that the system boot into noncluster mode.**

[ Minimal BASH-like line editing is supported. For the first word, TAB lists possible command completions. Anywhere else TAB lists the possible completions of a device/filename. ESC at any time exits. ]

grub edit> kernel /platform/i86pc/multiboot **-x**

### **d. Press Enter to accept the change and return to the boot parameters screen.**

The screen displays the edited command.

```
GNU GRUB version 0.97 (639K lower / 1047488K upper memory)
+----------------------------------------------------------------------+
| root (hd0, 0, a)| kernel /platform/i86pc/multiboot -x |
| module /platform/i86pc/boot_archive |
+----------------------------------------------------------------------+
Use the ^ and v keys to select which entry is highlighted.
Press 'b' to boot, 'e' to edit the selected command in the
boot sequence, 'c' for a command-line, 'o' to open a new line
```
after ('O' for before) the selected line, 'd' to remove the selected line, or escape to go back to the main menu.-

<span id="page-98-0"></span>**e. Type b to boot the node into noncluster mode.**

**Note –** This change to the kernel boot parameter command does not persist over the system boot. The next time you reboot the node, it will boot into cluster mode. To boot into noncluster mode instead, perform these steps to again add the -x option to the kernel boot parameter command.

#### **On each node, run the upgrade recovery script from the installation media. 3**

You can alternatively run the scinstall command from the /usr/cluster/bin directory.

phys-schost# **cd /cdrom/cdrom0/Solaris\_***arch***/Product/sun\_cluster/Solaris\_***ver***/Tools** phys-schost# **./scinstall -u recover**

- -u Specifies upgrade.
- recover Restores the /etc/vfstab file and the Cluster Configuration Repository (CCR) database to their original state before the start of the dual-partition upgrade.

The recovery process leaves the cluster nodes in noncluster mode. Do **not** attempt to reboot the nodes into cluster mode.

For more information, see the [scinstall](http://www.oracle.com/pls/topic/lookup?ctx=E18728&id=SCREFMANscinstall-1m)(1M) man page.

- **Perform either of the following tasks. 4**
	- **Restore the old software from backup to return the cluster to its original state.**
	- Continue to upgrade software on the cluster by using the standard upgrade method.

This method requires that all cluster nodes remain in noncluster mode during the upgrade. See the task map for standard upgrade, [Table 2–1.](#page-14-0) You can resume the upgrade at the last task or step in the standard upgrade procedures that you successfully completed before the dual-partition upgrade failed.

## ▼ **x86: How to Recover From a Partially Completed Dual-Partition Upgrade**

Perform this procedure if a dual-partition upgrade fails and the state of the cluster meets *all* of the following criteria:

- The nodes of the first partition are upgraded.
- None of the nodes of the second partition are yet upgraded.
- None of the nodes of the second partition are in cluster mode.

You can also perform this procedures if the upgrade has succeeded on the first partition but you want to back out of the upgrade.

**Note –** Do not perform this procedure after dual-partition upgrade processes have begun on the second partition. Instead, perform ["How to Recover from a Failed Dual-Partition Upgrade" on](#page-96-0) [page 97.](#page-96-0)

Before you begin, ensure that all second-partition nodes are halted. First-partition nodes can be either halted or running in noncluster mode. **Before You Begin**

Perform all steps as superuser.

- **Boot each node in the second partition into noncluster mode by completing the following steps. 1**
- **In the GRUB menu, use the arrow keys to select the appropriate Oracle Solaris entry and type e 2 to edit its commands.**

The GRUB menu appears similar to the following:

GNU GRUB version 0.95 (631K lower / 2095488K upper memory)

```
+-------------------------------------------------------------------------+
| Solaris 10 /sol_10_x86 |
| Solaris failsafe |
| | +-------------------------------------------------------------------------+
Use the ^ and v keys to select which entry is highlighted.
Press enter to boot the selected OS, 'e' to edit the
commands before booting, or 'c' for a command-line.
```
For more information about GRUB-based booting, see ["Booting an x86 Based System by Using](http://www.oracle.com/pls/topic/lookup?ctx=E23823&id=SYSADV1hbx86boot-68676) GRUB (Task Map)" in *[System Administration Guide: Basic Administration](http://www.oracle.com/pls/topic/lookup?ctx=E23823&id=SYSADV1hbx86boot-68676)*.

### **In the boot parameters screen, use the arrow keys to select the kernel entry and type e to edit 3 the entry.**

The GRUB boot parameters screen appears similar to the following:

GNU GRUB version 0.95 (615K lower / 2095552K upper memory)

+----------------------------------------------------------------------+ | root  $(hd0, 0, a)$ | kernel /platform/i86pc/multiboot | | module /platform/i86pc/boot\_archive | +----------------------------------------------------------------------+ Use the  $\hat{ }$  and v keys to select which entry is highlighted. Press 'b' to boot, 'e' to edit the selected command in the boot sequence, 'c' for a command-line, 'o' to open a new line after ('O' for before) the selected line, 'd' to remove the selected line, or escape to go back to the main menu.

**Add the -x option to the command to specify that the system boot into noncluster mode. 4**

```
Minimal BASH-like line editing is supported.
For the first word, TAB lists possible command completions.
Anywhere else TAB lists the possible completions of a device/filename.
ESC at any time exits.
```
phys-schost# **grub edit> kernel /platform/i86pc/multiboot -x**

### **Press Enter to accept the change and return to the boot parameters screen. 5**

The screen displays the edited command.

GNU GRUB version 0.95 (615K lower / 2095552K upper memory)

```
+----------------------------------------------------------------------+
| root (hd0.0.a)| kernel /platform/i86pc/multiboot -x |
| module /platform/i86pc/boot_archive |
+----------------------------------------------------------------------+
Use the ^ and v keys to select which entry is highlighted.
Press 'b' to boot, 'e' to edit the selected command in the
boot sequence, 'c' for a command-line, 'o' to open a new line
after ('O' for before) the selected line, 'd' to remove the
selected line, or escape to go back to the main menu.-
```
**Type b to boot the node into noncluster mode. 6**

**Note –** This change to the kernel boot parameter command does not persist over the system boot. The next time you reboot the node, it will boot into cluster mode. To boot into noncluster mode instead, perform these steps to again to add the -x option to the kernel boot parameter command.

**On each node in the second partition, run the scinstall -u recover command. 7**

```
phys-schost# /usr/cluster/bin/scinstall -u recover
```
The command restores the original CCR information, restores the original /etc/vfstab file, and eliminates modifications for startup.

**Boot each node of the second partition into cluster mode. 8**

phys-schost# **shutdown -g0 -y -i6**

When the nodes of the second partition come up, the second partition resumes supporting cluster data services while running the old software with the original configuration.

- **Restore the original software and configuration data from backup media to the nodes in the 9 first partition.**
- **Boot each node in the first partition into cluster mode. 10**

phys-schost# **shutdown -g0 -y -i6**

The nodes rejoin the cluster.

# <span id="page-101-0"></span>**Recovering From Storage Configuration Changes During Upgrade**

This section provides the following repair procedures to follow if changes were inadvertently made to the storage configuration during upgrade:

- "How to Handle Storage Reconfiguration During an Upgrade" on page 102
- ["How to Resolve Mistaken Storage Changes During an Upgrade" on page 103](#page-102-0)

## **How to Handle Storage Reconfiguration During an Upgrade**

Any changes to the storage topology, including running Oracle Solaris Cluster commands, should be completed before you upgrade the cluster to Oracle Solaris 10 software. If, however, changes were made to the storage topology during the upgrade, perform the following procedure. This procedure ensures that the new storage configuration is correct and that existing storage that was not reconfigured is not mistakenly altered.

Ensure that the storage topology is correct. Check whether the devices that were flagged as possibly being replaced map to devices that actually were replaced. If the devices were not replaced, check for and correct possible accidental configuration changes, such as incorrect cabling. **Before You Begin**

> **On a node that is attached to the unverified device, become superuser. 1**

#### **Manually update the unverified device. 2**

phys-schost# **cldevice repair** *device* See the [cldevice](http://www.oracle.com/pls/topic/lookup?ctx=E18728&id=SCREFMANcldevice-1cl)(1CL) man page for more information.

#### **Update the DID driver. 3**

```
phys-schost# scdidadm -ui
phys-schost# scdidadm -r
```
- -u Loads the device-ID configuration table into the kernel.
- -i Initializes the DID driver.
- -r Reconfigures the database.

#### **Repeat Step 2 through Step 3 on all other nodes that are attached to the unverified device. 4**

<span id="page-102-0"></span>Return to the remaining upgrade tasks. Go to [Step 4](#page-101-0) in ["How to Upgrade Oracle Solaris Cluster](#page-27-0) [3.3 5/11 Software \(Standard\)" on page 28.](#page-27-0) **Next Steps**

## ▼ **How to Resolve Mistaken Storage Changes During an Upgrade**

If accidental changes are made to the storage cabling during the upgrade, perform the following procedure to return the storage configuration to the correct state.

**Note –** This procedure assumes that no physical storage was actually changed. If physical or logical storage devices were changed or replaced, instead follow the procedures in ["How to](#page-101-0) [Handle Storage Reconfiguration During an Upgrade" on page 102.](#page-101-0)

#### Return the storage topology to its original configuration. Check the configuration of the devices that were flagged as possibly being replaced, including the cabling. **Before You Begin**

- **On each node of the cluster, become superuser. 1**
- **Update the DID driver on each node of the cluster. 2**

phys-schost# **scdidadm -ui** phys-schost# **scdidadm -r**

- -u Loads the device–ID configuration table into the kernel.
- -i Initializes the DID driver.
- -r Reconfigures the database.

See the [scdidadm](http://www.oracle.com/pls/topic/lookup?ctx=E18728&id=SCREFMANscdidadm-1m)(1M) man page for more information.

- **If the scdidadm command returned any error messages in Step 2, make further modifications as needed to correct the storage configuration, then repeat Step 2. 3**
- Return to the remaining upgrade tasks. Go to [Step 4](#page-101-0) in ["How to Upgrade Oracle Solaris Cluster](#page-27-0) [3.3 5/11 Software \(Standard\)" on page 28.](#page-27-0) **Next Steps**

## <span id="page-104-0"></span>**CHAPTER 8** 8

# SPARC: Upgrading Sun Management Center Software

This chapter provides the following procedures to upgrade the Oracle Solaris Cluster module for Sun Management Center:

- "SPARC: How to Upgrade Oracle Solaris Cluster Module Software for Sun Management Center" on page 105
- ["SPARC: How to Upgrade Sun Management Center Software" on page 107](#page-106-0)

## **Upgrading the Oracle Solaris Cluster Module for Sun Management Center**

This section provides procedures to upgrade the Oracle Solaris Cluster module for Sun Management Center software.

## ▼ **SPARC: How to Upgrade Oracle Solaris Cluster Module Software for Sun Management Center**

Perform the following steps to upgrade Oracle Solaris Cluster module software on the Sun Management Center server machine and console machine.

**Note –** To upgrade the Sun Management Center software itself, do not perform this procedure. Instead, go to ["SPARC: How to Upgrade Sun Management Center Software" on page 107](#page-106-0) to upgrade the Sun Management Center software and the Oracle Solaris Cluster module.

Have available the installation DVD-ROM for the SPARC platform or the path to the DVD-ROM image. **Before You Begin**

**As superuser, remove the existing Oracle Solaris Cluster module packages from each machine. 1**

Use the [pkgrm](http://www.oracle.com/pls/topic/lookup?ctx=E26505&id=REFMAN1Mpkgrm-1m)(1M) command to remove all Oracle Solaris Cluster module packages from all locations that are listed in the following table.

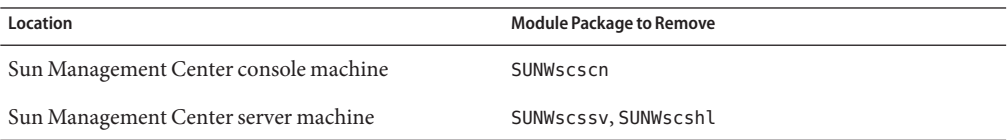

machine# **pkgrm** *module-package*

**Note –** Oracle Solaris Cluster module software on the cluster nodes was already upgraded during the cluster-framework upgrade.

- **As superuser, reinstall Oracle Solaris Cluster module packages on each machine. 2**
	- **a. Insert the installation DVD-ROM for the SPARC platform into the DVD-ROM drive of the machine.**
	- **b. Change to the Solaris\_sparc/Product/sun\_cluster/Solaris\_***ver***/Packages/ directory, where** *ver***is 10 for Oracle Solaris 10.**

machine# **cd Solaris\_sparc/Product/sun\_cluster/Solaris\_***ver***/Packages/**

**c. Install the SUNWscssv package on the server machine.**

Note that you do not upgrade to a new SUNWscscn package on the console machine or a new SUNWscshl package on the server machine.

machine# **pkgadd -d . SUNWscssv**

- **d. Unload the installation DVD-ROM from the DVD-ROM drive.**
	- **i. To ensure that the DVD-ROM is not being used, change to a directory that does** not**reside on the DVD-ROM.**
	- **ii. Eject the DVD-ROM.**

machine# **eject cdrom**

## <span id="page-106-0"></span>**Upgrading Sun Management Center Software**

This section provides procedures to upgrade Sun Management Center software.

## ▼ **SPARC: How to Upgrade Sun Management Center Software**

Perform the following steps to upgrade from Sun Management Center 3.6 or 3.6.1 software to Sun Management Center 3.6.1 or 4.0 software.

Have available the following items: **Before You Begin**

> ■ Oracle Solaris Cluster installation DVD-ROM for the SPARC platform and, if applicable, for the x86 platform, or the paths to the DVD-ROM images. You use the DVD-ROM to reinstall the Oracle Solaris Cluster 3.3 5/11 version of the Oracle Solaris Cluster module packages after you upgrade Sun Management Center software.

**Note –** The agent packages to install on the cluster nodes are available for both SPARC based systems and x86 based systems. The package for the server machine is available for SPARC based systems only.

- Sun Management Center documentation.
- Sun Management Center patches and Oracle Solaris Cluster module patches, if any.

See "Patches and Required Firmware Levels" in the *Oracle Solaris Cluster 3.3 5/11 Release Notes* for the location of patches and installation instructions.

- **Stop any Sun Management Center processes. 1**
	- **a. If the Sun Management Center console is running, exit the console.**

In the console window, choose File⇒Exit.

**b. On each Sun Management Center agentmachine (cluster node), stop the Sun Management Center agent process.**

phys-schost# **/opt/SUNWsymon/sbin/es-stop -a**

**c. On the Sun Management Center server machine, stop the Sun Management Center server process.**

```
server# /opt/SUNWsymon/sbin/es-stop -S
```
#### **As superuser, remove Oracle Solaris Cluster–module packages. 2**

Use the [pkgrm](http://www.oracle.com/pls/topic/lookup?ctx=E26505&id=REFMAN1Mpkgrm-1m)(1M) command to remove all Oracle Solaris Cluster module packages from all locations that are listed in the following table.

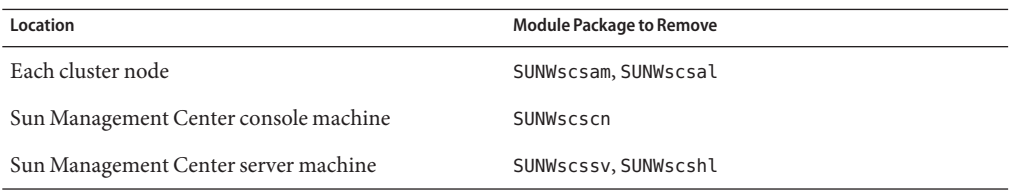

### machine# **pkgrm** *module-package*

If you do not remove the listed packages, the Sun Management Center software upgrade might fail because of package dependency problems. You reinstall these packages in Step 4, after you upgrade Sun Management Center software.

#### **Upgrade the Sun Management Center software. 3**

Follow the upgrade procedures in your Sun Management Center documentation.

**As superuser, reinstall Oracle Solaris Cluster module packages from the installation DVD-ROM to the locations that are listed in the following table. 4**

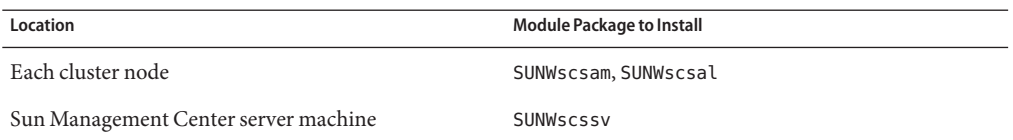

- **a. Insert the installation DVD-ROM for the appropriate platform in the DVD-ROM drive of the machine.**
- **b. Change to the /Solaris\_***arch***/Product/sun\_cluster/Solaris\_***ver***/Packages/ directory, where** *arch* **is sparc or x86, and** *ver***is 10 for Oracle Solaris 10.**

machine# **cd /cdrom/cdrom0/Solaris\_***arch***/Product/sun\_cluster/Solaris\_***ver***/Packages/**

**Note –** The agent packages to install on the cluster nodes are available for both SPARC based systems and x86 based systems. The package for the server machine is available for SPARC based systems only.
- **c. Install the appropriate module package on the machine.**
	- **For cluster nodes, use the following command:**

phys-schost# **pkgadd -G -d .** *module-package*

The -G option adds packages to the current zone only. You must add these packages only to the global zone. Therefore, this option also specifies that the packages are *not* propagated to any existing non-global zone or to any non-global zone that is created later.

■ **SPARC: For the server machine, use the following command:**

phys-schost# **pkgadd -d .** *module-package*

- **Apply any Sun Management Center patches and any Oracle Solaris Cluster module patches to 5 each node of the cluster.**
- **Restart Sun Management Center agent, server, and console processes. 6**

Follow procedures in ["How to Start Sun Management Center" in](http://www.oracle.com/pls/topic/lookup?ctx=E18728&id=CLUSTINSTALLcihefcdc) *Oracle Solaris Cluster Software [Installation Guide](http://www.oracle.com/pls/topic/lookup?ctx=E18728&id=CLUSTINSTALLcihefcdc)*.

#### **Load the Oracle Solaris Cluster module. 7**

Follow procedures in ["How to Load the Oracle Solaris Cluster Module" in](http://www.oracle.com/pls/topic/lookup?ctx=E18728&id=CLUSTINSTALLcihccjjf) *Oracle Solaris Cluster [Software Installation Guide](http://www.oracle.com/pls/topic/lookup?ctx=E18728&id=CLUSTINSTALLcihccjjf)*.

If the Oracle Solaris Cluster module was previously loaded, unload the module and then reload it to clear all cached alarm definitions on the server. To unload the module, choose Unload Module from the Module menu on the console's Details window.

# Index

# **A**

adapters local MAC address changes during upgrade, [30,](#page-29-0) [50](#page-49-0) alternate boot environment, disk space requirements, [13](#page-12-0) Apache disabling run control scripts, [27](#page-26-0) modifying scripts during upgrade, [24,](#page-23-0) [44](#page-43-0)

### **B**

boot environment creating for live upgrade, [63](#page-62-0) disk space requirements, [13](#page-12-0) booting into cluster mode, [32](#page-31-0) into noncluster mode, [41,](#page-40-0) [45](#page-44-0) into single-user noncluster mode, [25](#page-24-0)

# **C**

cldevice command, migrating device IDs after upgrade, [102](#page-101-0) clnode command moving resource groups and device groups, [77](#page-76-0) verifying cluster mode, [88](#page-87-0) verifying device-ID migration, [88](#page-87-0) clresource command disabling resources, [20](#page-19-0) listing resources, [20](#page-19-0)

clresource command *(Continued)* taking resource groups offline, [20](#page-19-0) clresourcegroup command, making resource groups unmanaged, [20](#page-19-0) cluster mode booting into, [32](#page-31-0) verifying, [88](#page-87-0) committing the upgrade, [87–88](#page-86-0)

# **D**

data services upgrading HA for SAP liveCache, [91](#page-90-0) HA for SAP Web Application Server, [30,](#page-29-0) [50,](#page-49-0) [83,](#page-82-0) [92](#page-91-0) rolling upgrade, [82–86](#page-81-0) device groups moving, [77](#page-76-0) verifying evacuation, [77](#page-76-0) device-ID names, migrating after upgrade, [102](#page-101-0) DID driver, updating, [103](#page-102-0) disabling Apache, [27](#page-26-0) LOFS after upgrade, [31,](#page-30-0) [51,](#page-50-0) [84](#page-83-0) resources, [19,](#page-18-0) [20](#page-19-0) dual-partition upgrade, [33–55](#page-32-0) Oracle Solaris Cluster software, [49–55](#page-48-0) Oracle Solaris software, [43](#page-42-0) preparing the cluster, [36–43](#page-35-0) recovering from unrecoverable error, [97–99](#page-96-0)

dual-partition upgrade *(Continued)* requirements, [12–13](#page-11-0) troubleshooting, [55](#page-54-0) dual-string mediators restoring after upgrade, [91](#page-90-0) unconfiguring during upgrade, [21,](#page-20-0) [77](#page-76-0)

### **E**

error messages, cluster, [8](#page-7-0) /etc/inet/ntp.conf file changes during upgrade, [30,](#page-29-0) [50](#page-49-0) /etc/system file LOFS setting, [31,](#page-30-0) [51,](#page-50-0) [84](#page-83-0) /etc/vfstab file modifying during upgrade dual-partition upgrade, [44](#page-43-0) rolling upgrade, [80](#page-79-0) standard upgrade, [25](#page-24-0) evacuating, *See* moving examples live upgrade, [69](#page-68-0) live upgrade verification, [89](#page-88-0) rolling upgrade, [86](#page-85-0)

#### **G**

Geographic Edition uninstalling, [19,](#page-18-0) [38,](#page-37-0) [61,](#page-60-0) [77](#page-76-0) upgrading, [95](#page-94-0) global devices, node@*nodeid* file system, [10](#page-9-0)

# **H**

HA for SAP liveCache, upgrading, [91](#page-90-0) HA for SAP Web Application Server upgrading, [30,](#page-29-0) [50,](#page-49-0) [83,](#page-82-0) [92](#page-91-0) HA for Sun Java System Application Server EE (HADB) disabling before upgrade, [12](#page-11-0) re-enabling after dual-partition upgrade, [93](#page-92-0) HADB disabling before upgrade, [12](#page-11-0)

HADB *(Continued)* re-enabling after dual-partition upgrade, [93](#page-92-0) help, [8](#page-7-0)

# **I**

inactive boot environment, [63](#page-62-0)

# **L**

live upgrade, [57–71](#page-56-0) Oracle Solaris Cluster software, [61–71](#page-60-0) preparing the cluster, [60–61](#page-59-0) requirements, [13](#page-12-0) Solaris software, [61–71](#page-60-0) troubleshooting, [70](#page-69-0) upgrading applications that do not support Live Upgrade, [68](#page-67-0) local MAC address changes during upgrade, [30,](#page-29-0) [50](#page-49-0) LOFS disabling after upgrade, [31,](#page-30-0) [51,](#page-50-0) [84](#page-83-0) loopback file system (LOFS) disabling after upgrade, [31,](#page-30-0) [51,](#page-50-0) [84](#page-83-0)

#### **M**

messages files, cluster, [8](#page-7-0) moving resource groups and device groups, [77](#page-76-0)

#### **N**

noncluster mode booting into, [41,](#page-40-0) [45](#page-44-0) booting into single-user, [25](#page-24-0) nonrolling upgrade *See* standard upgrade ntp.conf file changes during upgrade, [30,](#page-29-0) [50](#page-49-0)

#### **O**

Oracle Java Web Console, restoring external access, [91](#page-90-0) Oracle Solaris Cluster Geographic Edition, *See* Geographic Edition Oracle Solaris Cluster module to Sun Management Center, upgrade, [105–106](#page-104-0) Oracle Solaris software upgrading dual-partition upgrade, [43](#page-42-0) standard upgrade, [23](#page-22-0) verifying device-ID migration, [88](#page-87-0)

#### **P**

partitions, /global/.devices/node@*nodeid* file system, [10](#page-9-0) private-network IP address range, changing to support zone clusters, [93](#page-92-0)

# **Q**

quorum server, upgrading, [16](#page-15-0)

# **R**

rebooting into noncluster mode, [45](#page-44-0) into single-user noncluster mode, [25](#page-24-0) recovering *See also* repairing *See also* troubleshooting dual-partition upgrade unrecoverable error, [97–99](#page-96-0) storage configuration changes during upgrade, [102–103](#page-101-0) repairing *See also* recovering *See also* troubleshooting storage reconfiguration during upgrade, [102–103](#page-101-0) requirements all upgrade methods, [9–10](#page-8-0) dual-partition upgrade, [12–13](#page-11-0) live upgrade, [13](#page-12-0)

requirements*(Continued)* rolling upgrade, [13–14](#page-12-0) standard upgrade, [12](#page-11-0) resource groups making unmanaged, [20](#page-19-0) moving, [77](#page-76-0) verifying evacuation, [77](#page-76-0) resource types, registering after upgrade, [91](#page-90-0) resources disabling, [19,](#page-18-0) [20](#page-19-0) listing, [20](#page-19-0) rolling upgrade, [73–86](#page-72-0) example, [86](#page-85-0) Oracle Solaris Cluster software, [82–86](#page-81-0) preparing the cluster, [76–80](#page-75-0) requirements, [13–14](#page-12-0) Solaris software, [80–82](#page-79-0) unconfiguring mediators, [77](#page-76-0) RPC service, restoring external access, [90](#page-89-0)

#### **S**

scinstall command upgrading Oracle Solaris Cluster software, [29,](#page-28-0) [49,](#page-48-0) [83](#page-82-0) verifying Oracle Solaris Cluster software, [88](#page-87-0) scswitch command, moving resource groups and device groups, [77](#page-76-0) scversions command, [87–88](#page-86-0) security files, distributing upgraded files, [89](#page-88-0) single-user noncluster mode, booting into, [25](#page-24-0) Solaris software upgrading live upgrade, [61–71](#page-60-0) rolling upgrade, [80–82](#page-79-0) Solaris zones, upgrading a cluster with non-global zones, [61](#page-60-0) standard upgrade, [15–32](#page-14-0) Oracle Solaris Cluster software, [28–32](#page-27-0) Oracle Solaris software, [23](#page-22-0) preparing the cluster, [18–23](#page-17-0) requirements, [12](#page-11-0) volume managers, [23](#page-22-0)

Sun Management Center Oracle Solaris Cluster module upgrading, [105–106](#page-104-0) stopping, [107](#page-106-0) upgrading, [107–109](#page-106-0)

# **T**

technical support, [8](#page-7-0) troubleshooting *See also* recovering *See also* repairing dual-partition upgrade, [55](#page-54-0) live upgrade, [70](#page-69-0) recovering from unrecoverable error during dual-partition upgrade, [97–99](#page-96-0) storage configuration changes during upgrade, [102–103](#page-101-0)

#### **U**

uninstalling Geographic Edition, [19,](#page-18-0) [38,](#page-37-0) [61,](#page-60-0) [77](#page-76-0) upgrading choosing an upgrade method, [10–14](#page-9-0) committing the cluster, [87–88](#page-86-0) dual-partition upgrade, [33–55](#page-32-0) Oracle Solaris Cluster software, [49–55](#page-48-0) Oracle Solaris software, [43](#page-42-0) preparing the cluster, [36–43](#page-35-0) troubleshooting, [55](#page-54-0) Geographic Edition, [95](#page-94-0) HA for SAP liveCache, [91](#page-90-0) HA for SAP Web Application Server, [30,](#page-29-0) [50,](#page-49-0) [83,](#page-82-0) [92](#page-91-0) HA for Sun Java System Application Server EE (HADB), [93](#page-92-0) live upgrade, [57–71](#page-56-0) Oracle Solaris Cluster software, [61–71](#page-60-0) preparing the cluster, [60–61](#page-59-0) Solaris software, [61–71](#page-60-0) troubleshooting, [70](#page-69-0) upgrading applications that do not support Live Upgrade, [68](#page-67-0)

upgrading, live upgrade *(Continued)* volume managers, [61–71](#page-60-0) non-global zones, [61](#page-60-0) nonrolling upgrade *See* standard upgrade Oracle Solaris Cluster module to Sun Management Center, [105–106](#page-104-0) quorum server software, [16](#page-15-0) recovering storage configuration changes, [102–103](#page-101-0) unrecoverable error during dual-partition upgrade, [97–99](#page-96-0) requirements, [9–14](#page-8-0) resource types, [91](#page-90-0) restoring mediators, [91](#page-90-0) rolling preparing the cluster, [76–80](#page-75-0) rolling upgrade, [73–86](#page-72-0) data services, [82–86](#page-81-0) Oracle Solaris Cluster software, [82–86](#page-81-0) Solaris software, [80–82](#page-79-0) unconfiguring mediators, [77](#page-76-0) standard upgrade, [15–32](#page-14-0) Oracle Solaris Cluster software, [28–32](#page-27-0) Oracle Solaris software, [23](#page-22-0) preparing the cluster, [18–23](#page-17-0) volume managers, [23](#page-22-0) Sun Management Center, [107–109](#page-106-0) troubleshooting dual-partition upgrade, [55](#page-54-0) live upgrade, [70](#page-69-0) recovering from unrecoverable error during dual-partition upgrade, [97–99](#page-96-0) storage configuration changes, [102–103](#page-101-0) unconfiguring mediators, [21](#page-20-0) verifying device-ID conversion, [88](#page-87-0) Oracle Solaris Cluster, [88–89](#page-87-0) volume manager software dual-partition upgrade, [43](#page-42-0) live upgrade, [61–71](#page-60-0) standard upgrade, [23](#page-22-0) VxVM disk groups, [92](#page-91-0)

/usr/cluster/bin/cldevice command, migrating device IDs after upgrade, [102](#page-101-0) /usr/cluster/bin/clnode command moving resource groups and device groups, [77](#page-76-0) verifying cluster mode, [88](#page-87-0) verifying device-ID migration, [88](#page-87-0) /usr/cluster/bin/clresource, taking resource groups offline, [20](#page-19-0) /usr/cluster/bin/clresource command disabling resources, [20](#page-19-0) listing resources, [20](#page-19-0) /usr/cluster/bin/clresourcegroup command, making resource groups unmanaged, [20](#page-19-0) /usr/cluster/bin/scinstall command, verifying Oracle Solaris Cluster software, [88](#page-87-0) /usr/cluster/bin/scswitch command, moving resource groups and device groups, [77](#page-76-0) /usr/cluster/bin/scversions command, [87–88](#page-86-0)

# **V**

/var/adm/messages file, [8](#page-7-0) verifying device group configurations, [77](#page-76-0) device-ID migration, [88](#page-87-0) Oracle Solaris Cluster software version, [88](#page-87-0) resource group configurations, [77](#page-76-0) Veritas File System (VxFS) upgrading dual-partition upgrade, [43](#page-42-0) live upgrade, [61–71](#page-60-0) standard upgrade, [23](#page-22-0) Veritas Volume Manager (VxVM) upgrading dual-partition upgrade, [43](#page-42-0) live upgrade, [61–71](#page-60-0) standard upgrade, [23](#page-22-0) upgrading disk groups, [92](#page-91-0) vfstab file modifying during upgrade dual-partition upgrade, [44](#page-43-0) rolling upgrade, [80](#page-79-0) standard upgrade, [25](#page-24-0)

volume managers upgrading dual-partition upgrade, [43](#page-42-0) live upgrade, [61–71](#page-60-0) standard upgrade, [23](#page-22-0)

# **Z**

zone clusters, changing the private-network IP address range, [93](#page-92-0)